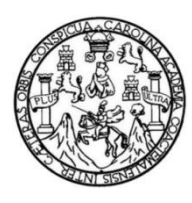

Universidad de San Carlos de Guatemala Facultad de Ingeniería Escuela de Ingeniería en Ciencias y Sistemas

#### **SISTEMA PARA EL REGISTRO Y CONTROL DE PERFILES Y RECURSOS DE MISIONEROS Y APLICANTES DE LA FRATERNIDAD DE APOYO MISIONERO DE GUATEMALA**

## **Pedro Luis Toc Hi**

Asesorado por el Ing. Edgar René Ornelis Hoil

Guatemala, octubre de 2014

#### UNIVERSIDAD DE SAN CARLOS DE GUATEMALA

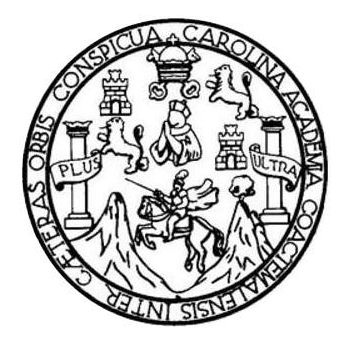

FACULTAD DE INGENIERÍA

#### **SISTEMA PARA EL REGISTRO Y CONTROL DE PERFILES Y RECURSOS DE MISIONEROS Y APLICANTES DE LA FRATERNIDAD DE APOYO MISIONERO DE GUATEMALA**

## TRABAJO DE GRADUACIÓN

PRESENTADO A LA JUNTA DIRECTIVA DE LA FACULTAD DE INGENIERÍA POR

#### **PEDRO LUIS TOC HI**

ASESORADO POR EL ING. EDGAR RENÉ ORNELIS HOIL

AL CONFERÍRSELE EL TÍTULO DE

## **INGENIERO EN CIENCIAS Y SISTEMAS**

GUATEMALA, OCTUBRE DE 2014

# UNIVERSIDAD DE SAN CARLOS DE GUATEMALA FACULTAD DE INGENIERÍA

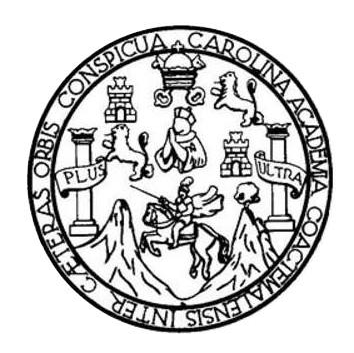

## **NÓMINA DE JUNTA DIRECTIVA**

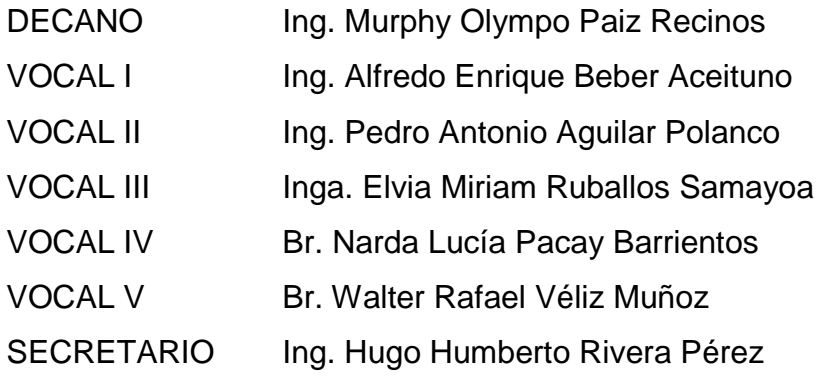

## **TRIBUNAL QUE PRACTICÓ EL EXAMEN GENERAL PRIVADO**

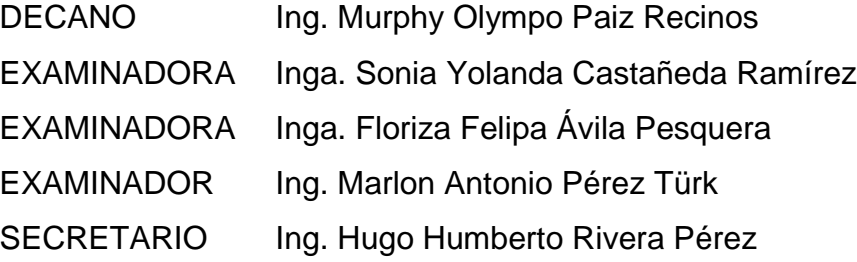

## **HONORABLE TRIBUNAL EXAMINADOR**

En cumplimiento con los preceptos que establece la ley de la Universidad de San Carlos de Guatemala, presento a su consideración mi trabajo de graduación titulado:

SISTEMA PARA EL REGISTRO Y CONTROL DE PERFILES Y RECURSOS DE MISIONEROS Y APLICANTES DE LA FRATERNIDAD DE APOYO MISIONERO DE GUATEMALA

Tema que me fuera asignado por la Dirección de la Escuela de Ingeniería en Ciencias y Sistemas, con fecha 10 de septiembre de 2013.

June fue

Ing. Silvio José Rodríguez Serrano Director Unidad de EPS Facultad de Ingeniería, USAC Presente

Estimado Ing. Silvio Rodríguez

Por éste medio atentamente le informo que como Asesor-Supervisor de la Práctica del Ejercicio Profesional Supervisado (E.P.S) del estudiante universitario de la Escuela de Ingeniería en Ciencias y Sistemas, Pedro Luis Toc Hi, quien se identifica con el carné universitario 200815290, procedí a revisar el informe final de la práctica de EPS, cuyo título es "Sistema para el registro y control de perfiles y recursos de misioneros y aplicantes de la Fraternidad de Apoyo Misionero de Guatemala".

Company of the company of the En tal virtud, lo doy por aprobado, solicitándole darle el trámite respectivo.

Sin otro particular me suscribo,

Atentamente, "Idy Enseñad a Todos

Ing. Edgar Rene Asesor-Supervise Escuela de Ciencias y Sistemas

Ring.

**D DE SAN CARLOS NATEMALA** 

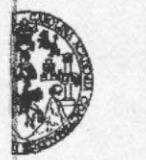

**DE INGENIERÍA** 

**JAD DE EPS** 

Guatemala, 29 de mayo de 2014. REF.EPS.DOC.652.05.2014.

Ing. Silvio José Rodríguez Serrano Director Unidad de EPS Facultad de Ingeniería Presente

Estimado Ingeniero Rodríguez Serrano.

Por este medio atentamente le informo que como Supervisora de la Práctica del Ejercicio Profesional Supervisado, (E.P.S) del estudiante universitario de la Carrera de Ingeniería en Ciencias y Sistemas, Pedro Luis Toc Hi carné No. 200815290 procedí a revisar el informe final, cuyo título es SISTEMA PARA EL REGISTRO Y CONTROL DE PERFILES Y RECURSOS DE MISIONEROS Y APLICANTES DE LA FRATERNIDAD DE APOYO MISIONERO DE GUATEMALA.

En tal virtud, LO DOY POR APROBADO, solicitándole darle el trámite respectivo.

Sin otro particular, me es grato suscribirme.

"Id y Enseñad a Todos" Inga. Floriza Felipa Avila-Pesquera de Medinilla Supervisora de EPS Área de Ingenier de San Carlos de Guatemara ASESOR(A)-SUPERVISOR(A) DE EPS Unidad de Prácticas de Ingeniería y EPS Facultad de Ingeniería

Atentamente,

FFAPdM/RA

Edificio de EPS, Facultad de Ingeniería, Universidad de San Carlos de Guatemala, Ciudad Universitaria, zona 12. Teléfono directo: 2442-3509. ,http://sitios.ingenieria-usac.edu.gt/epa/

**D DE SAN CARLOS ATEMALA** 

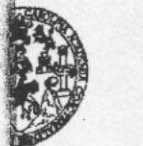

**DE INGENIERÍA** 

**AD DE EPS** 

Guatemala, 29 de mayo de 2014. REF.EPS.D.308.05.2014.

Ing. Marlon Antonio Pérez Turk Director Escuela de Ingeniería Ciencias y Sistemas Facultad de Ingeniería Presente

Estimado Ingeniero Perez Turk.

Por este medio atentamente le envío el informe final correspondiente a la práctica del Ejercicio Profesional Supervisado, (E.P.S) titulado SISTEMA PARA EL REGISTRO Y CONTROL DE PERFILES Y RECURSOS DE MISIONEROS Y APLICANTES DE LA FRATERNIDAD DE APOYO MISIONERO DE GUATEMALA, que fue desarrollado por el estudiante universitario Pedro Luis Toc Hi carné No. 200815290 quien fue debidamente asesorado por el Ing. Edgar René Ornelis Hoil y supervisado por la Inga. Floriza Felipa Avila Pesquera de Medinilla.

Por lo que habiendo cumplido con los objetivos y requisitos de ley del referido trabajo y existiendo la aprobación del mismo por parte del Asesor y la Supervisora de EPS, en mi calidad de Director apruebo su contenido solicitándole darle el trámite respectivo.

Sin otro particular, me es grato suscribirme.

itentamente, iseñad a Todos" TO V irios de Guati Silvio In Facultad de

 $S<sub>IRS</sub>/ra$ 

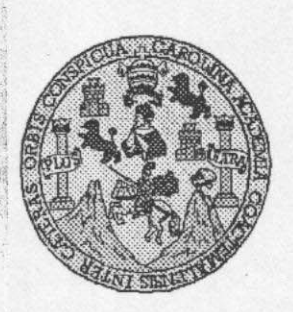

Universidad San Carlos de Guatemala Facultad de Ingeniería Escuela de Ingeniería en Ciencias y Sistemas

Guatemala, 23 de Julio de 2014

Ingeniero **Marlon Antonio Pérez Turk** Director de la Escuela de Ingeniería En Ciencias y Sistemas

Respetable Ingeniero Pérez:

Por este medio hago de su conocimiento que he revisado el trabajo de graduación-EPS del estudiante PEDRO LUIS TOC HI, carné 2008-15290, titulado: "SISTEMA PARA EL REGISTRO Y CONTROL DE PERFILES Y RECURSOS DE MISIONEROS Y APLICANTES DE LA FRATERNIDAD DE APOYO MISIONERO DE GUATEMALA", y a mi criterio el mismo cumple con los objetivos propuestos para su desarrollo, según el protocolo.

Al agradecer su atención a la presente, aprovecho la oportunidad para suscribirme,

Atentamente,

Alfredo Azurdia \ **Carlos** Ina Coording der de Rrivados OORDINACION visión de Trabajos de Graduación

**INIVERSIDAD DE SAN CARLOS** DE GUATEMALA  $\mathcal E$  $\mathcal{S}$  $\mathcal{C}_{0}^{2}$  $\upsilon$ E L FACULTAD DE INGENIERÍA ESCUELA DE CIENCIAS Y SISTEMAS  $\mathcal{A}$ TEL: 24767644  $\mathcal{D}$ El Director de la Escuela de Ingeniería en Ciencias y E Sistemas de la Facultad de Ingeniería de la Universidad de San Carlos de Guatemala, luego de conocer el dictamen del  $\mathcal{C}$ asesor con el visto bueno del revisor y del Licenciado en  $\boldsymbol{I}$ Letras, del trabajo de graduación "SISTEMA PARA EL E REGISTRO Y CONTROL DE PERFILES Y RECURSOS  $\mathcal{N}$  $\mathcal{C}$  $Y$ **APLICANTES** DE  $LA$ **MISIONEROS**  $DE$  $\cal I$ **FRATERNIDAD DE** APOYO MISIONERO DE  $\mathcal{A}$ GUATEMALA", realizado por el estudiante PEDRO LUIS S TOC HI, aprueba el presente trabajo y solicita la  $\gamma$ *autorización del mismo.*  $\mathcal{S}$ "ID Y ENSEÑAD A TODOS"  $\boldsymbol{I}$ S  $\tau$ E **SUDAD DE SAN CARLOS DE GUATEMA**  $\mathcal{M}$ DIRECCION DE  $\mathcal{A}$ **GENTERIA EN CIENCIAS** Y SISTEMAS  $\mathcal{S}$ donio Pérez Turk  $Ing.$   $N$ Director, Escueta de Ingeniería en Ciencias y Sistemas Guatemala, 27 de octubre 2014

le San Carlos emala

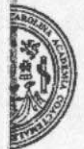

Ingeniería iato

Ref.DTG.D.595-2014

El Decano de la Facultad de Ingeniería de la Universidad de San Carlos de Guatemala, luego de conocer, la aprobación por parte del Director de la Escuela de Ingeniería en Ciencias y Sistemas, al trabajo de graduación titulado: OSISTEMA PARA EL REGISTRO/Y CONTROL DE PERFILES Y RECURSOS DE MISIONEROS Y APLICANTES DE LA FRATERNIDAD DE APOYO MISIONERO DE GUATEMALA presentado por el estudiante<br>universitario Pedro Luis Toc HI, después de haber químinado las revisiones previas bajo la responsabilidad de las instancias correspondientes, se autoriza la impresión del mismo.

**IMPRÍMASE** Ing. Murphy Olympo Paiz Recinos and R. E. R. Decano DECAN' **ACULTAD DE INGENE** 

Guatemala, octubre de 2014

 $/cc$ 

# **ACTO QUE DEDICO A:**

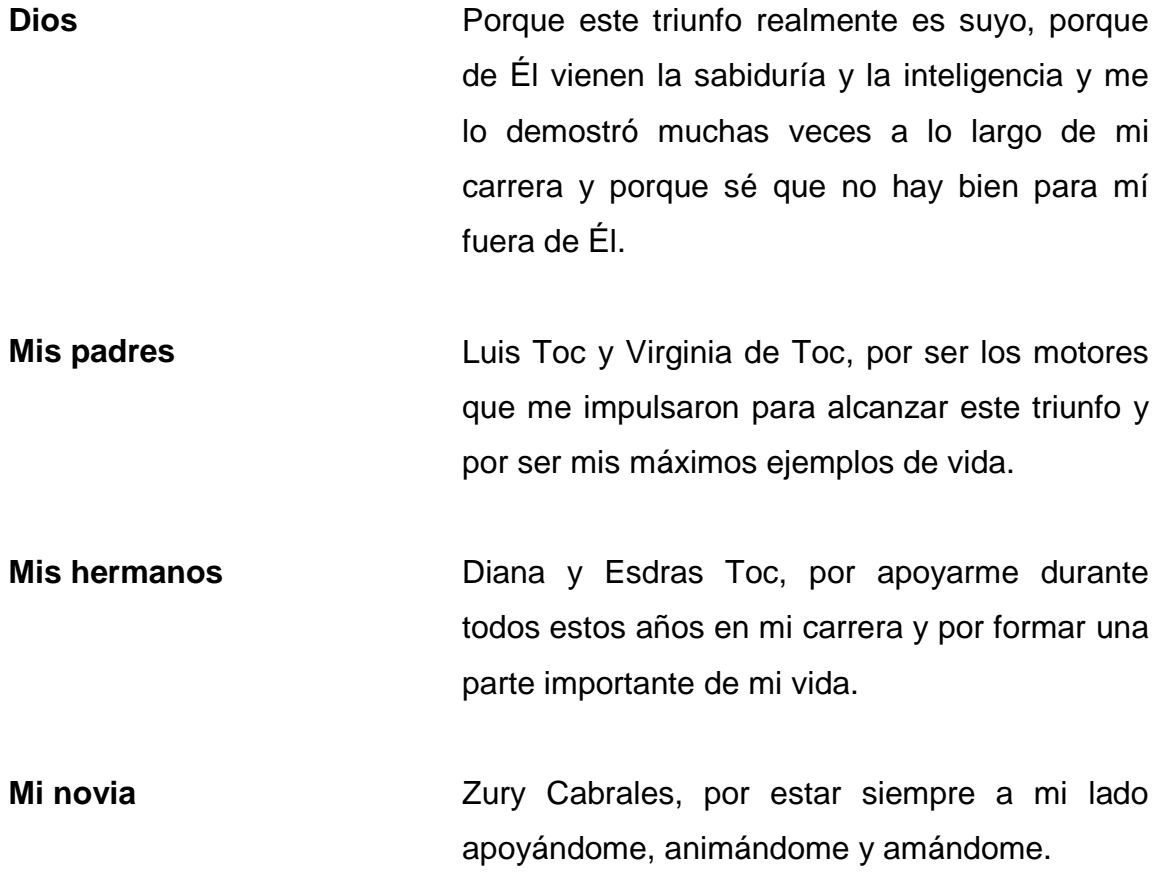

## **AGRADECIMIENTOS A:**

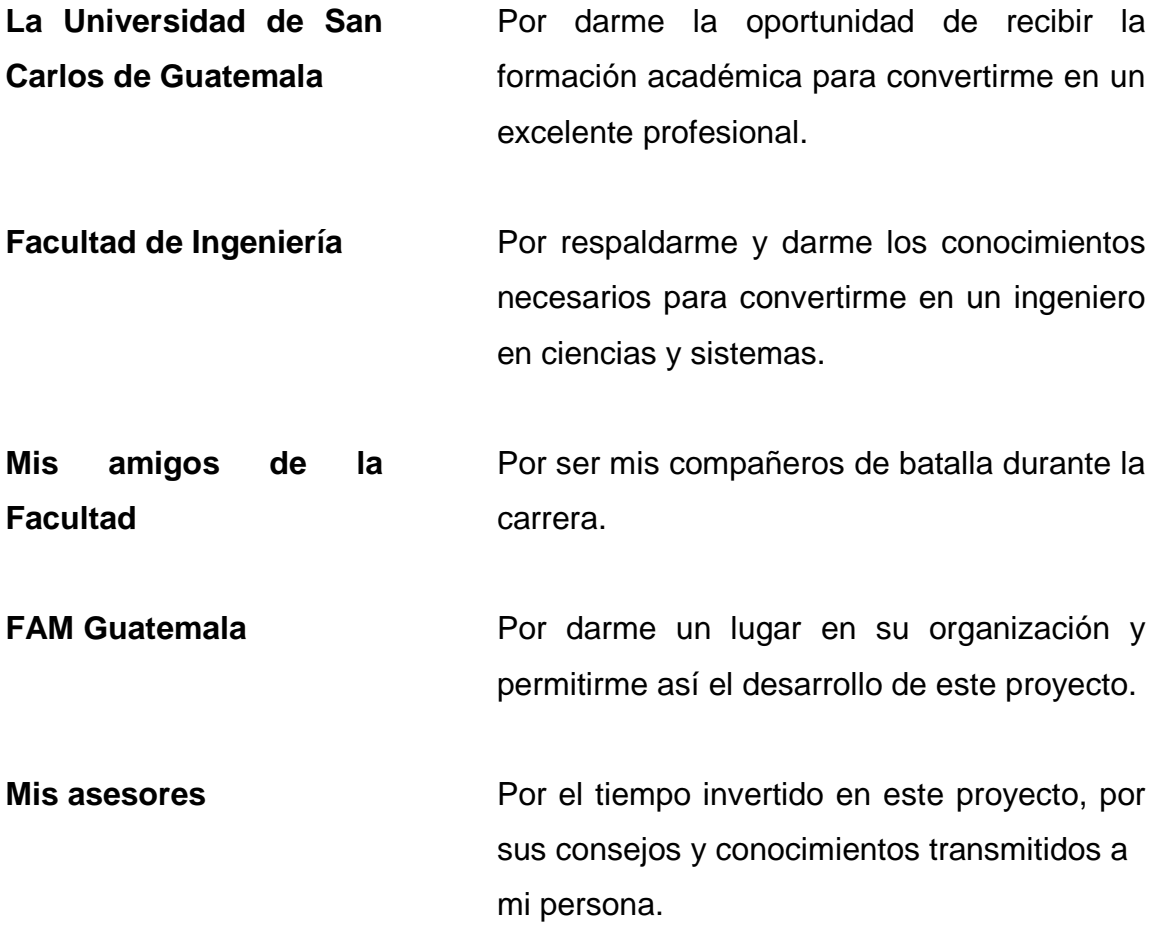

# ÍNDICE GENERAL

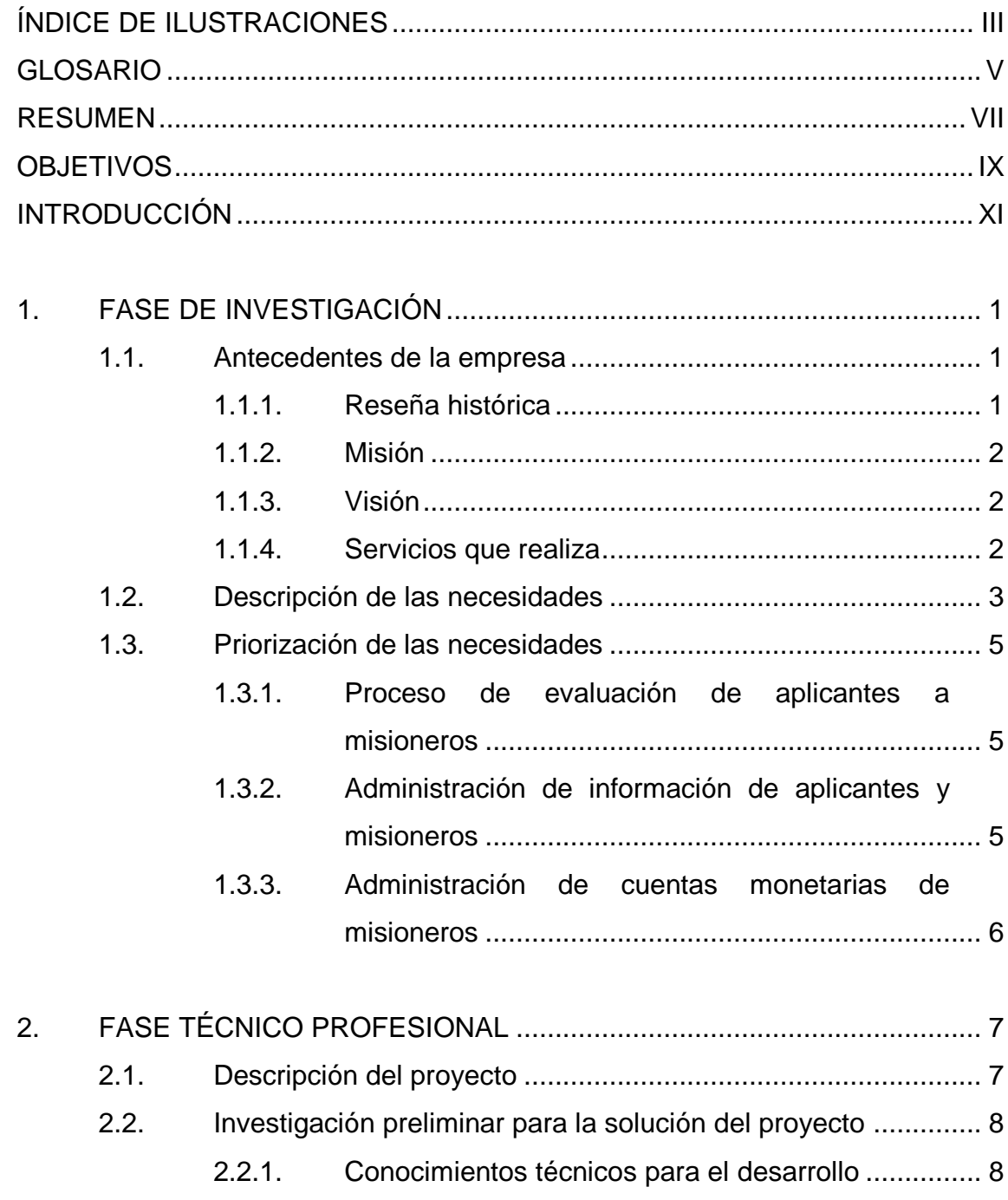

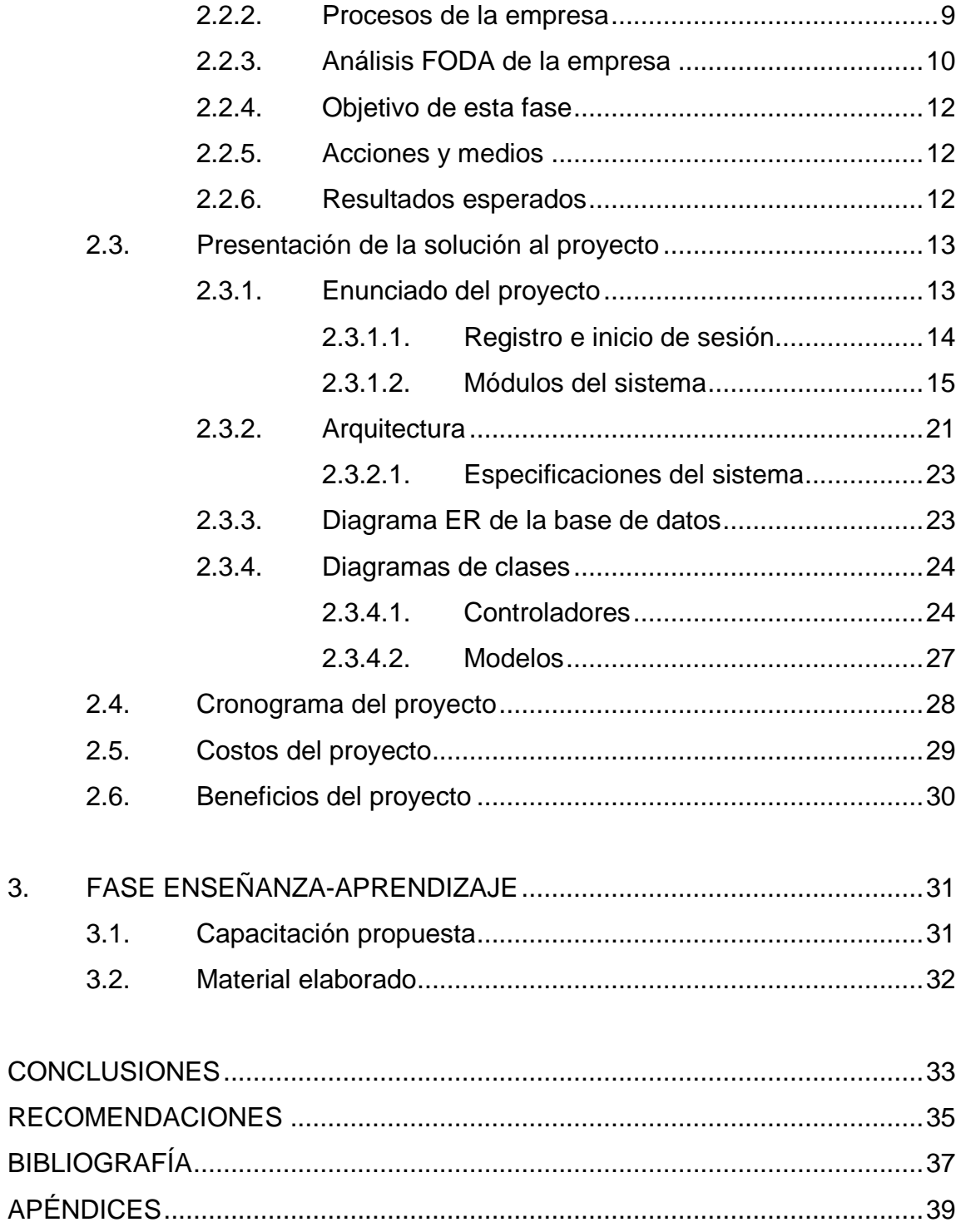

# <span id="page-16-0"></span>**ÍNDICE DE ILUSTRACIONES**

## **FIGURAS**

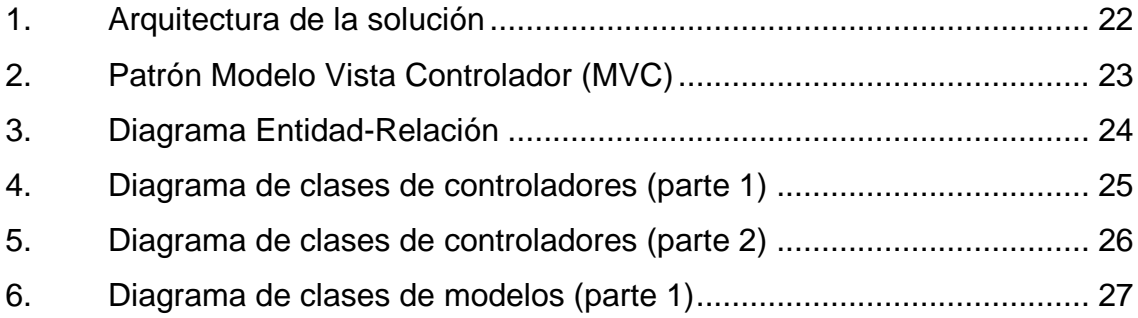

## **TABLAS**

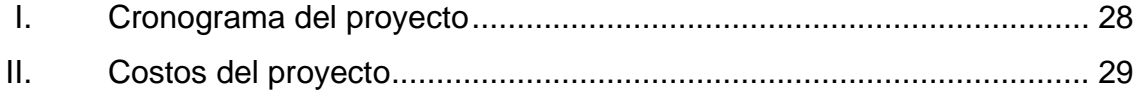

#### **GLOSARIO**

<span id="page-18-0"></span>*AJAX* Es un acrónimo para "Asynchronous Javascript And Xml". Esta tecnología es utilizada para crear páginas web que funcionen dinámicamente y sin necesidad de recargar toda la página para actualizar su contenido. Base de datos **Es un conjunto de datos que están agrupados**, estructurados y relacionados entre sí. **CodeIgniter** Framework de desarrollo utilizado para desarrollar sistemas web que implementa el patrón de diseño MVC. **Controllers** Componente del patrón de diseño MVC que permite manejar toda la lógica del sistema. **CSS** Por sus siglas en inglés "Cascading Style Sheets", son hojas de estilo que permiten dar estilo a páginas web. DBMS **Por sus siglas en inglés** "Database Management" System", es un sistema gestor de bases de datos. *Framework* Conjunto de módulos de *software* que pueden ser reutilizados en la construcción de un nuevo *software*.

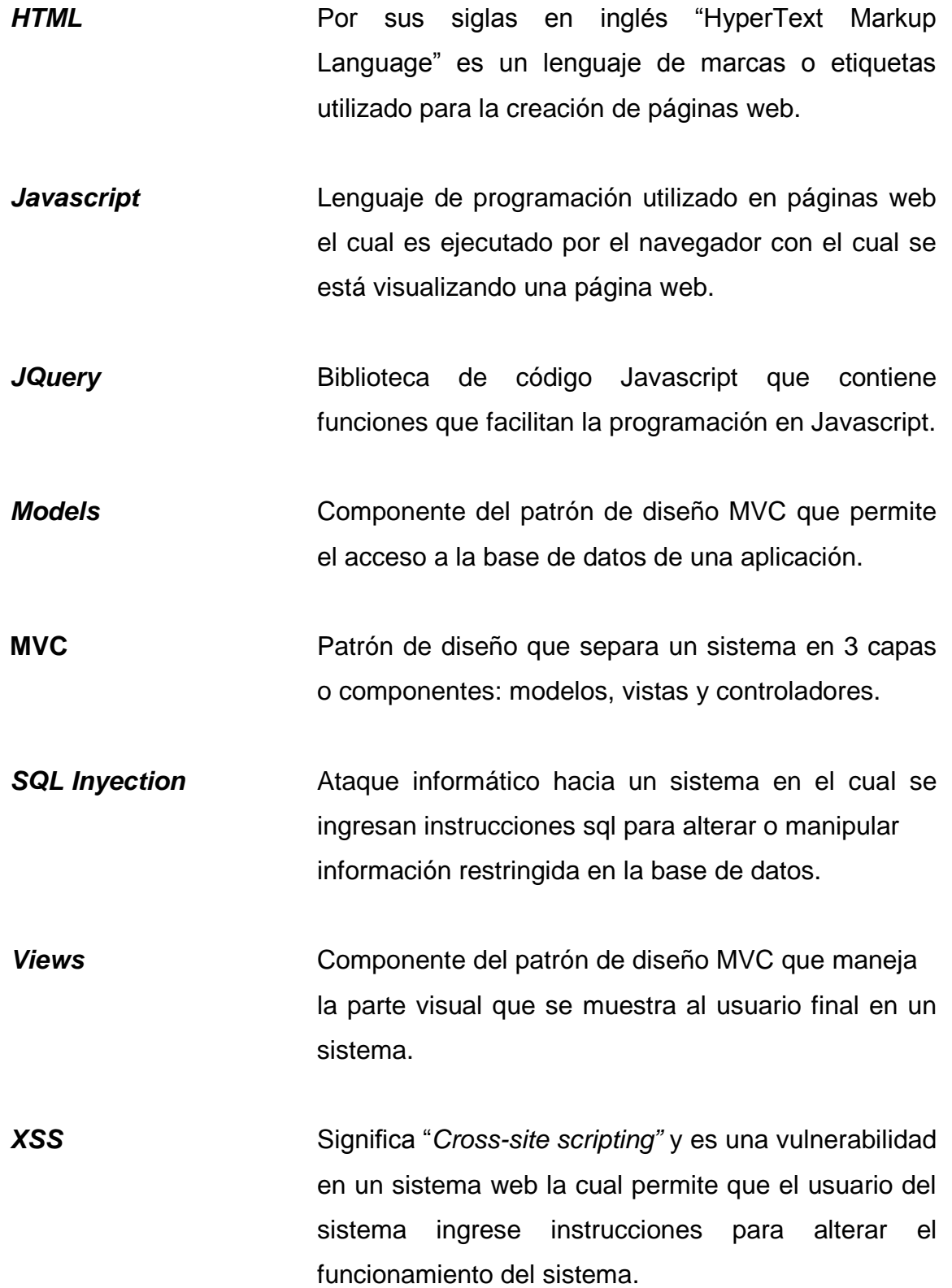

VI

#### **RESUMEN**

<span id="page-20-0"></span>Este proyecto fue desarrollado en FAM Guatemala y consiste en implementar un sistema web que permita gestionar la información general de personas que quieren ser misioneros y que están aplicando para ello (aplicantes), y la información general de los misioneros que ya están asociados a FAM Guatemala. Para el desarrollo de este proyecto se realizaron tres fases las cuales se describen brevemente a continuación:

- Fase de investigación: se realizó una investigación de la institución, las labores que desarrolla y la forma en las que las desarrolla. A partir de esto se identificaron las principales necesidades de la institución para plantear una solución a ellas. Además, en esta fase también se investigaron temas de carácter técnico, para obtener todos los conocimientos necesarios para diseñar la solución más adecuada.
- Fase de técnico profesional: se desarrolló el análisis y diseño de la solución y también la construcción de la misma. Dicha solución es un sistema web en el cual los aplicantes y misioneros pueden ingresar la información solicitada por FAM Guatemala y el personal de este puede gestionar esta información.
- Fase de enseñanza aprendizaje: al finalizar la construcción del sistema se realizó esta fase en la que se incluyó una capacitación para los usuarios del sistema y la elaboración de un manual de usuario.

## **OBJETIVOS**

#### <span id="page-22-0"></span>**General**

Diseñar e implementar un sistema web que permita realizar el proceso de evaluación y aceptación de aplicantes a misioneros de FAM Guatemala y que además, permita llevar un control de los movimientos monetarios en las cuentas de los misioneros que ya están asociados a ella.

#### **Específicos**

- 1. Agilizar el proceso de evaluación de aplicantes a misiones.
- 2. Centralizar la información de los aplicantes y misioneros de FAM Guatemala en un solo sistema.
- 3. Proveer una base de datos en la que la información de aplicantes y misioneros permanezca íntegra y persistente.
- 4. Proveer una herramienta que permita a FAM Guatemala llevar un control más detallado de los movimientos en las cuentas monetarias de los misioneros.
- 5. Proveer a los misioneros un acceso rápido a la información de los movimientos realizados en sus cuentas monetarias.

## **INTRODUCCIÓN**

<span id="page-24-0"></span>El presente documento contiene la descripción del proyecto realizado como ejercicio profesional supervisado. Dicho proyecto representa la creación de un sistema web para la institución FAM Guatemala, quien está asociada a una organización mayor llamada FAM Internacional. FAM Guatemala se dedica a la preparación, capacitación y envío de misioneros hacia distintos países del mundo, así también del manejo y control de las cuentas monetarias de los mismos.

Básicamente el sistema implementado en este proyecto está diseñado para agilizar los procesos internos de FAM Guatemala siguientes:

- Gestión de la información general de aplicantes a misiones y misioneros.
- Evaluación y aprobación de aplicantes a misiones.
- Administración de cuentas de los misioneros.

El proyecto se inició en el segundo semestre del 2013, el 10 de septiembre, finalizándose en 10 de marzo del 2014.

XII

## **1. FASE DE INVESTIGACIÓN**

<span id="page-26-0"></span>Para llevar a cabo la fase de técnico profesional fue necesario realizar una investigación previa que proveyera de toda la información necesaria acerca de la institución, sus antecedentes, servicios que provee, necesidades principales, etcétera. Esta información se utilizó para concretar una idea, la cual fue la base para el diseño de una solución a algunas de las principales necesidades de la institución.

A continuación se presentan los resultados obtenidos de dicha investigación.

#### <span id="page-26-1"></span>**1.1. Antecedentes de la empresa**

A continuación se muestra una breve investigación acerca de la historia de FAM Guatemala, las tareas principales que realiza y algunos datos más generales como su misión y su visión.

#### **1.1.1. Reseña histórica**

<span id="page-26-2"></span>FAM Internacional nació como resultado de la Consulta Internacional de Misiones (CIM) que se realizó en Guatemala en 1999, a esta consulta asistieron más de 40 líderes provenientes de los países donde la Misión Centroamericana (CAM Internacional) fundó iglesias e instituciones. En noviembre del 2001 como seguimiento a la CIM 99´ se convocó a una Consulta Nacional de líderes y pastores guatemaltecos.

1

El 14 de marzo del 2002 en la ciudad de Guatemala se firmaron los estatutos que dieron vida a FAM Internacional y FAM Guatemala. El Dr. Abel Morales (1944-2012) fue uno de los fundadores y el primer presidente de FAM Internacional y FAM Guatemala.

#### **1.1.2. Misión**

<span id="page-27-0"></span>"Nuestra misión es la capacitación misionera, la asesoría a iglesias de misiones y la creación de enlaces entre agencias misioneras, iglesias y misioneros." <sup>1</sup>

#### **1.1.3. Visión**

<span id="page-27-1"></span>"Ser una herramienta útil para el envío y recepción de misioneros a naciones como Estados Unidos, Canadá, México, España, Norte de África y extendernos hacia otros países." <sup>2</sup>

#### **1.1.4. Servicios que realiza**

<span id="page-27-2"></span>Básicamente FAM Guatemala ofrece servicios a misioneros y a iglesias para impulsar las misiones en distintos países alrededor del mundo.

¿Qué ofrece FAM Guatemala a un candidato misionero?

- Ser enlace con iglesias locales y nacionales, agencias misioneras e instituciones.
- Promover orientación previa a la salida al campo misionero.

l  $1$  www.faminter.org/FAMGuatemala. Consulta 3 de enero de 2014.

<sup>&</sup>lt;sup>2</sup> Ibid

- Facilitar el envío y dar orientación, dirección, cuidado, supervisión y evaluación en el campo misionero.
- Administrar los recursos económicos mediante una cuenta concentradora de fondos.
- Ser miembro de un equipo de trabajo nacional e internacional.

¿Qué ofrece FAM Guatemala a las iglesias?

- Asesoría en el proceso de reclutamiento, envío y cuidado del misionero.
- Ser parte de la Red de Oración Misionera- ROM.
- Capacitaciones a través de seminarios, talleres, conferencias y predicaciones especializados en el tema de misiones mundiales.
- Materiales educativos misionológicos (videos, revistas, artículos, lecciones, etcétera).

#### <span id="page-28-0"></span>**1.2. Descripción de las necesidades**

Actualmente FAM Guatemala realiza un proceso de evaluación y aceptación de aplicantes o candidatos a ser misioneros. Dicho proceso consta de varios pasos entre los que se incluyen requisitos como formularios y cuestionarios, entrevistas, algunos documentos que deben presentar como por ejemplo cartas de recomendación, curriculum, certificado médico, etcétera. Toda esta papelería se tiene archivada en las oficinas de FAM Guatemala.

Durante el proceso de evaluación interactúan aproximadamente 5 personas de la directiva de FAM Guatemala y cada una de ellas debe revisar toda la papelería del aplicante. Uno de los principales problemas es que esta papelería no puede ser reproducida ya que la información es confidencial, por lo que cada evaluador debe esperar a que el evaluador anterior revise la papelería para iniciar su propia evaluación.

Esto genera un período de evaluación largo, aproximadamente de un mes para un solo aplicante o candidato a misionero.

FAM Guatemala también ofrece ayuda a los misioneros manejando sus recursos monetarios en una cuenta bancaria. FAM Guatemala se encarga de recibir todas las ofrendas y donaciones de los misioneros y de depositarlas a sus cuentas correspondientes. Las ofrendas y donaciones que son hechas directamente a la cuenta monetaria también deben ser monitoreadas y administradas por FAM Guatemala ya que de forma mensual la institución envía un estado de cuenta a cada misionero. Actualmente este estado de cuenta se redacta manualmente para cada misionero y se envía a través de correo electrónico, lo cual representa una inversión de tiempo significativa.

Cada misionero tiene un conjunto de donadores que colaboran con su sostenimiento haciendo donaciones mensuales, únicas, anuales, etcétera. Como parte de la administración de recursos monetarios, FAM Guatemala debe contactarse con dichos donadores para mantenerlos actualizados acerca de la situación del misionero al que están haciendo las donaciones. Para contactar a dichos donadores muchas veces es necesario contactar al misionero para solicitarle el correo electrónico o el número de teléfono, lo cual se convierte en una práctica que también representa una inversión de tiempo grande.

4

#### <span id="page-30-0"></span>**1.3. Priorización de las necesidades**

Luego de haber realizado la investigación acerca de la institución se han identificado al menos tres necesidades que tienen mayor prioridad, las cuales se describen en esta sección.

#### **1.3.1. Proceso de evaluación de aplicantes a misioneros**

<span id="page-30-1"></span>De las necesidades mencionadas anteriormente esta es la de mayor prioridad ya que este es uno de los principales y más largos procesos que realiza FAM Guatemala. Además de esto, como se mencionó en la sección anterior, en este proceso participan varios evaluadores y para ellos el acceso a la información de un aplicante es lento, además de que toda esta información se posee solamente en papel, por lo que la principal necesidad es agilizar este proceso de evaluación y almacenar toda esta información de forma íntegra y persistente.

## <span id="page-30-2"></span>**1.3.2. Administración de información de aplicantes y misioneros**

En segundo lugar se encuentra la administración de los datos de los aplicantes o candidatos a misiones y de los misioneros ya instalados. Esto representa la necesidad de tener toda esta información centralizada, íntegra, persistente y fácil de accesar (para las personas que tienen permiso de acceder a ella ya que es confidencial).

#### **1.3.3. Administración de cuentas monetarias de misioneros**

<span id="page-31-0"></span>En tercer lugar se tiene el manejo de las cuentas monetarias de los misioneros. En este caso, una de las principales necesidades es agilizar la generación de los estados de cuenta de cada misionero y también la forma en la que se entrega esta información a cada uno de ellos. También existe la necesidad de poseer un listado de los donadores de cada misionero con la información necesaria para contactarlos rápidamente.

## **2. FASE TÉCNICO PROFESIONAL**

<span id="page-32-0"></span>Con base en los conocimientos adquiridos en la fase de investigación se realizó un análisis para determinar una solución a los principales requerimientos y necesidades que FAM Guatemala presentó. La solución es la realización de un proyecto en el que gran parte de la información que FAM Guatemala maneja actualmente en documentos, pueda gestionarse ahora a través de un sistema web completamente en línea. A continuación se presenta una explicación general de este proyecto.

#### <span id="page-32-1"></span>**2.1. Descripción del proyecto**

El proyecto se desarrollará en FAM Guatemala, la cual es una entidad no lucrativa afiliada a FAM Internacional, esta se encarga de enviar misioneros a distintos países alrededor del mundo, entre los cuales pueden mencionarse Estados Unidos, Canadá, México, España, Honduras y algunas regiones de África. FAM Guatemala facilita el envío de misioneros dándoles orientación, dirección, cuidado, supervisión y evaluación en el campo misionero. Esta entidad se encarga también de manejar los recursos monetarios obtenidos de distintas fuentes y distribuirlos a cada misionero según sea su condición y necesidad.

El proyecto a desarrollar es un sistema web alojado en un *host* que FAM Guatemala posee actualmente. El sistema web tiene como objetivo agilizar dos procesos que la empresa realiza actualmente:

7

- Control de cuentas monetarias de misioneros: para controlar los ingresos monetarios a las cuentas asociadas a cada misionero existe una persona encargada de documentar tales movimientos e informar a cada misionero su estado de cuenta. Para ello, existirá un rol que permita ingresar dichos movimientos. Además, cada misionero podrá ingresar al sistema con su usuario y ver su estado de cuenta.
- Evaluación y aprobación de personas aspirantes a ser misioneros (aplicantes): en FAM Guatemala existe un grupo de personas que están encargadas de evaluar los perfiles de los aplicantes, por lo que el sistema debe tener un rol con los permisos para acceder a las funciones necesarias para hacer esta evaluación. Cada aplicante podrá crear su perfil en el sistema, en el cual deberán ingresar la información requerida por FAM Guatemala. Posteriormente los evaluadores se encargarán de aprobar o no al aplicante. Si el aplicante es aprobado entonces su rol dentro del sistema cambiará a "misionero".

#### <span id="page-33-0"></span>**2.2. Investigación preliminar para la solución del proyecto**

Antes de iniciar el desarrollo de la solución del proyecto es necesario realizar una investigación previa que provea de todos los conocimientos técnicos necesarios, como también los conocimientos de la empresa, sus necesidades, recursos y fortalezas que pueden utilizarse para este proyecto.

#### <span id="page-33-1"></span>**2.2.1. Conocimientos técnicos para el desarrollo**

En esta fase se investigaron los siguientes temas de carácter técnico:

- DBMS MySQL
	- o Optimización en diseño y arquitectura de la base de datos
		- 8
- o Optimización de consultas
- o Mejores prácticas en el diseño de una base de datos
- Framework CodeIgniter (para PHP)
	- o Conexión a base de datos MySQL
	- o Uso de "Models"
	- o Uso de "Controllers"
	- o Uso de "Views"
	- o SQL Inyection
	- o Filtro XSS
	- o Creación y destrucción de sesiones
- Grocery CRUD (API para CodeIgniter)
	- o Integración con codeIgniter
- Seguridad
	- o Seguridad en la base de datos
	- o Seguridad en el sitio web
- Diseño del sitio web
	- o CSS
	- o JQuery
	- o HTML

#### **2.2.2. Procesos de la empresa**

<span id="page-34-0"></span>Los puntos anteriores son referentes a conocimientos técnicos necesarios para el desarrollo del sistema, pero además de estos, también es necesario investigar acerca de los procesos de la empresa que ahora serán realizados a través del sistema. Entre ellos:

- Evaluación de aplicantes
	- o Identificar formulario(s) que el aplicante debe llenar
- o Identificar evaluadores de aplicantes
- Identificar formulario(s) que el misionero debe llenar
- Proceso de actualización de cuentas de los misioneros
- Roles dentro de la organización que deberán integrarse al sistema

#### **2.2.3. Análisis FODA de la empresa**

- <span id="page-35-0"></span> Fortalezas
	- o FAM Guatemala es parte de una organización internacional (FAM Internacional) por lo que cuenta con apoyo por parte de esta organización.
	- o Actualmente FAM Guatemala posee cuentas bancarias para cada uno de los misioneros asociados, lo que permite llevar un mejor control de los recursos monetarios de cada uno de ellos.
	- o La sede de FAM en Guatemala es la principal entre las sedes FAM de otros países de América.
	- o Actualmente FAM Guatemala ya maneja procesos bien definidos para la administración de los recursos.
	- o FAM Guatemala ya posee un *host*, un dominio y un sitio web.
- **Debilidades** 
	- o Toda la información que FAM Guatemala utiliza, actualmente está solamente en archivos físicos (papel).
	- o Dado que la información está en archivos físicos se hace difícil compartir dicha información para llevar a cabo los procesos de FAM Guatemala.
	- o No cuentan con un departamento de TI (Tecnologías de la información).
- o Los reportes que se utilizan para la contabilidad se realizan a mano.
- o Actualmente no se cuenta con ningún sistema informático que les ayude a realizar alguna o todas las tareas que realizan a diario.
- Oportunidades
	- o Cualquier persona con acceso a internet puede enterarse del trabajo misionero que FAM Guatemala realiza, ya que esta posee su propia página web.
	- o FAM puede formar alianzas con otras entidades alrededor del mundo que también se dedican a las misiones.
	- o FAM es un esfuerzo multicultural y multinacional.
	- o El crecimiento de FAM Guatemala ha sido relativamente rápido en los últimos años, por lo que se estima que este ritmo de crecimiento se mantendrá en los próximos años.
	- o FAM Guatemala recibe donaciones de personas no solo de Guatemala sino de otros países también.
- Amenazas
	- o Ataques informáticos.
	- o Dado que es una organización no lucrativa podría ser que en algún momento no cuenten con todo el presupuesto necesario para desarrollarse en el área tecnológica.
	- o FAM Guatemala también trabaja en países catalogados como "conflictivos".

#### **2.2.4. Objetivo de esta fase**

Obtener todos los conocimientos necesarios para diseñar e implementar un sistema óptimo, robusto y seguro, que satisfaga todos los requerimientos planteados por la empresa.

#### **2.2.5. Acciones y medios**

- Investigación en internet (foros, blogs, sitios oficiales de las herramientas, tutoriales) de las herramientas a utilizar para el desarrollo del sistema.
- Asesoría de personas con experiencia en la utilización de dichas herramientas.
- Reuniones con el asesor de FAM Guatemala para obtener formularios e información del proceso de evaluación de aplicantes, roles de la empresa y manejo de cuentas de misioneros.

#### **2.2.6. Resultados esperados**

- Conocer a detalle los procesos y roles de la empresa que están involucrados en el funcionamiento del sistema a implementar.
- Reforzar el conocimiento técnico para desarrollar e implementar un sistema completamente funcional, óptimo y seguro.
- En general, se espera que al finalizar esta fase ya se posean todos los conocimientos necesarios para empezar a desarrollar el proyecto y para crear un plan de contingencia.

#### **2.3. Presentación de la solución al proyecto**

Luego de haber obtenido toda la información necesaria y de analizarla se realizó el enunciado formal del proyecto a implementar, el cual se muestra a continuación.

#### **2.3.1. Enunciado del proyecto**

El proyecto a implementar es un sistema web que permita controlar el manejo de cuentas y perfiles de misioneros y aplicantes a misiones. El proyecto se implementará bajo el ambiente de desarrollo siguiente:

- Lenguaje: PHP 5.3
- Base de datos: MySQL 5.0.9
- Sistema Operativo: Debian
- Framework: CodeIgniter
- Otros: CSS, Jquery, Javascript, Ajax

FAM Guatemala actualmente cuenta con un dominio y un servicio de *hosting*, por lo que el proyecto se realizará utilizado estos servicios que ya poseen. Antes de continuar es necesario definir tres tipos de usuarios:

- Aplicantes: son personas que aún no están asociadas a FAM pero que están aplicando para integrarse a la organización como misioneros. Básicamente los aplicantes son aspirantes a ser misioneros.
- Misioneros: son personas que ya están asociadas a FAM y que ya están instalados en algún lugar como misioneros o en proceso de ser enviados.

 Administradores: estos son usuarios que son empleados de FAM y que se encargarán de gestionar la información de aplicantes y misioneros, según su rol dentro de la empresa.

#### **2.3.1.1. Registro e inicio de sesión**

Cada usuario del sistema, independientemente de su lugar administrativo o de su tipo (misionero o aplicante), debe registrarse en el sistema ingresando los siguientes datos:

- Nombres
- Apellidos
- Correo electrónico
- Contraseña
- Fecha de nacimiento
- Es casado o no (*checkbox*)

Al registrarse se creará un usuario en el sistema con el que iniciará sesión ingresando el correo electrónico y contraseña. En caso de que el usuario haya olvidado o perdido su contraseña se dará la opción de reiniciar la contraseña. Para esto se pedirá el email con el que está registrado y se le enviará una nueva contraseña. Los usuarios del sitio administrativo serán creados por un administrador del sistema y para que tengan permisos a las opciones que les corresponden dentro del sistema se les asignarán dichos permisos a través de un "superusuario". De igual forma se darán los permisos necesarios a los usuarios de tipo "aplicantes" que han sido aprobados y que serán catalogados como "misioneros".

#### **2.3.1.2. Módulos del sistema**

Con el fin de construir un sistema que llene las necesidades de FAM Guatemala anteriormente planteadas, se definieron cinco módulos los cuales conforman el sistema. Estos módulos se listan a continuación.

Módulo de aplicantes

Este módulo está dedicado a aquellos que desean participar en actividades de misiones pero que aún no son misioneros. Para ingresar al sistema deben registrarse e iniciar sesión. Una vez que hayan iniciado sesión en el sistema los usuarios visualizarán las fases y los pasos del proceso de aplicación que FAM Guatemala ha definido. Este proceso está conformado de la siguiente manera:

- o Fase 1
	- Descripción de servicios: contiene una descripción de los servicios que FAM ofrece a los misioneros. Para completar este paso el aplicante debe indicar que ha leído totalmente el documento.
	- Requisitos para ser misionero de FAM: contiene una descripción de los requisitos que debe cumplir un misionero de FAM. Para completar este paso el aplicante debe indicar que ha leído totalmente el documento.
	- Formulario preliminar: formulario definido por FAM en el que se solicita información general del aplicante. Está dividido en las siguientes secciones: generales, títulos educativos, información de mi iglesia, ocupaciones, otros y referencias.

En caso de que el aplicante sea casado debe llenar este formulario con la información de su esposo(a) también.

- Cuestionario doctrinal: es un cuestionario de opción múltiple definido por FAM que el aplicante debe responder para completar este paso.
- Currículum: el aplicante deberá adjuntar su currículum en formato PDF para completar este paso.
- Síntesis del proyecto misionero: el aplicante deberá adjuntar su proyecto en formato PDF para completar este paso.
- o Fase 2
	- Carta de recomendación de la iglesia local: el aplicante deberá adjuntar una carta de recomendación que su iglesia local le extienda. Esta deberá estar en formato PDF.
	- Formularios de recomendación: el aplicante deberá adjuntar 3 formularios de recomendación definidos por FAM, estos deberán estar en formato PDF.
	- Certificado médico: el aplicante deberá adjuntar su certificado médico en formato PDF.
	- Prueba sicométrica: esta prueba se realizará en las instalaciones de FAM de forma presencial, por lo que el aplicante no debe realizar ninguna acción en el sistema para completar este paso.
	- Entrevista: esta entrevista se realizará en las instalaciones de FAM de forma presencial, por lo que el aplicante no debe realizar ninguna acción en el sistema para completar este paso.
	- Formulario de aplicación final: este es un formulario definido por FAM que se compone de las siguientes secciones:

datos generales, historia, testimonio, declaración doctrinal, educación bíblica, personal, experiencia, la misión. En caso de que el aplicante sea casado debe llenar este formulario con la información de su esposo(a) también.

 Firma de declaración doctrinal de FAM Guatemala: contiene una serie de afirmaciones que el aplicante debe aceptar para completar este paso. En caso de que el aplicante sea casado debe llenar este formulario con la información de su esposo(a) también.

Cada uno de los encargados de evaluar a los aplicantes podrán ingresar al sistema y realizar la evaluación correspondiente para determinar si el aplicante puede convertirse en misionero (ver módulo "Catálogo"). Si el aplicante aprueba la evaluación y es aceptado como misionero asociado a FAM Guatemala, los privilegios de su usuario en el sistema cambiarán al nivel de "misionero".

Módulo de misioneros

Solo los usuarios con privilegios de tipo "misionero" podrán ingresar a este módulo. En él, el misionero podrá acceder a la información que ingresó durante su proceso de aplicación y podrá actualizar esta información en cualquier momento. Para un mejor registro de las donaciones recibidas, el misionero tendrá la opción de agregar a su perfil la información de sus donadores. Para cada uno de los donadores deberá ingresar la siguiente información:

- o Nombres
- o Apellidos
- o Correo electrónico
- o Teléfono
- o Ofrenda (monto de la ofrenda).
- o Tipo de ofrenda. Deberá indicar la periodicidad de la ofrenda, por ejemplo: mensual por 1 año, bimestral por 3 años, ofrenda única.

La información de los donadores servirá al personal de FAM Guatemala encargado de llevar el control de las cuentas, para identificar quiénes realizaron donaciones al misionero (ver módulo "Control de Cuentas").

Además de esto el usuario podrá ver en cualquier momento los movimientos realizados en su cuenta monetaria. Esta información no será obtenida directamente de la cuenta bancaria, sino que será ingresada por el personal encargado de FAM. El usuario podrá ver movimientos como depósitos, ofrendas, cheques, transferencias electrónicas, etcétera. Básicamente se mostrará al usuario un historial de créditos y débitos asociados a su cuenta para que esté enterado en todo momento de los movimientos realizados.

Módulo de catálogos

Este módulo será utilizado por el personal de FAM Guatemala que se encarga de evaluar los perfiles de los aplicantes y de manejar la información de los perfiles de los misioneros. Por esta razón este módulo consta de dos partes:

o Catálogo de aplicantes: en este catálogo se mostrará un listado de todos los aplicantes, dando la opción de seleccionar cualquiera de ellos y ver la información que el aplicante seleccionado ingresó en cada una de las fases de su proceso de aplicación. Para que el personal de FAM Guatemala pueda realizar la evaluación correspondiente del aplicante se mostrará una opción para agregar observaciones y comentarios acerca del perfil.

Estas observaciones podrán ser vistas por los otros encargados de evaluar los perfiles y estos a su vez podrán agregar sus propios comentarios y observaciones.

En los pasos del proceso de aplicación en los que se deben adjuntar archivos se mostrará la opción de ver los archivos dentro del sistema y también se mostrará la opción para descargarlos.

- o Catálogo de misioneros: en este catálogo se mostrarán los misioneros asociados a FAM Guatemala. Podrá consultarse la información del perfil de cada uno de ellos mostrando también la opción de imprimir el perfil. La opción de imprimir el perfil dependerá de los permisos que tenga asignados el usuario ya que esta información es confidencial. Entre la información que podrá consultarse se encuentra lo siguiente:
	- Perfil del misionero (pasos que realizó en el proceso de aplicación, ver módulo "Misioneros").
	- Ofrendantes (donadores) asociados al misionero.
	- Historial de créditos y débitos de la cuenta del misionero (estado de cuenta). Esta información es confidencial, por lo que solo los usuarios que tengan asignados los permisos correspondientes podrán acceder a ella.
- Módulo de control de cuentas

Desde este módulo los empleados de FAM Guatemala responsables del manejo de los recursos monetarios de los misioneros llevarán un registro de los movimientos y transacciones a las cuentas de cada uno de los misioneros.

Además tendrá la opción de generar reportes de todos estos movimientos para agilizar el proceso de contabilidad de la institución.

Al registrar un ingreso de dinero a la cuenta, el usuario verá el listado de donadores asociados al misionero y deberá seleccionar quién de ellos está haciendo la donación. Esto se hará para que el usuario misionero (ver módulo "Misioneros") pueda ver en el historial quién ha realizado donaciones a su cuenta.

Módulo de administración

Desde este módulo se gestionarán los distintos roles, permisos y restricciones para el correcto acceso a cada uno de los módulos anteriormente descritos. Además se podrán administrar algunas otras funcionalidades, como por ejemplo, los datos requeridos para misioneros y aplicantes, envío de alarmas y difusión de información por correo electrónico.

En este módulo se gestionarán distintas funcionalidades del sitio mediante las siguientes opciones:

- o Roles y permisos: el sistema permitirá la creación de distintos roles en el sistema. Cada módulo del sistema podrá ser asociada a distintos roles. Cada usuario tendrá un rol, de esta manera se restringirá el acceso a los diferentes módulos del sistema.
- o Conceptos de débito: el sistema permitirá agregar los distintos conceptos por los que se realizan débitos a las cuentas de los misioneros (ver módulo 'Control de cuentas'). Para cada concepto deberá ingresarse nombre y una descripción.
- o Gestión de países y ciudades: desde acá podrán ingresarse los distintos países y ciudades al sistema. Esta información se utilizará para manejar la nacionalidad de los aplicantes y misioneros, las regiones en las que los misioneros están ubicados y para que posteriormente el sistema pueda escalarse para que sea utilizado por las distintas unidades de FAM ubicadas en otros países, es decir, para que en un futuro el sistema pueda ser también regionalizado permitiendo así la centralización de la información de FAM Internacional.
- o Reportes: en este módulo se mostrarán las opciones de generar los reportes que FAM Guatemala ha definido. Estos reportes permiten visualizar los movimientos de las cuentas monetarias de los misioneros.
- o Grupos de misioneros: en esta opción se crearán grupos de misioneros en el sistema y cada misionero podrá ser asociado a un solo grupo.

#### **2.3.2. Arquitectura**

Este proyecto se basó en una arquitectura de tres capas (se utilizó el patrón de diseño MVC), pero debido a que es un sistema web pueden apreciarse dos capas: capa cliente y capa servidor. El sistema está en la capa del servidor y es accedido por los usuarios en la capa cliente por medio de un navegador web.

#### Figura 1. **Arquitectura de la solución**

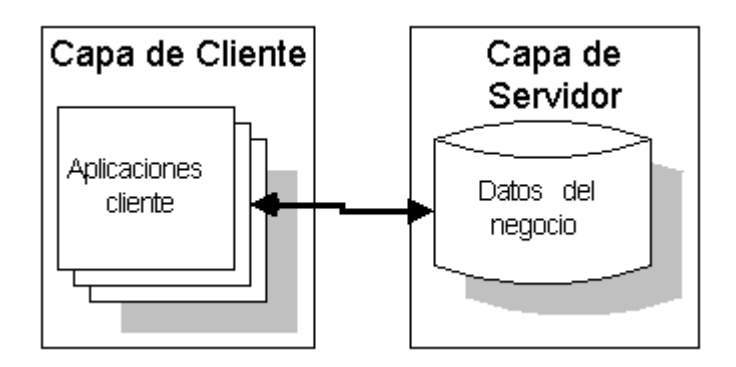

Fuente: http://www.monografias.com/trabajos89/cliente-servidor-dos-capas/cliente-servidor-doscapas.shtml. [Consulta en: enero de 2014].

El patrón de arquitectura de software que se utilizó para la implementación del proyecto fue el de Modelo Vista Controlador (MVC). Este modelo separa la aplicación en los siguientes componentes:

- Modelo: su función es permitir el acceso a la base de datos de una forma transparente para los otros dos componentes.
- Controlador: su función principal es manejar toda la lógica del sistema. Es en este componente en el que se decide qué datos tomar de la base de datos (por medio del componente Modelo) y hacia qué Vista se enviarán esos datos. El procesamiento de dichos datos también se realiza en este componente.
- Vista: presenta la parte visual del sistema, en este componente no se requiere que se incluya la lógica del sistema pues esta se hace en el controlador. Este componente recibe los datos ya procesados por el controlador y simplemente los muestra al usuario.

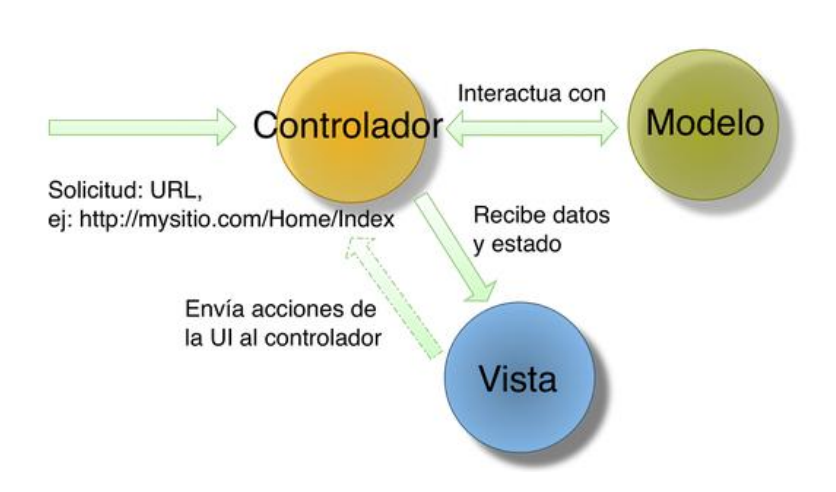

Figura 2. **Patrón Modelo Vista Controlador (MVC)**

Fuente: http://mario-chavez.blogspot.com/2008/09/programacin-web-patrn-mvc.html. [Consulta en: enero de 2014].

#### **2.3.2.1. Especificaciones del sistema**

El sistema se desarrolló bajo las siguientes especificaciones:

- Sistema Operativo: Debian
- Base de datos: MySQL 5.0.91
- Lenguaje de programación: PHP 5.2
- Framework: CodeIgniter 2.1.4

#### **2.3.3. Diagrama ER de la base de datos**

A continuación se presenta el Diagrama Entidad-Relación de la base de datos del sistema. Este diagrama contiene solamente la parte más importante y central de la base de datos.

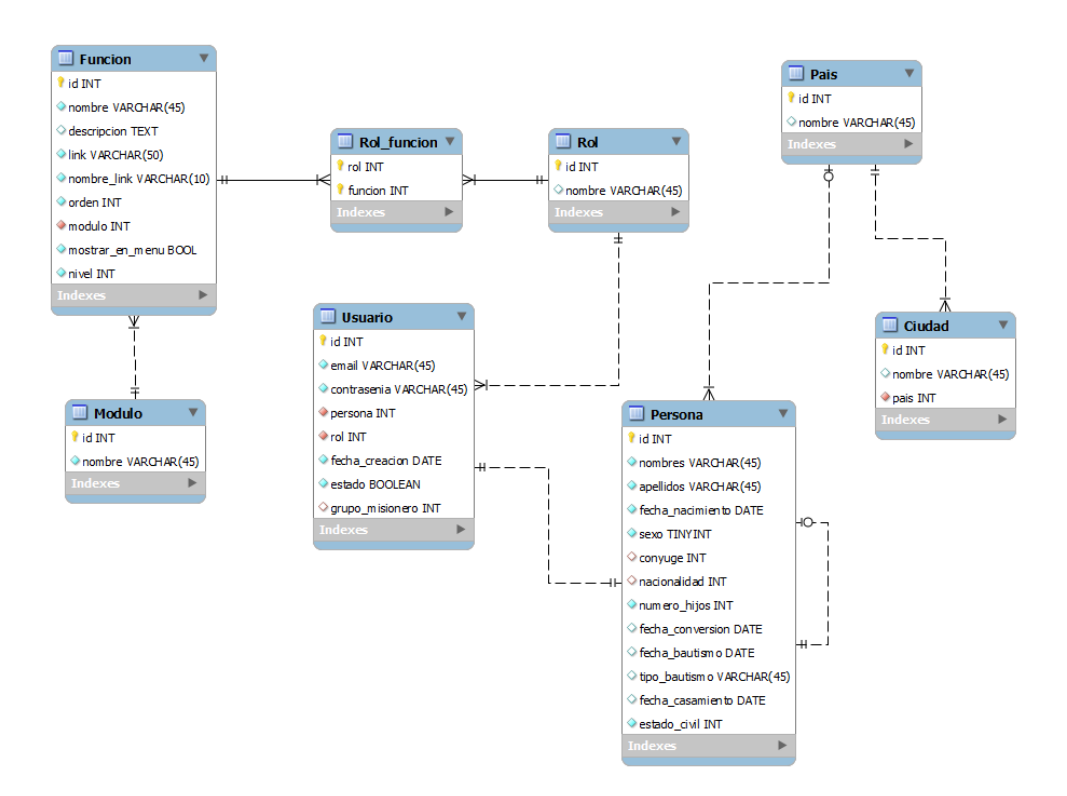

#### Figura 3. **Diagrama Entidad-Relación**

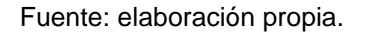

#### **2.3.4. Diagramas de clases**

Como parte del análisis y diseño de la solución se hicieron diagramas de clases para los controladores del sistema y para los modelos del sistema. Básicamente los controladores y los modelos heredan de las clases correspondientes del framework.

#### **2.3.4.1. Controladores**

Para cada uno de los módulos del sistema se creó un controlador, además se creó uno adicional para manejar las peticiones realizadas con Ajax.

#### Figura 4. **Diagrama de clases de controladores (parte 1)**

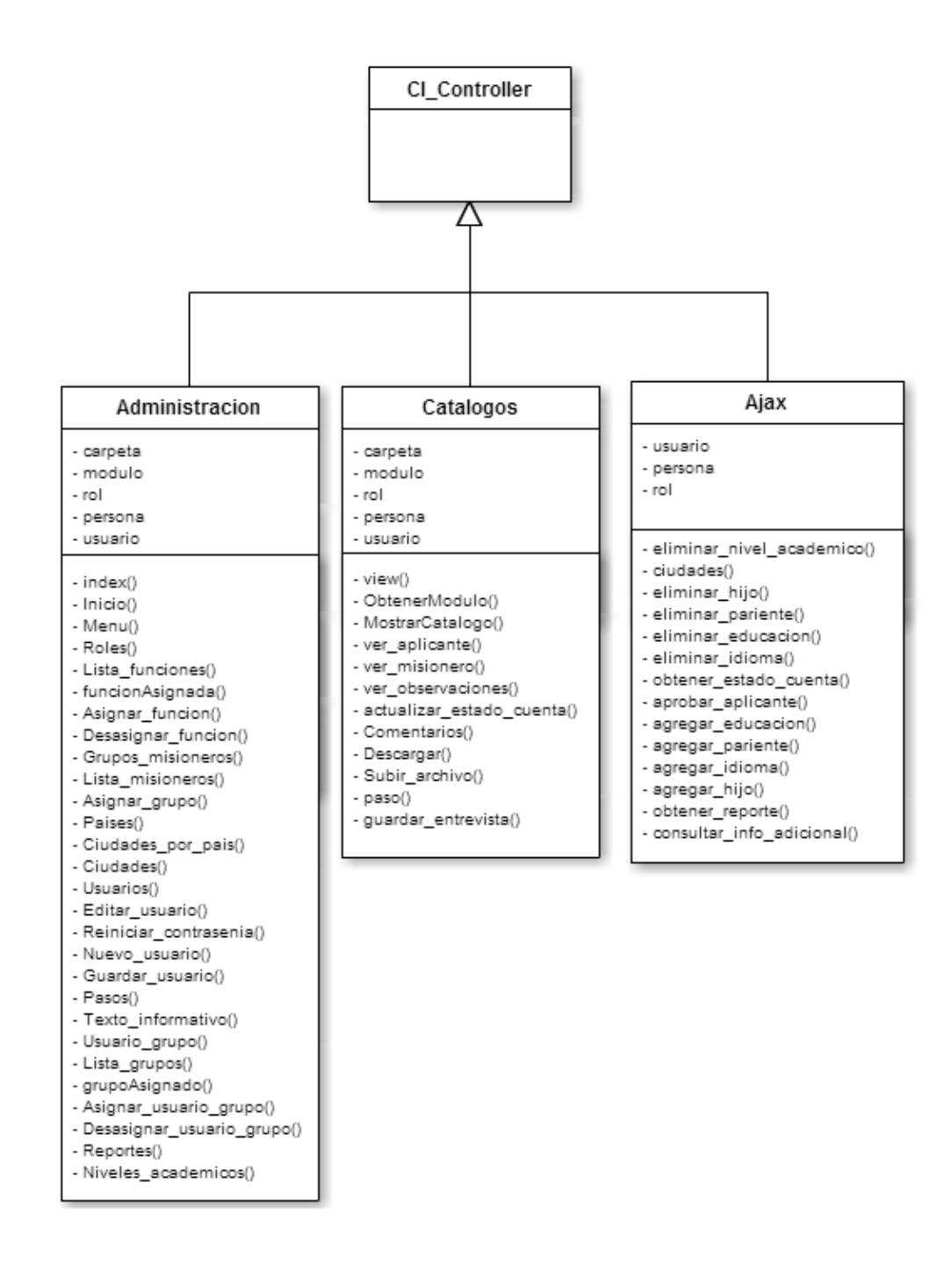

#### Figura 5. **Diagrama de clases de controladores (parte 2)**

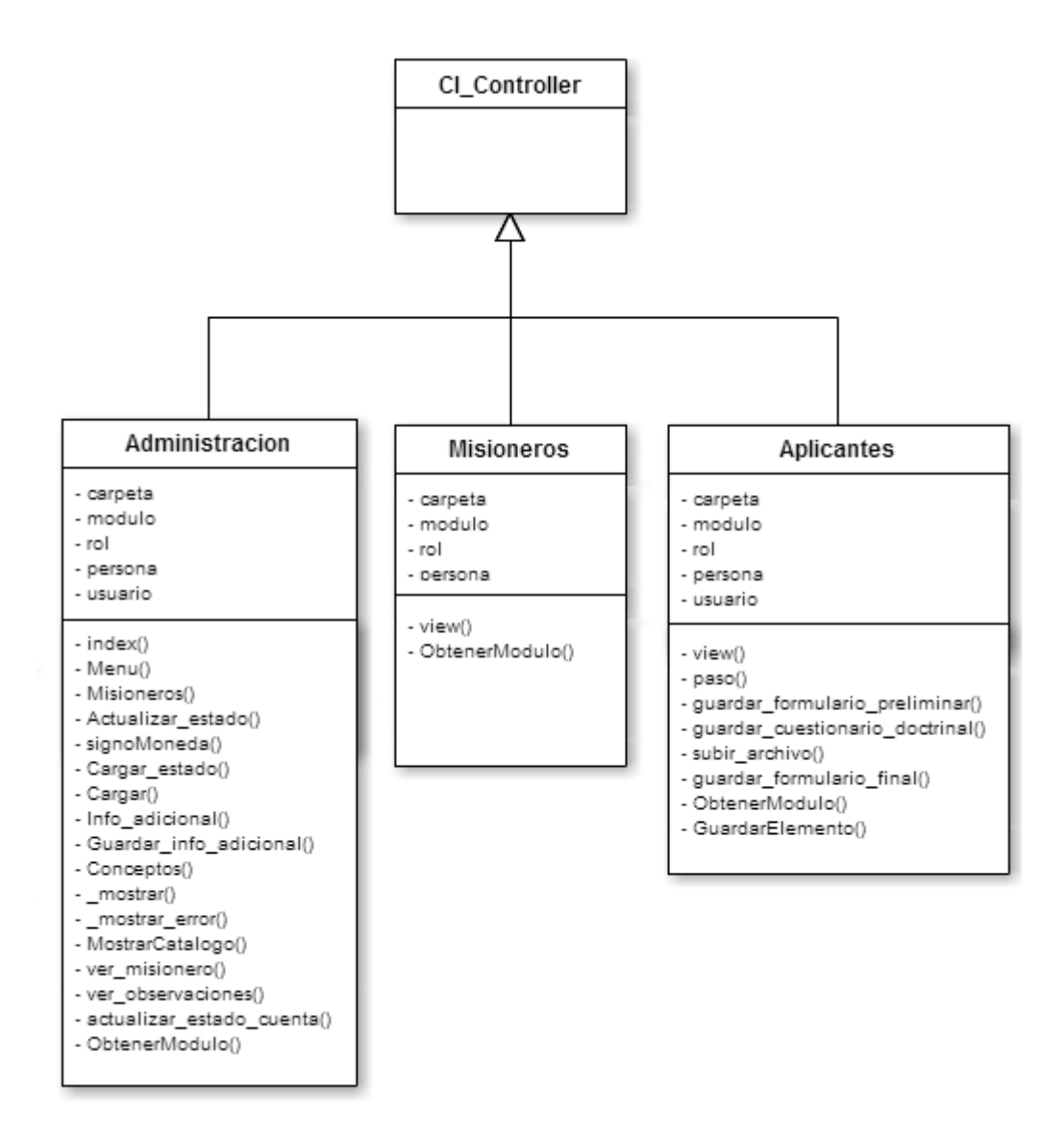

#### **2.3.4.2. Modelos**

Se crearon varios modelos para acceder a la base de datos pero el principal es "accesobd\_model", el cual es un modelo que contiene los métodos básicos para insertar, actualizar, eliminar y consultar datos de cualquiera de las tablas de la base de datos. Los otros modelos corresponden a tablas de la base de datos, los nombres de estos coinciden con los nombres de las tablas en la base de datos. Estos modelos contienen métodos específicos para su tabla correspondiente.

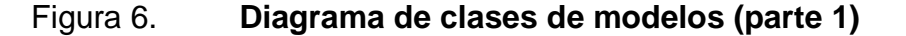

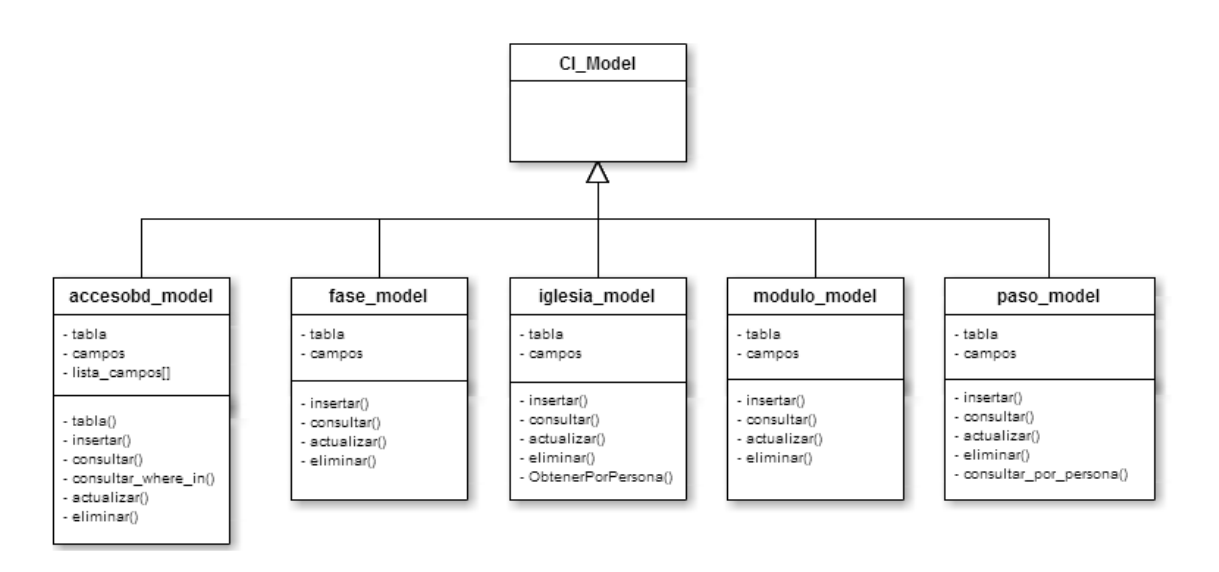

#### **2.4. Cronograma del proyecto**

Con base en los requerimientos solicitados y el análisis y diseño desarrollado, se creó el cronograma siguiente que incluye las tareas a realizar para desarrollar e implementar el proyecto completo.

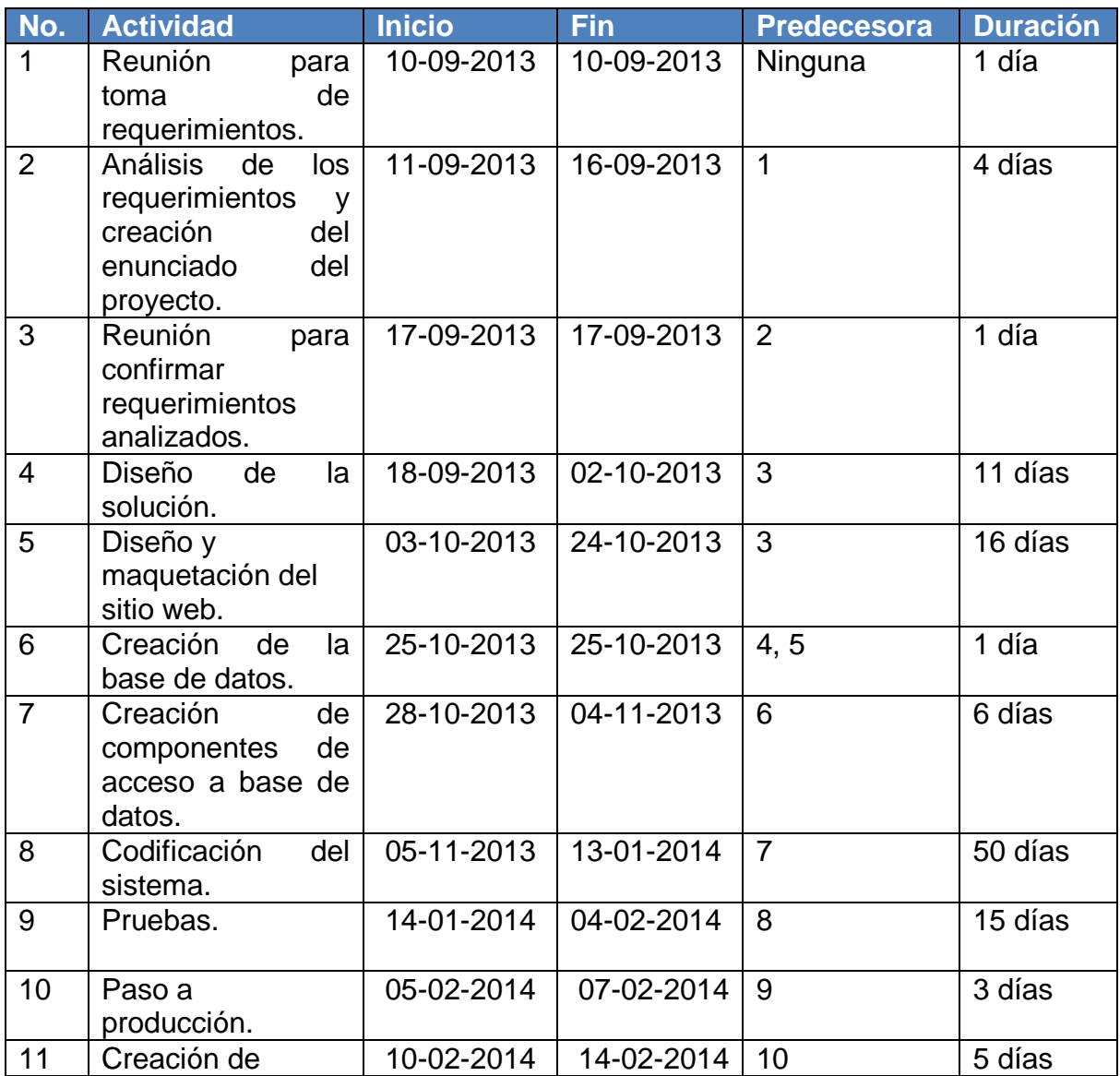

#### Tabla I. **Cronograma del proyecto**

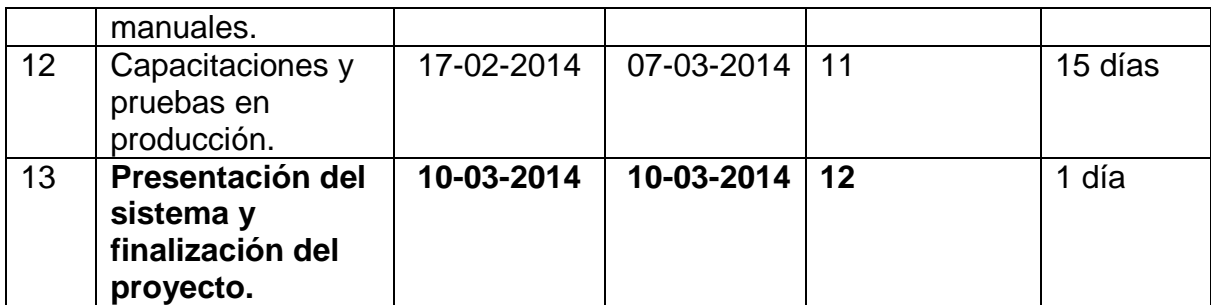

Fuente: elaboración propia.

#### **2.5. Costos del proyecto**

Para llevar a cabo el proyecto debe invertirse en los recursos necesarios, como por ejemplo, equipo de cómputo, servicio de *hosting*, dominio del sitio, etcétera. Además, también debe invertirse en recurso humano. Los costos del proyecto se describen a continuación:

#### Tabla II. **Costos del proyecto**

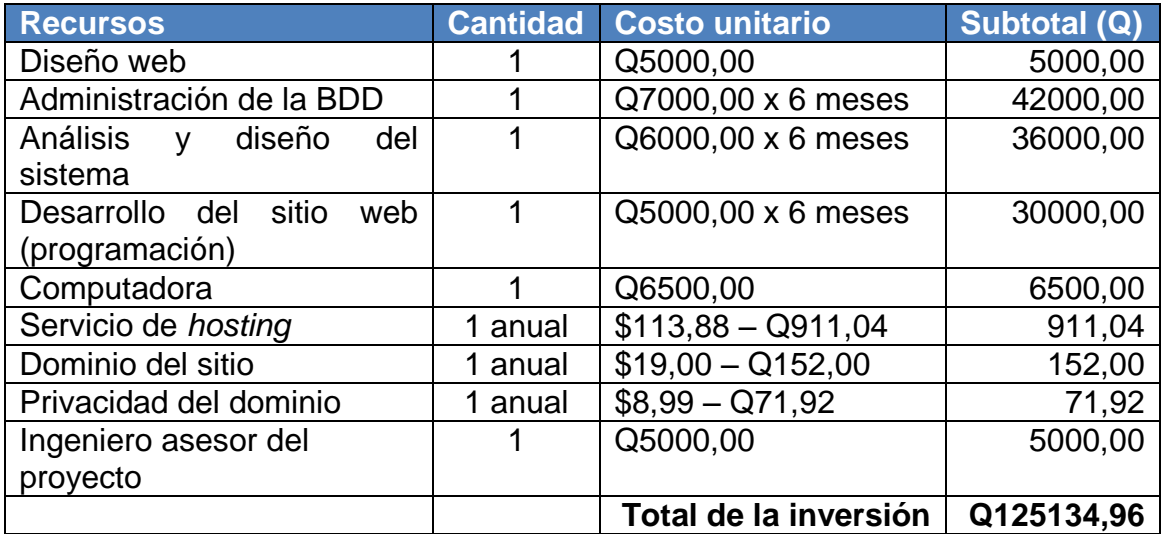

#### **2.6. Beneficios del proyecto**

- Implementación de tecnologías de información en los procesos de la organización: actualmente FAM Guatemala no cuenta con algún sistema que les ayude a automatizar o a agilizar los procesos de administración que realiza, por lo que este proyecto representa para ellos uno de los primeros pasos hacia la mejora en la administración de sus procesos y de su información.
- Agilización de la comunicación de la información de aplicantes y misioneros en FAM Guatemala: las tecnologías de la información se caracterizan por agilizar la comunicación de la información rompiendo barreras como la distancia. Este proyecto permitirá que los aplicantes, misioneros y el personal de FAM Guatemala pueda acceder y compartir esta información rápidamente.
- Agilización de la comunicación de la información de las cuentas monetarias de misioneros de FAM Guatemala: actualmente el estado de cuenta de cada misionero se enviaba por correo, ahora a través de este proyecto, los estados de cuenta de cada misionero podrán cargarse al sistema y estar disponibles para que los misioneros puedan consultarlos en línea.
- Agilización del proceso de aplicación y evaluación de aplicantes: este es uno de los principales procesos que este proyecto permite gestionar y también es el proceso en el que el proyecto tiene mayor impacto debido a que la información de los aplicantes estará disponible para los evaluadores en línea.
- Centralización de la información de aplicantes y misioneros: el sistema desarrollado en este proyecto permite tener toda la información necesaria de los misioneros y aplicantes almacenada de forma íntegra y persistente, y sobre todo, disponible para ser gestionada en línea.

## **3. FASE ENSEÑANZA-APRENDIZAJE**

Después de haber completado la fase de investigación y la fase técnicoprofesional se procedió a realizar esta fase, la cual consiste en capacitar al personal de FAM Guatemala acerca del correcto uso del sistema implementado.

#### **3.1. Capacitación propuesta**

Se realizó una capacitación en la que se explicaron las funcionalidades del sistema. En esta capacitación se explicaron las funcionalidades dedicadas al personal administrativo de FAM Guatemala. Estas funcionalidades pertenecen a los siguientes módulos:

- Módulo de catálogos
- Módulo de control de cuentas
- Módulo de administración

También se explicaron las funcionalidades dedicadas a los aplicantes y misioneros, las cuales pertenecen a los siguientes módulos:

- Módulo de aplicantes
- Módulo de misioneros

#### **3.2. Material elaborado**

Como parte del soporte para el usuario se creó un manual de usuario en el que se explica cómo utilizar las opciones que el sistema tiene. Este manual está seccionado por módulos y para cada módulo se da una explicación de cada una de sus opciones.

El principal objetivo de este manual es proveer a los usuarios del sistema una fuente de consulta y un apoyo al momento de utilizar el sistema.

También se creó un manual técnico del sistema con el fin de proveer toda la información técnica necesaria para conocerlo y trabajar en él.

### **CONCLUSIONES**

- 1. La implementación de este proyecto permite a FAM Guatemala tener una mejora en los procesos internos que realiza, estas mejoras se ven tanto en la administración de la información de dichos procesos como en el tiempo promedio que estos procesos llevan.
- 2. Implementar proyectos de tecnologías de la información pueden mejorar considerablemente el rendimiento interno de una institución, en este caso FAM Guatemala y esto en consecuencia, hace que los servicios que prestan al público mejoren considerablemente también.
- 3. Para desarrollar un proyecto que llene todas las necesidades requeridas por el cliente, en este caso FAM Guatemala, es necesario realizar una investigación que realmente provea de toda la información necesaria para realizar un buen análisis y diseño de una solución. De esto depende mucho el éxito o fracaso de un proyecto.
- 4. Al finalizar el desarrollo de un proyecto como este, es necesario dedicar un período de tiempo para capacitar a las personas que van a utilizar el sistema, con el objetivo de que cada una de las funcionalidades del sistema sean aprovechadas al máximo y que el sistema realmente cumpla con los objetivos para los que fue creado.

#### **RECOMENDACIONES**

- 1. Al personal administrativo de FAM Guatemala se recomienda documentarse a profundidad acerca del uso correcto del sistema a través del manual de usuario, para obtener los mejores resultados durante su utilización.
- 2. Al administrador del sistema se le recomienda no realizar cambios en el código fuente del sistema o en la base de datos, a menos que estén lo suficientemente documentados y capacitados para ello.
- 3. Que no se realicen migraciones del sistema a versiones de software que no sean compatibles con las versiones actuales en las que el sistema fue desarrollado, ya que esto puede ocasionar errores dentro del sistema.
- 4. Al personal administrativo de FAM Guatemala hacer un análisis periódicamente de las mejoras que este proyecto ha traído a la institución, con el fin de decidir si puede ser implementado o no en las FAM ubicadas en otros países.

### **BIBLIOGRAFÍA**

- 1. CodeIgniter. *Guía de usuario Code Igniter.* http://ellislab.com/codeigniter/user-guide/. [En línea]. [Consulta: 11 de octubre del 2013].
- 2. FAM Guatemala. *Sitio oficial de FAM Guatemala.* http://faminter.org/FAMGuatemala. [En línea]. [Consulta: 3 de enero del 2014].
- 3. GroceryCRUD. *Documentación oficial de GroceryCrud*. http://www.grocerycrud.com/documentation. [En línea]. [Consulta: 11 de octubre del 2013].
- 4. MySQL. *Manual oficial de MySQL.* https://dev.mysql.com/doc/refman/5.0/es/. [En línea]. [Consulta: 12 de septiembre del 2013].
- 5. PHP. *Documentación oficial de PHP*. http://www.php.net/manual/es/. [En línea]. [Consulta: 12 de septiembre del 2013].

## **APÉNDICES**

A continuación se muestra el manual de usuario desarrollado en la fase de enseñanza aprendizaje del proyecto.

# **Manual de usuario**

## Índice

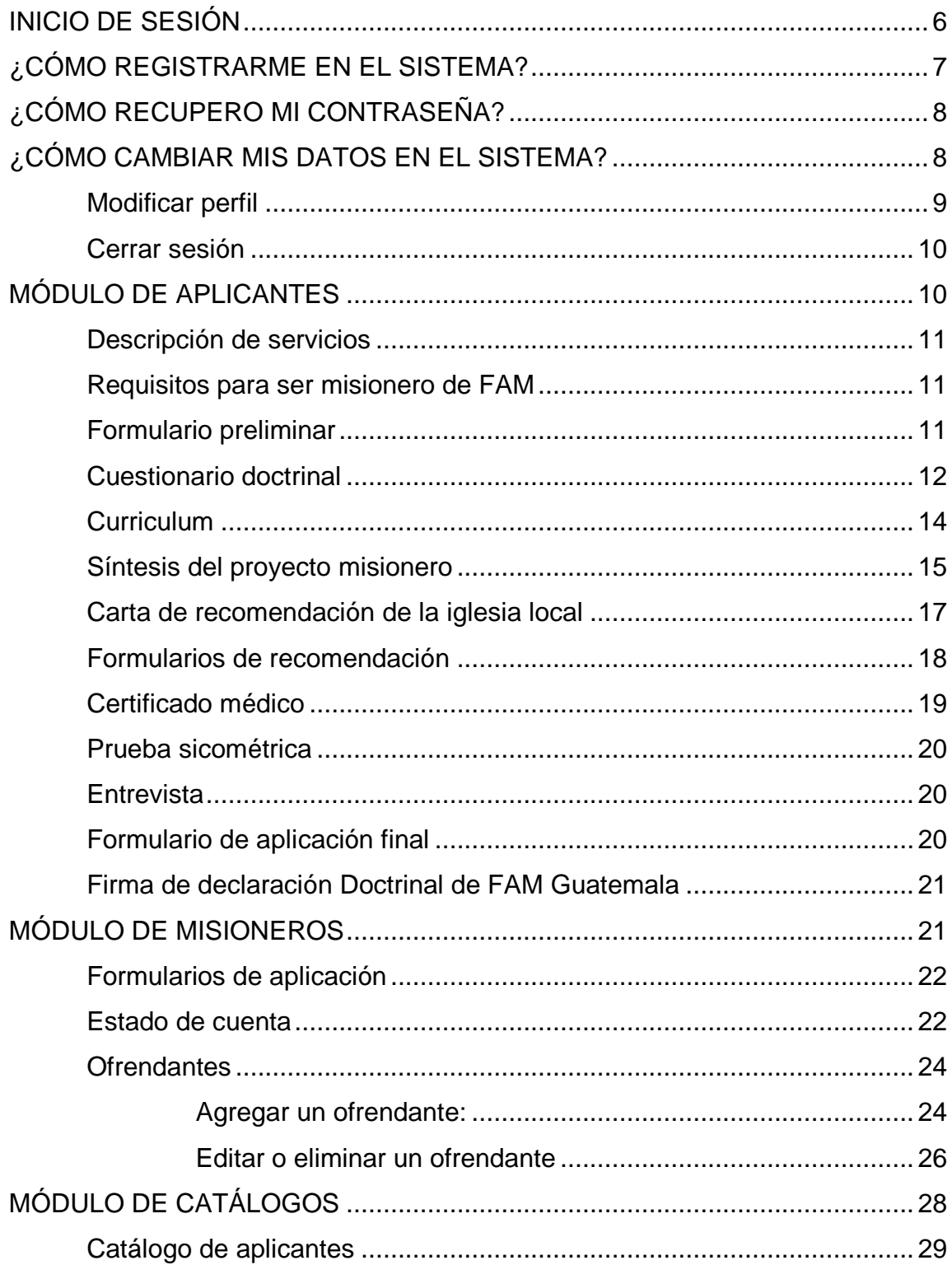

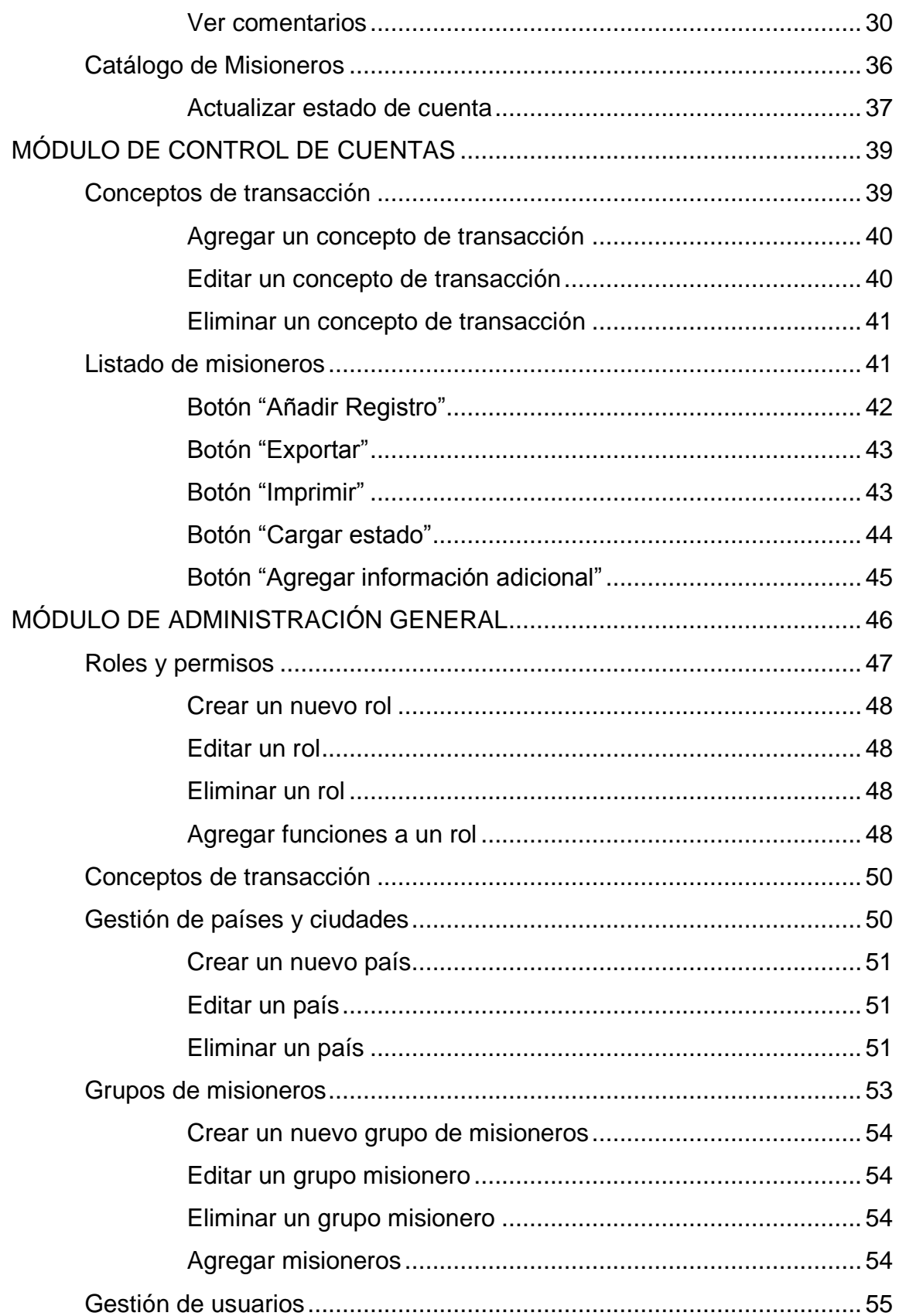

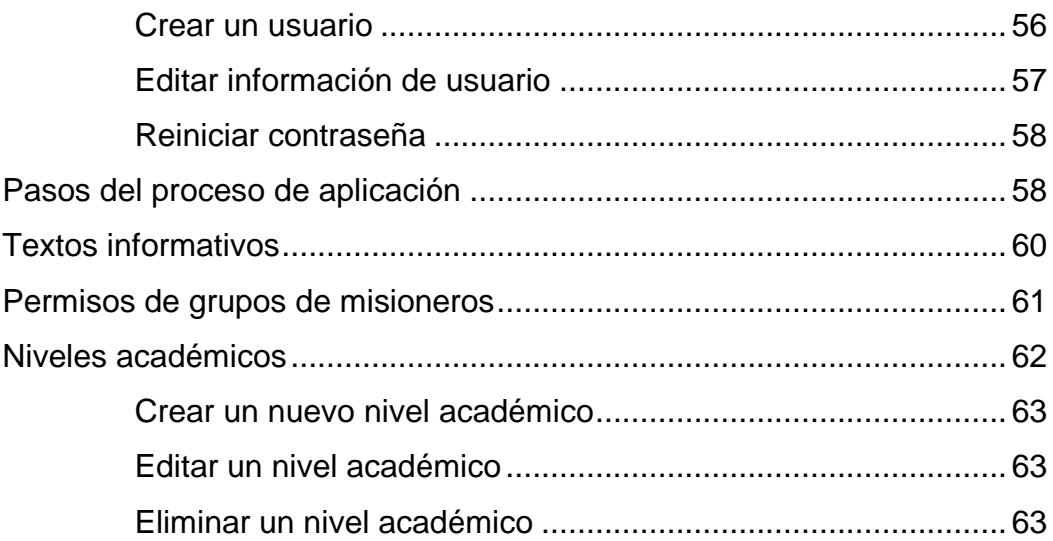

## Sistema gestor de misioneros y aplicantes (GMA)

Este sistema está dedicado a gestionar la información de misioneros y aplicantes de FAM Guatemala. Sus principales objetivos son:

- Agilizar el proceso de evaluación de aplicantes a misiones.
- Centralizar la información de los aplicantes y misioneros de FAM Guatemala en un solo sistema.
- Proveer una base de datos en la que la información de aplicantes y misioneros permanezca íntegra y persistente.
- Proveer una herramienta que permita a FAM Guatemala llevar un control más detallado de los movimientos en las cuentas monetarias de los misioneros.
- Proveer a los misioneros un acceso rápido a la información de los movimientos realizados en sus cuentas monetarias.

Para llevar a cabo estos objetivos el sistema cuenta con los siguientes módulos:

- Módulo de aplicantes: este módulo está dedicado a aquellos que desean participar en actividades de misiones pero que aún no son misioneros. En este módulo cada aplicante realizará los pasos del proceso de aplicación definido por FAM Guatemala.
- Módulo de misioneros: sólo los usuarios con privilegios de tipo "misionero" podrán ingresar a este módulo. En él, además de los pasos del proceso de aplicación, también se muestran algunos datos del misionero, tales como, el listado de ofrendantes y el estado de cuenta.
- Módulo de catálogos: este módulo será utilizado por el personal de FAM Guatemala que se encarga de evaluar los perfiles de los aplicantes y de

manejar la información de los misioneros. Por esta razón el módulo presenta el listado de aplicantes y también el listado de misioneros asociados a FAM Guatemala.

- Módulo de control de cuentas: desde este módulo los empleados de FAM Guatemala responsables del manejo de los recursos monetarios de los misioneros llevarán un registro de cada uno de los movimientos y transacciones a las cuentas de cada uno de los misioneros.
- Módulo de administración general: desde este módulo se gestionarán los distintos roles, permisos, restricciones, etcétera para el correcto acceso a cada uno de los módulos anteriormente descritos. Además en este módulo se gestionarán distintas funcionalidades del sitio, tales como, el listado de países y ciudades, el listado de niveles académicos, el texto de los documentos del proceso de aplicación, etcétera.

#### <span id="page-71-0"></span>**Inicio de sesión**

Para ingresar al sistema debe accederse a esta dirección desde cualquier navegador:

#### https://faminter.globat.com/GMA/

Cuando hayas ingresado se mostrará la página de inicio. Esta se ve así:

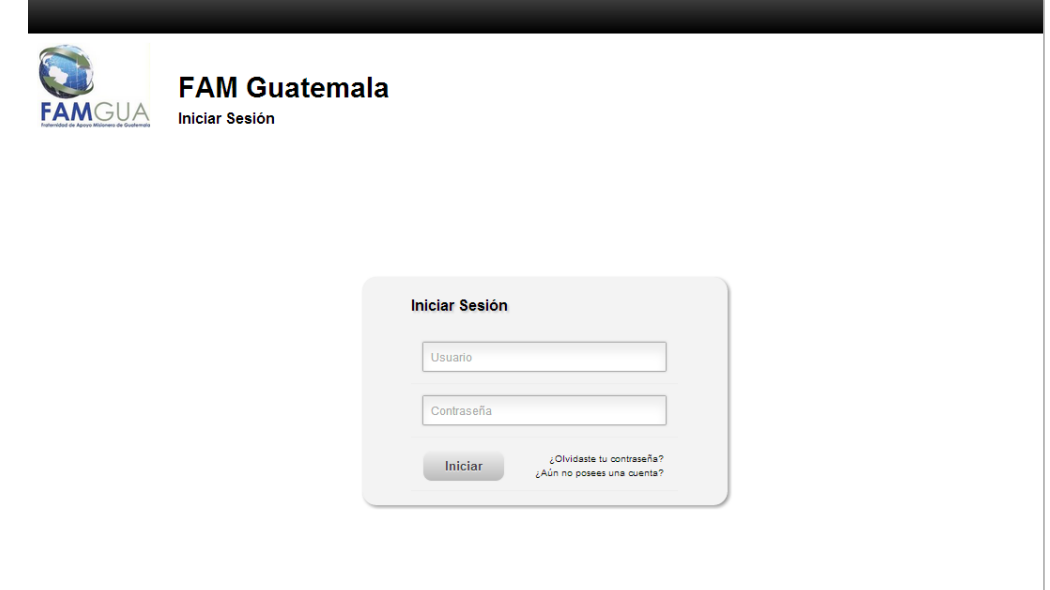
Para ingresar al sistema deberás ingresar tu usuario y contraseña en los campos correspondientes. En caso de que hayas olvidado tu contraseña debes seleccionar la opción "¿Olvidaste tu contraseña?" (ver sección "¿Cómo recupero mi contraseña?" de este manual). Si aún no te has registrado en el sistema entonces deberás crear una cuenta seleccionando la opción "¿Aún no posees una cuenta?" (ver sección "¿Cómo registrarme en el sistema?" de este manual).

# **¿Cómo registrarme en el sistema?**

En la página de inicio debes seleccionar la opción "¿Aún no posees una cuenta?", la cual te llevará al siguiente formulario en el que deberás ingresar tus datos.

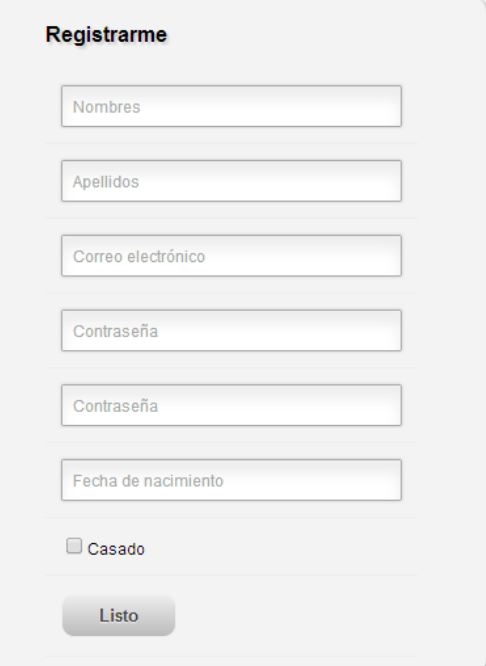

En caso de que estés casado deberás hacer seleccionar la casilla que dice "Casado" e indicar los siguientes datos de tu cónyuge:

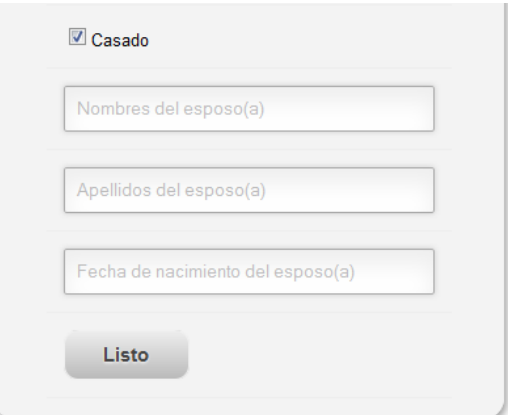

Cuando hayas ingresado toda la información deberás hacer clic en el botó "Listo" y si has ingresado toda la información correctamente el sistema te registrará automáticamente.

# **¿Cómo recupero mi contraseña?**

Si olvidaste tu contraseña, en la página de inicio deberás seleccionar la opción "¿Olvidaste tu contraseña?", la cual te llevará a la siguiente opción:

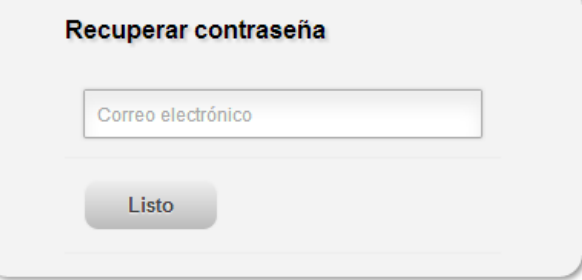

Ingresa el correo electrónico con el que te registraste en el sistema, haz clic en el botón "Listo" y espera a que el sistema te envíe un correo con tu nueva contraseña.

**¿Cómo cambiar mis datos en el sistema?**

En la esquina superior derecha al hacer clic en el nombre del usuario se muestran las opciones siguientes:

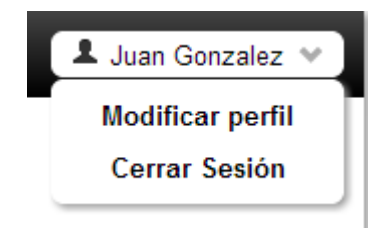

# **Modificar perfil**

Esta opción permite modificar los siguientes datos del perfil:

- Nombres
- Apellidos
- Contraseña
- Casado (si/no): Si es casado se solicitarán los datos del cónyuge

Para guardar esta información solamente debe darse clic en el botón "Listo". Esta página se ve como en la siguiente imagen:

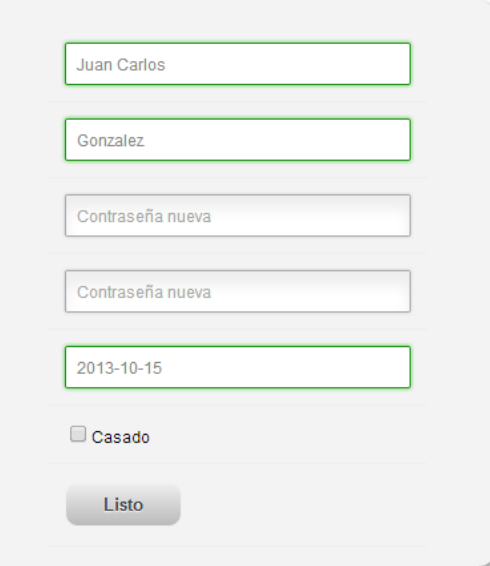

### **Cerrar Sesión**

Para cerrar la sesión actual solamente debe seleccionarse la opción "Cerrar Sesión".

# **Módulo de Aplicantes**

Este módulo está dedicado a aquellos que desean participar en actividades de misiones pero que aún no son misioneros. En este módulo cada aplicante realizará los pasos del proceso de aplicación definido por FAM Guatemala.

Al iniciar sesión como aplicante se mostrarán las siguientes opciones, las cuales conforman cada uno de los pasos del proceso de aplicación que FAM Guatemala ha definido:

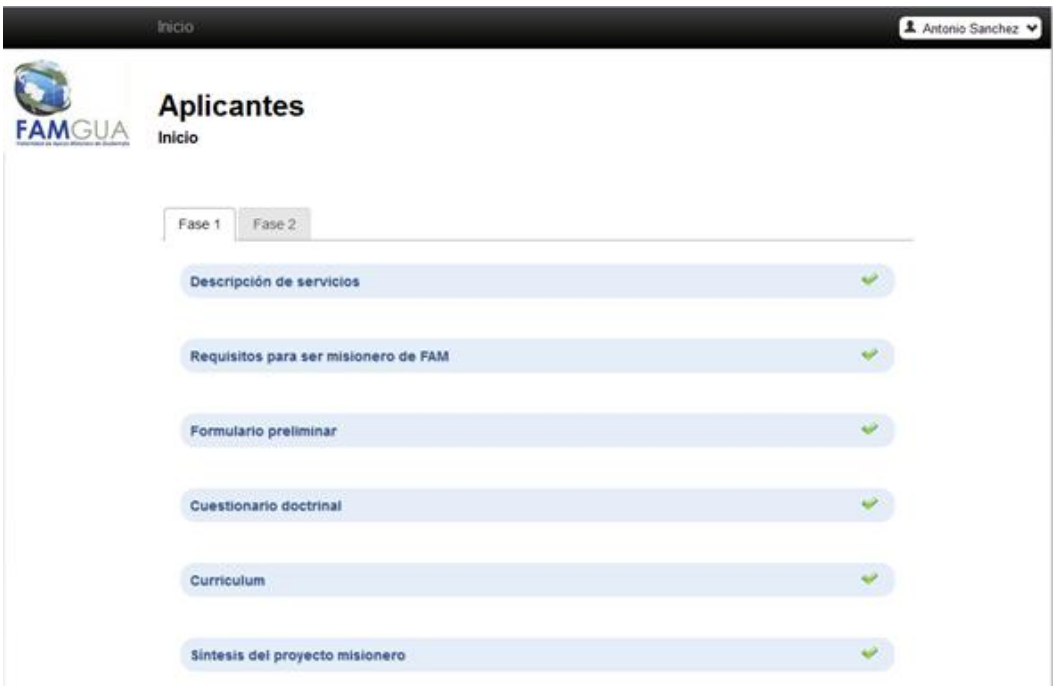

El proceso de aplicación consta de dos fases. A continuación se describen los pasos de la primera fase:

### **Descripción de servicios**

Esta es una breve descripción del servicio que FAM Guatemala ofrece a sus misioneros(as). En este paso debes leer detenidamente la descripción de servicio de FAM Guatemala y luego hacer clic en el botón indicando que has leído totalmente el documento.

```
Confirmo que he leído totalmente el documento
```
### **Requisitos para ser misionero de FAM**

En este paso se muestra una serie de requisitos que FAM Guatemala establece para ser considerado(a) como misionero(a). Al igual que en el paso anterior, debes leer detenidamente el documento y luego hacer clic en el botón indicando que has leído totalmente el documento.

Confirmo que he leído totalmente el documento

### **Formulario preliminar**

El objetivo de este formulario es obtener algunos datos informativos de tu persona y si eres casado, de tu cónyuge también. Debes llenar la información solicitada y luego guardarla haciendo clic en el botón "Guardar" que se encuentra en la parte inferior de la página. A continuación se muestran las secciones de este formulario:

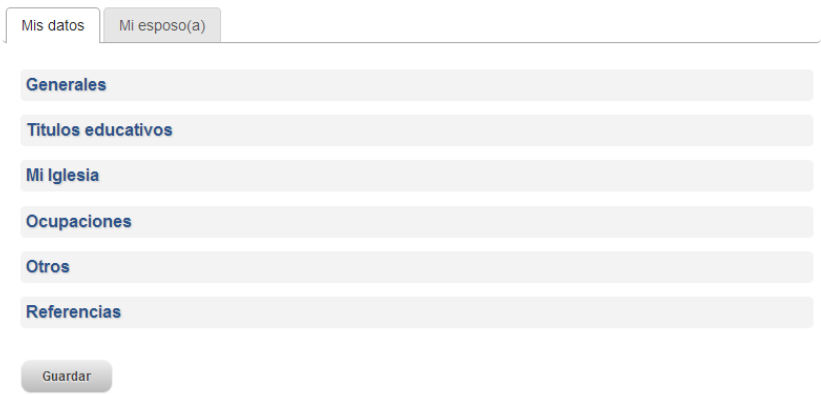

Para desplegar u ocultar el contenido de una sección solamente debes hacer clic en su nombre y este se desplegará u ocultará automáticamente. A continuación se muestra parte de la sección "Generales" ya desplegada:

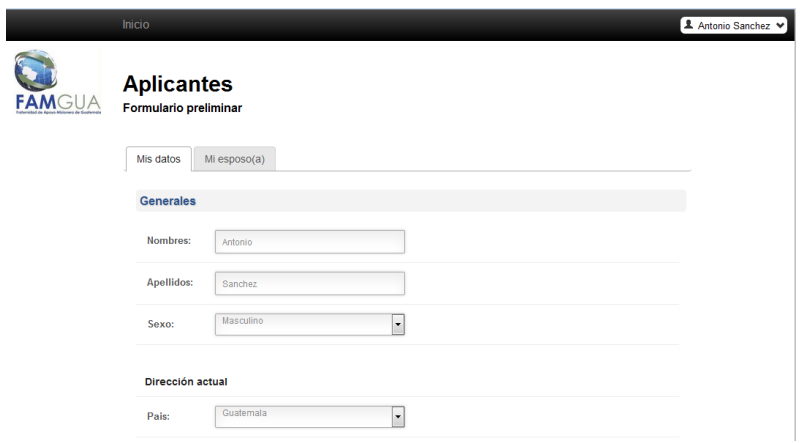

En esta otra imagen puede verse la sección "Generales" y la sección "Títulos educativos" desplegada:

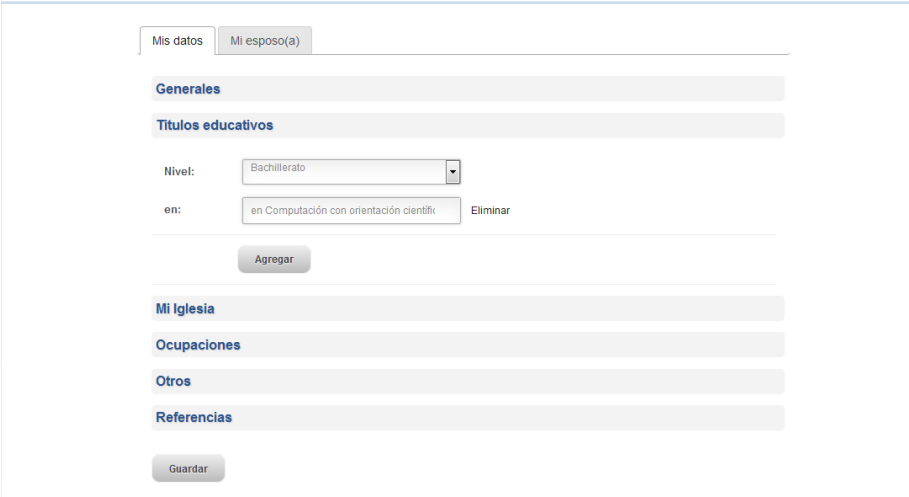

### **Cuestionario doctrinal**

Este paso está conformado por un cuestionario de opción múltiple. A continuación se muestra una imagen con algunas de las preguntas de dicho cuestionario.

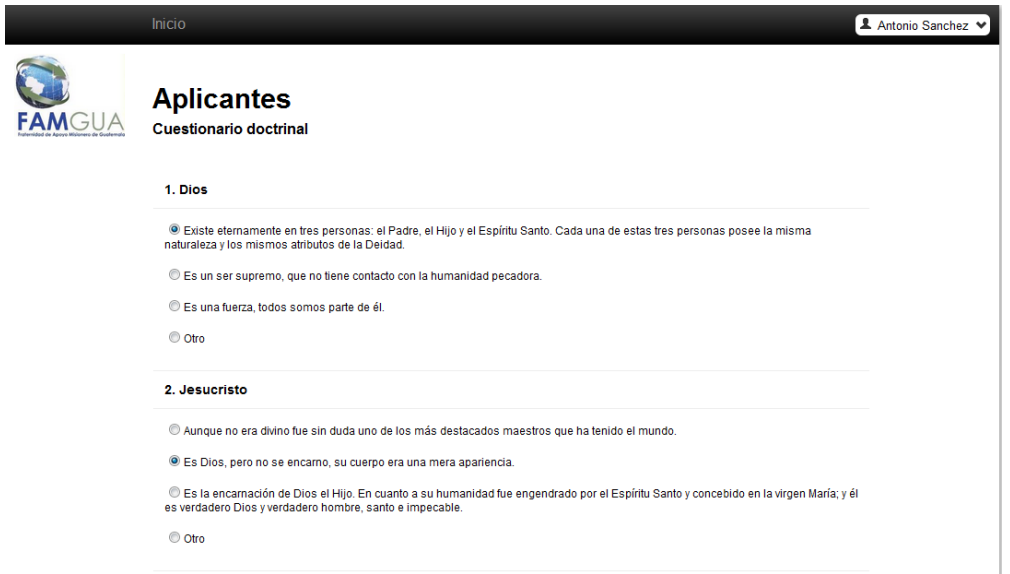

En caso de que ninguna de las respuestas se apegue a la tuya selecciona la opción otro e ingresa tu propia respuesta como se ve en la siguiente imagen:

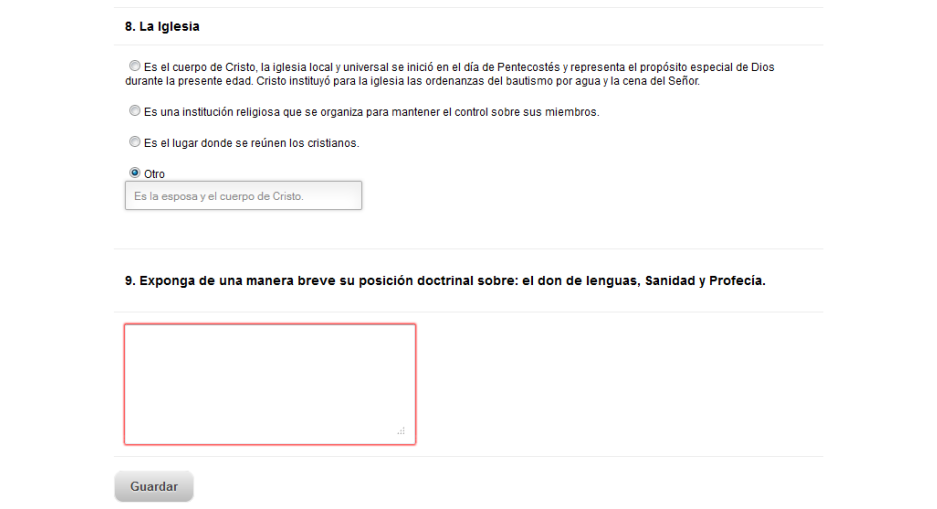

Al final del cuestionario se muestra una pregunta en la que deberás ingresar tu propia respuesta, cuando hayas finalizado haz clic en el botón "Guardar".

## **Curriculum**

En este paso debes adjuntar tu curriculum y si eres casado(a) también el de tu cónyuge. Para ello haz clic en el siguiente botón:

Seleccionar archivo | Ningún archivo seleccionado

Luego selecciona el archivo que quieres adjuntar:

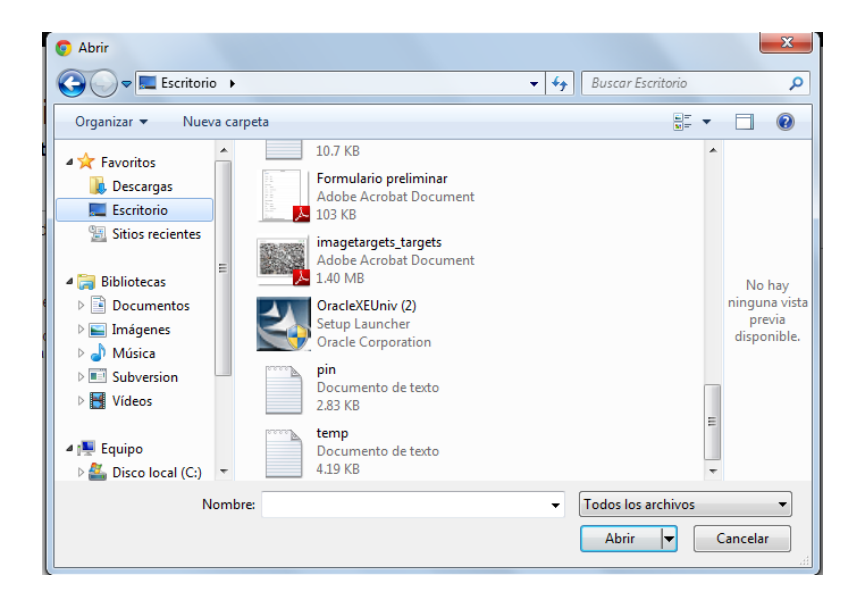

- PDF
- Word
- Jpg o jpeg
- Excel

# **Síntesis del proyecto misionero**

En este paso debes adjuntar un documento que contenga la síntesis de tu proyecto misionero. Para ello haz clic en el siguiente botón:

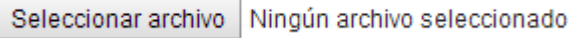

Luego selecciona el archivo que quieres adjuntar:

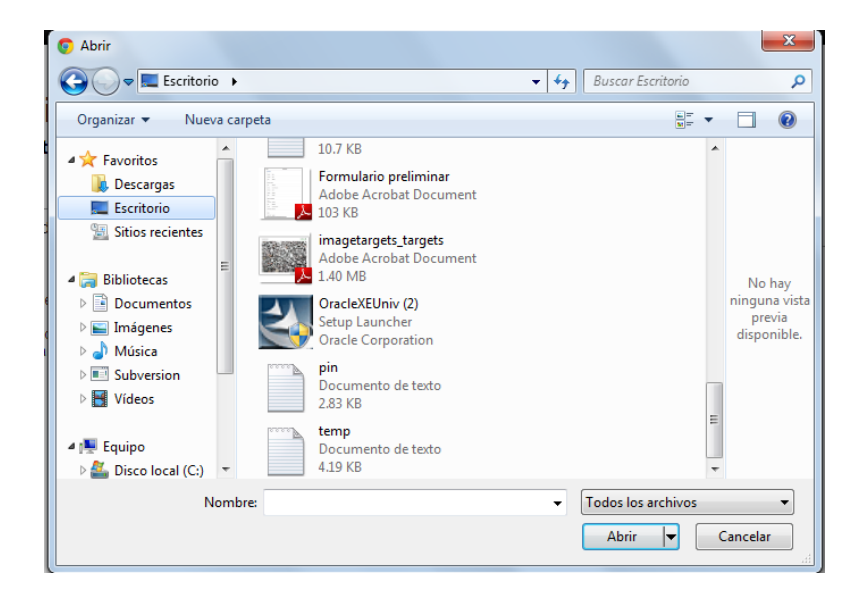

- PDF
- Word
- Jpg o jpeg
- Excel

A continuación se muestran los pasos de la fase dos del proceso de aplicación:

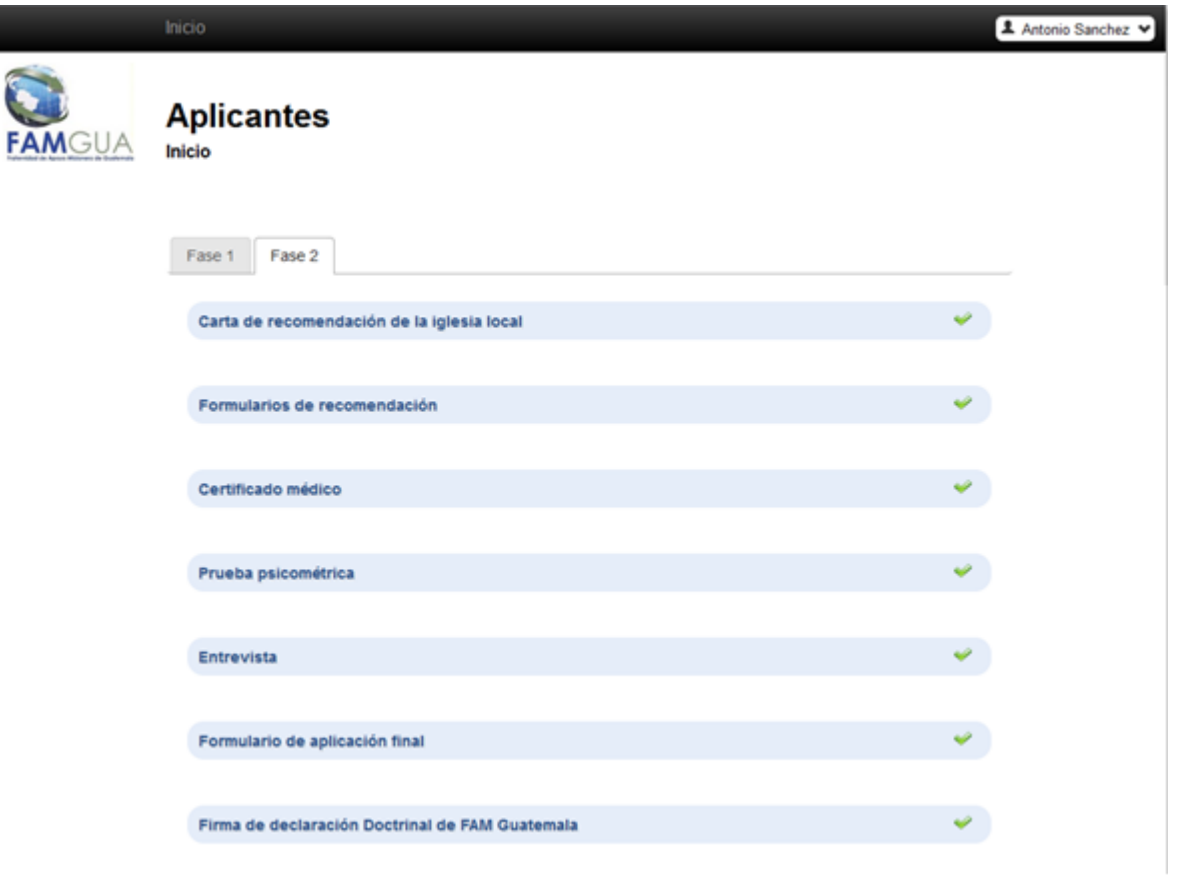

**NOTA:** En esta fase los pasos "Prueba sicométrica" y "Entrevista" son realizados por el personal administrativo de FAM Guatemala, por lo que para realizarlos deberás comunicarte con FAM Guatemala y acordar una cita con ellos.

# **Carta de recomendación de la iglesia local**

En este paso debes adjuntar la carta de recomendación de tu iglesia local. Para ello haz clic en el siguiente botón:

Seleccionar archivo Ningún archivo seleccionado

Luego selecciona el archivo que quieres adjuntar:

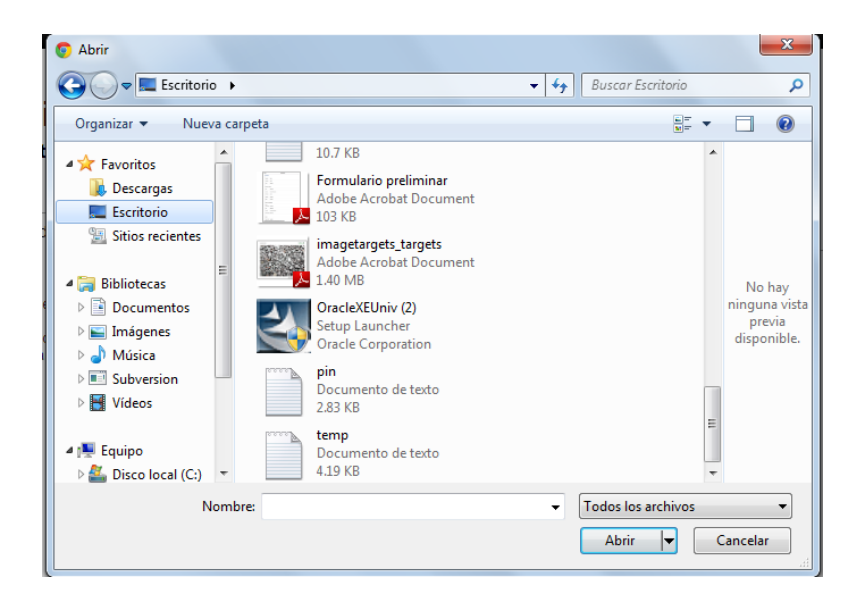

- PDF
- Word
- Jpg o jpeg
- Excel

## **Formularios de recomendación**

En este paso debes adjuntar tres formularios de recomendación y si eres casado(a) también los de tu cónyuge. Para ello haz clic en el siguiente botón de cada uno de los formularios de recomendación:

Seleccionar archivo Ningún archivo seleccionado

Luego selecciona el archivo que quieres adjuntar:

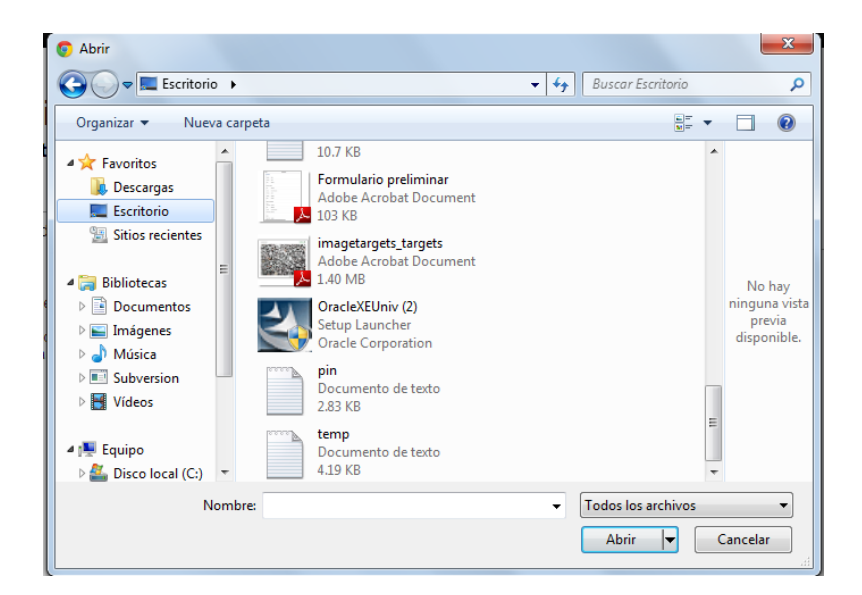

- PDF
- Word
- Jpg o jpeg
- Excel

# **Certificado médico**

En este paso debes adjuntar tu certificado médico y si eres casado(a) también el de tu cónyuge. Para ello, haz clic en el siguiente botón:

Seleccionar archivo Ningún archivo seleccionado

Luego selecciona el archivo que quieres adjuntar:

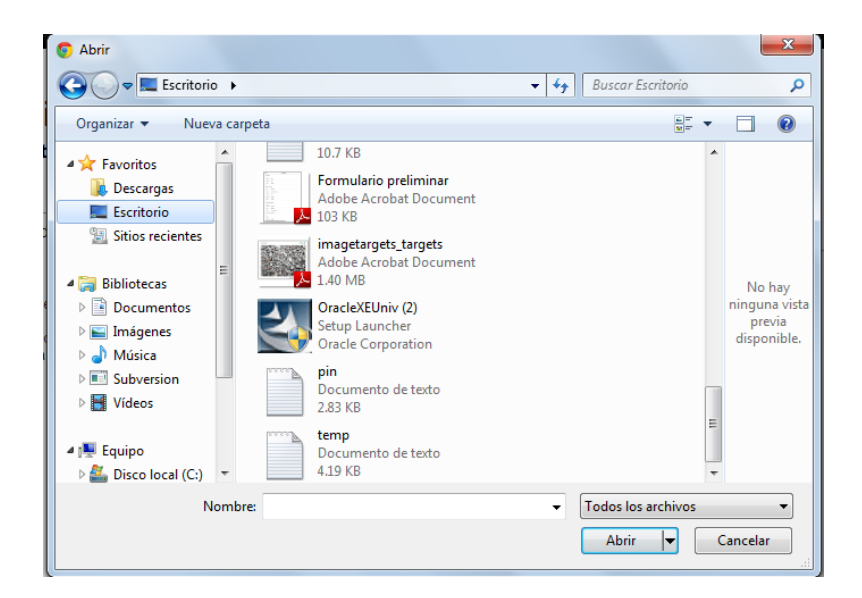

- PDF
- Word
- Jpg o jpeg
- Excel

### **Prueba sicométrica**

Para realizar esta prueba debes ponerte en contacto con la Lda. Yésika de Lemus al email directora.rec@faminter.org. Cuando este paso se haya completado, en el sistema se mostrará un check como el siguiente:

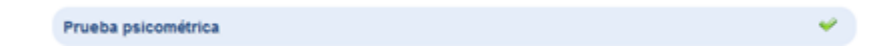

### **Entrevista**

Para realizar este paso del proceso debes ponerte en contacto con el Lic. Mario Lemus. Cuando este paso se haya completado, en el sistema se mostrará un check como el siguiente:

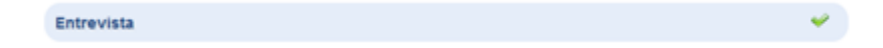

### **Formulario de aplicación final**

Al igual que en el formulario preliminar, este consta de algunas secciones las cuales se muestran a continuación:

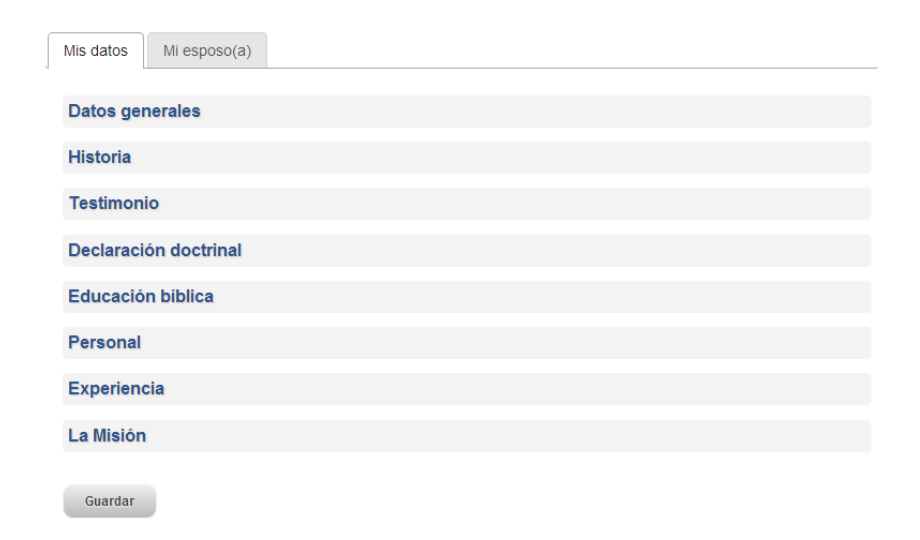

**NOTA:** si eres casado(a) deberás llenar el formulario para ti y para tu cónyuge.

### **Firma de declaración Doctrinal de FAM Guatemala**

Este es el último paso del proceso de aplicación, en este paso debes leer detenidamente el documento y luego hacer clic en el botón indicando que has leído totalmente el documento.

Confirmo que he leído totalmente el documento

# **Módulo de Misioneros**

Este módulo está dedicado a los misioneros que ya están asociados a FAM Guatemala. En él, además de los pasos del proceso de aplicación que el misionero realizó, también se muestran algunos datos importantes del misionero, tales como el listado de ofrendantes y el estado de su cuenta monetaria.

Este módulo consta de tres opciones principales y puede accederse a ellas desde la barra de menú o desde el listado de opciones de la página principal. Estas opciones son las siguientes:

- Formularios de aplicación
- Estado de cuenta
- Ofrendantes

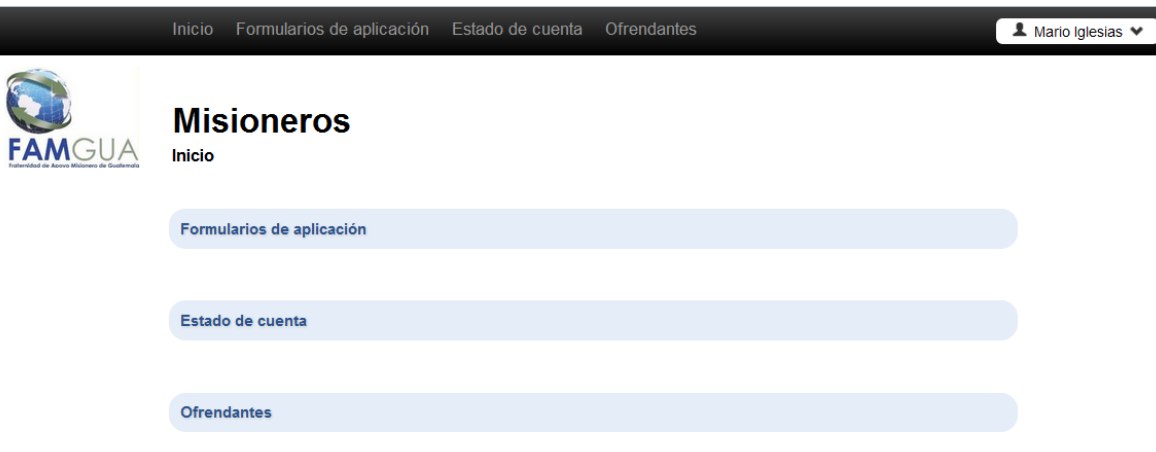

### **Formularios de aplicación**

Al ingresar a esta opción se muestran todos los pasos del proceso de aplicación que el misionero realizó cuando aún era un aplicante. Esta información puede accederse y modificarse si en dado caso es necesario hacer una actualización de dicha información.

### **Estado de cuenta**

Al ingresar a la opción "Estado de cuenta" se mostrará una página como la siguiente:

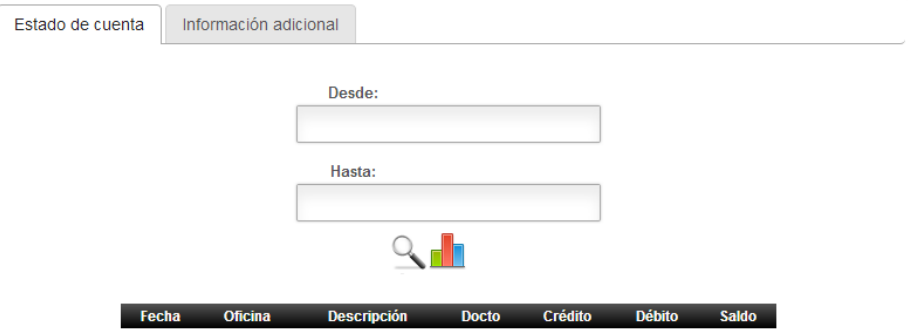

En ella se muestran dos pestañas, una para el estado de cuenta y una para información mensual adicional. Para consultar el estado de cuenta debe ingresarse una fecha de inicio y una fecha de fin y luego hacer clic en el ícono "Buscar". Al hacer una búsqueda se mostrará una tabla con el estado de cuenta como la siguiente:

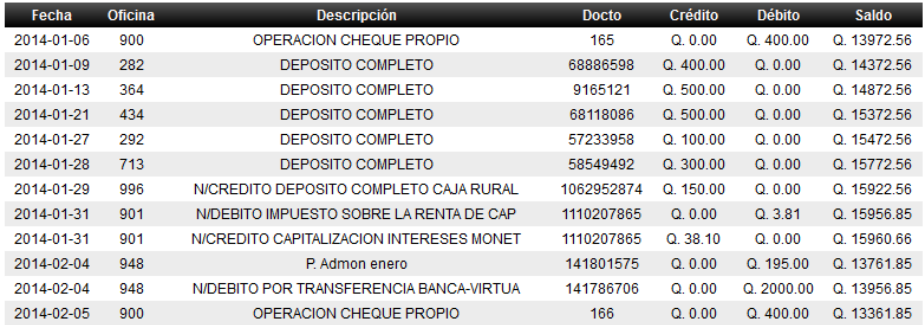

Para ver un reporte de los movimientos en la cuenta monetaria basta con ingresar una fecha de inicio y una fecha de fin y hacer clic en el ícono "Graficar". Al hacer esto se mostrará una gráfica como la siguiente:

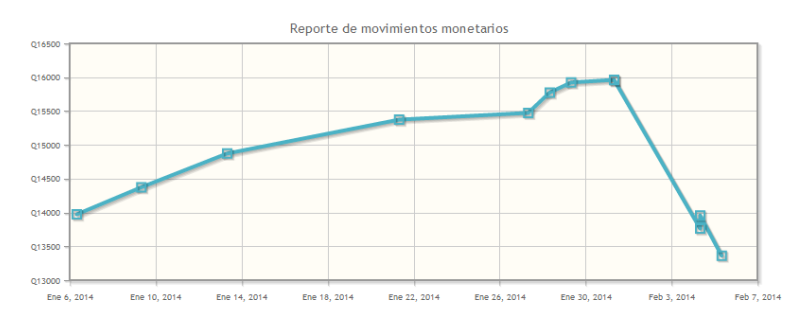

De forma mensual se agregan datos adicionales a los movimientos de la cuenta monetaria, estos datos pueden verse en la pestaña "Información adicional". Esta pestaña se ve así:

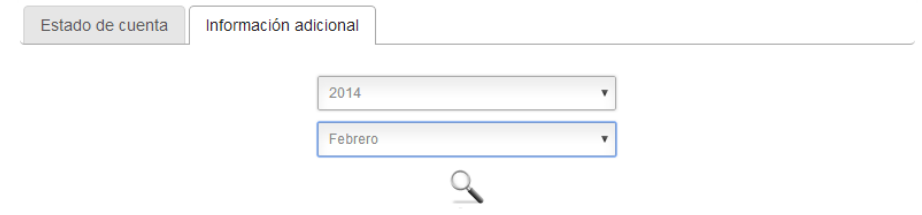

Debido a que esta información es ingresada mensualmente por el personal de FAM Guatemala debes seleccionar el año y el mes que desees consultar. Luego de esto debes hacer clic en el ícono "Buscar". A continuación se muestra un ejemplo del resultado de consultar el mes de febrero del 2014:

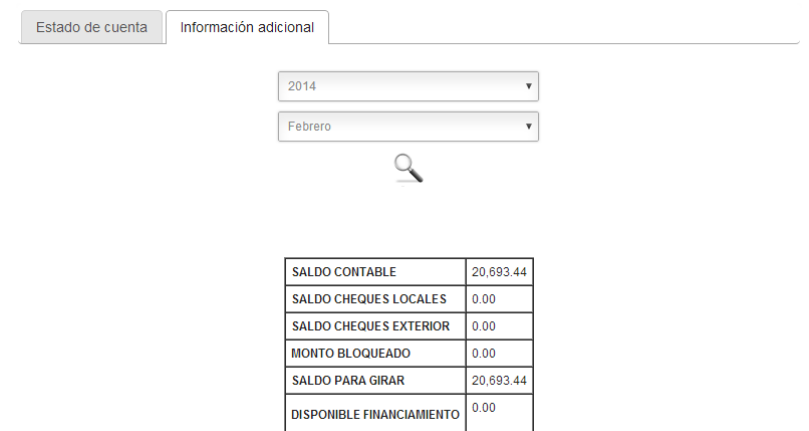

Cuando no existe información adicional para el mes que se está consultando entonces el resultado de la búsqueda se ve así:

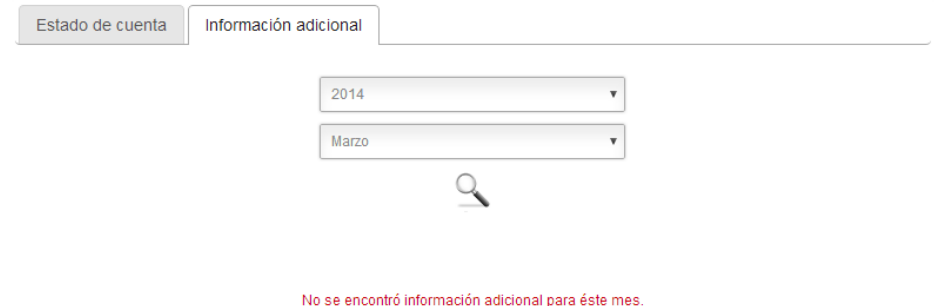

### **Ofrendantes**

En esta opción puedes ingresar la información de las personas o entidades que conforman tu listado de ofrendantes. Al ingresar a esta opción la primera vez se mostrará una página como la siguiente indicando que aún no has ingresado ningún ofrendante:

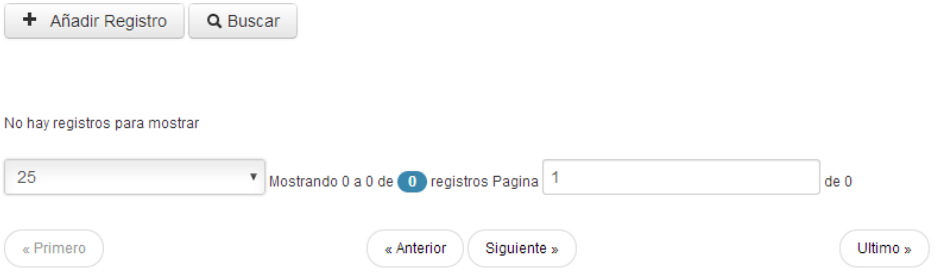

A continuación se muestran las funciones básicas para mantener tu listado de ofrendantes:

### **Agregar un ofrendante:**

Para agregar un nuevo ofrendante basta con hacer clic en el botón "Añadir Registro", este te llevará a una página como la siguiente:

# **Añadir Registro**

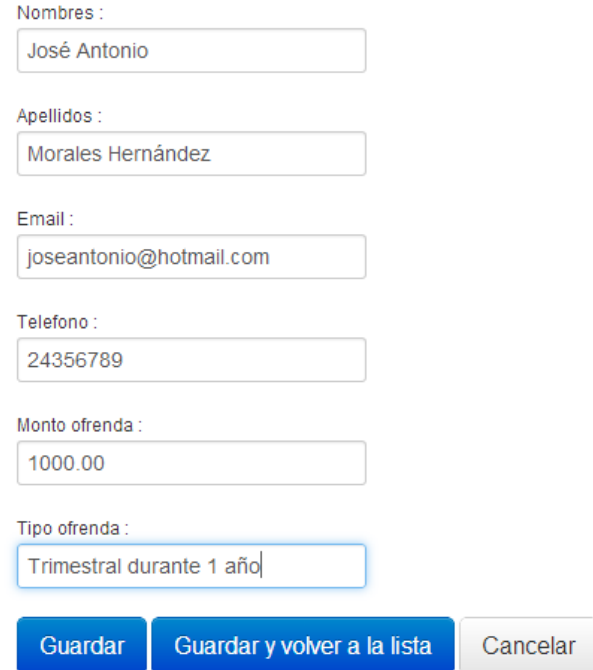

En ella deberás ingresar los datos solicitados. Cuando hayas ingresado los datos puedes hacer clic en el botón "Guardar", el cual guardará los datos y te permitirá ingresar otro ofrendante inmediatamente o puedes hacer clic en el botón "Guardar y volver a la lista" en cual guardará los datos y te regresará al listado de ofrendantes. Si haces clic en el botón "Cancelar" se mostrará un mensaje como el siguiente en el que deberás indicar qué es lo que deseas hacer:

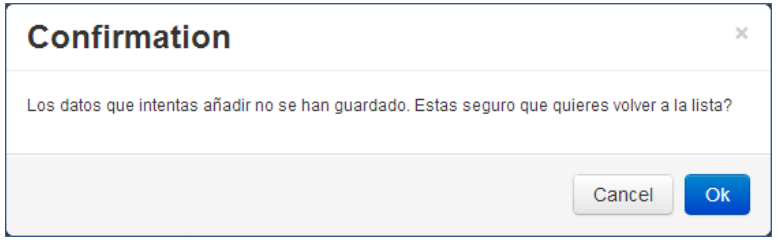

Si decides guardar los datos, al regresar al listado veras que el ofrendante que ingresaste ahora aparece en la lista y el listado se verá como el siguiente:

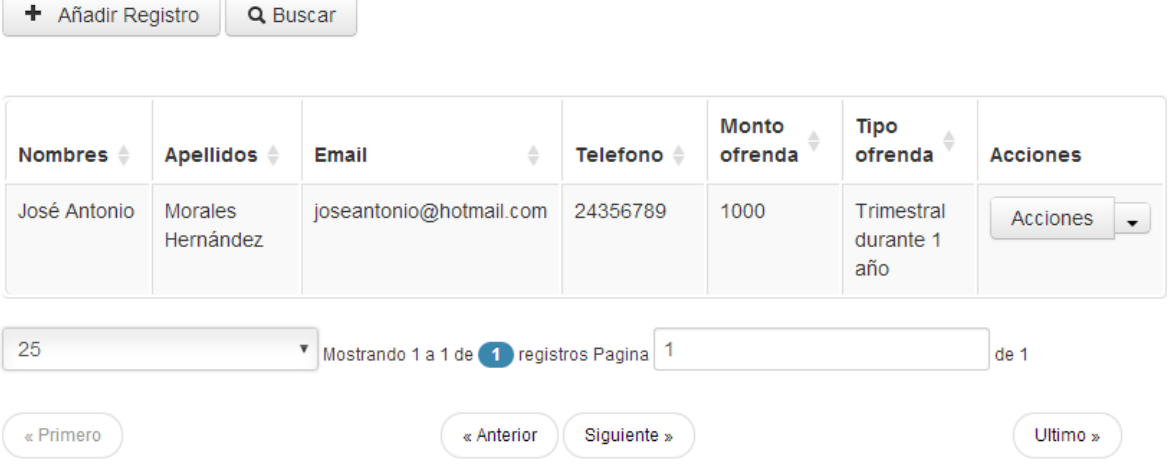

# **Editar o eliminar un ofrendante**

En la opción "Acciones", al hacer clic en la fecha hacia abajo, se muestran dos opciones: Editar Registro y Eliminar Registro.

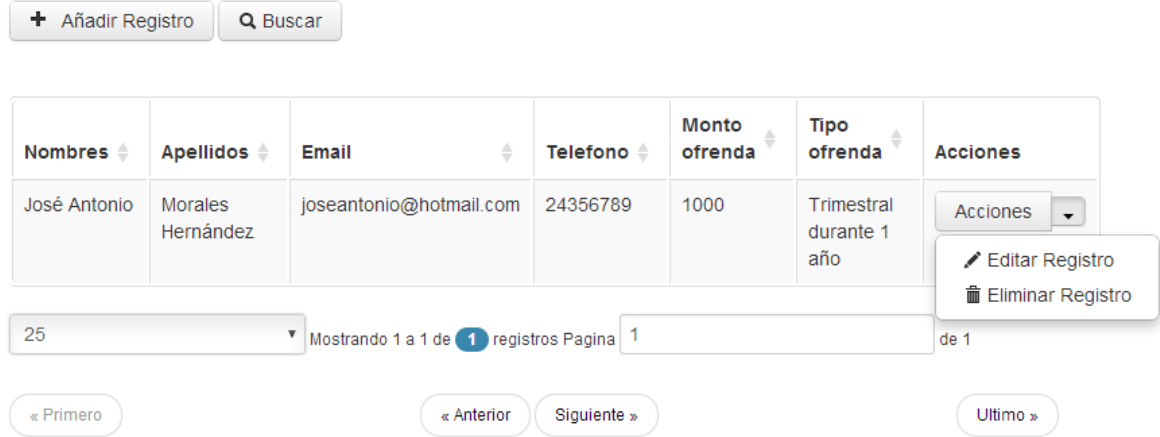

Al seleccionar la opción "Editar Registro" se mostrará una página en la que podrás editar cada uno de los datos del ofrendante. Esta página se ve como la imagen siguiente:

# **Editar Registro**

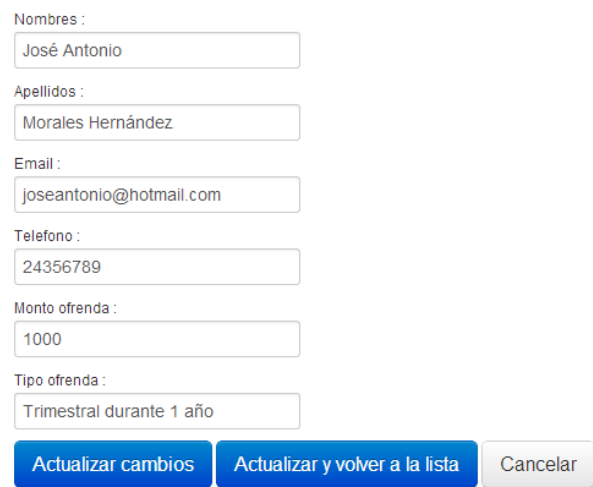

Al seleccionar la opción "Eliminar Registro" se eliminará al ofrendante y se mostrará un mensaje como el siguiente:

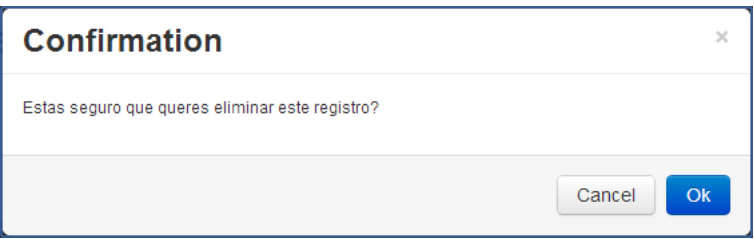

Si escoges la opción "Cancel" cancelarás la eliminación, pero si escoges la opción "Ok" eliminarás al ofrendante seleccionado y verás un mensaje como el siguiente:

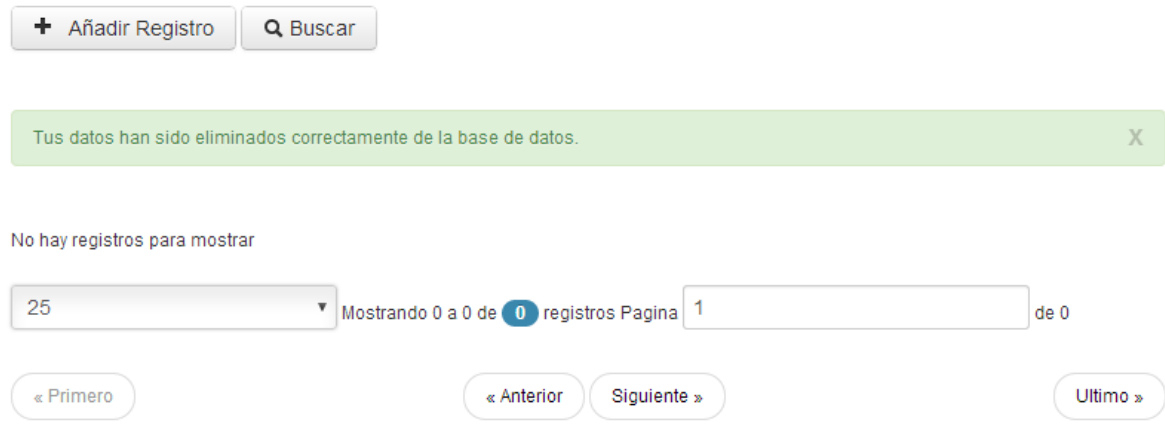

En este caso también se muestra un mensaje que indica que no hay ofrendantes ya que se eliminó el único del listado.

# **Módulo de Catálogos**

Al ingresar al sistema con un usuario que tiene algún rol con permisos de administrador y con permisos para ver el módulo de catálogos se muestra una pantalla como la siguiente:

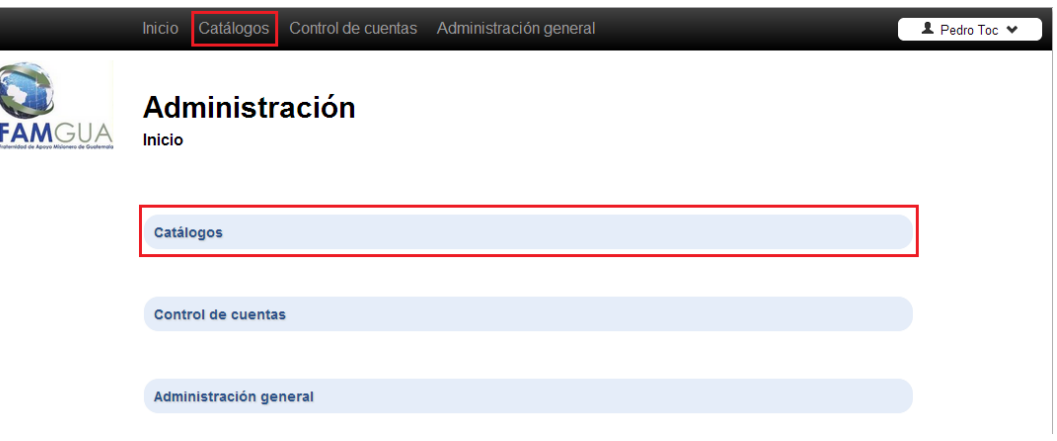

La opción para ingresar al módulo de catálogos se muestra resaltada en rojo. Al ingresar en cualquiera de estas dos opciones se muestran dos opciones: el catálogo de aplicantes y el catálogo de misioneros.

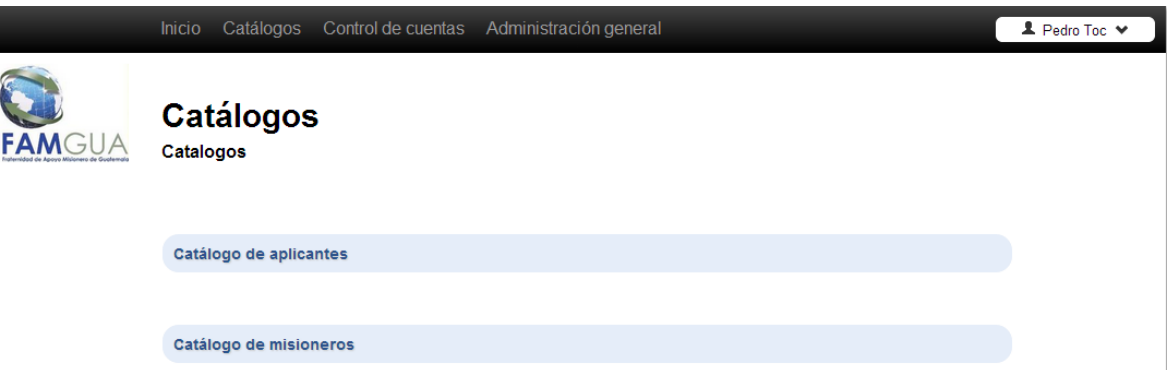

El catálogo de aplicantes contiene el listado de los usuarios del sistema que se han registrado como aplicantes. El catálogo de misioneros contiene el listado de usuarios del sistema que se han registrado como misioneros.

# **Catálogo de aplicantes**

Al ingresar a este catálogo se muestra un listado de aplicantes como el siguiente:

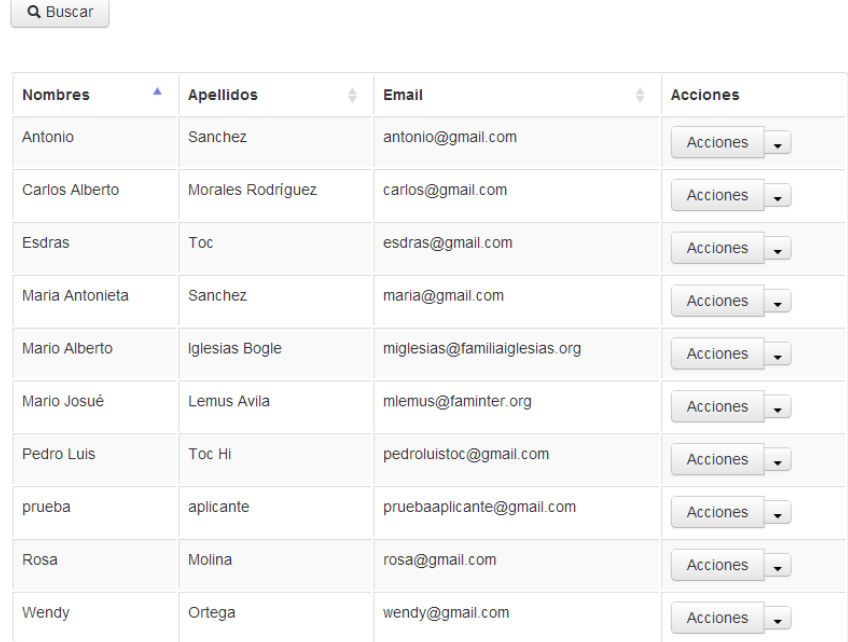

Al hacer clic en la opción "Acciones", en la flecha hacia abajo, se muestran dos opciones: Ver comentarios y Ver perfil.

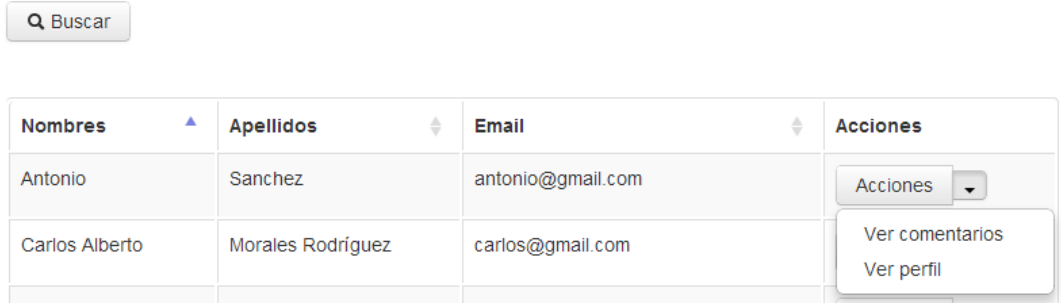

A continuación se describen estas dos opciones:

### **Ver comentarios**

Al ingresar a esta opción se muestra una página en la que se muestran los pasos del proceso de aplicación. Para cada uno de estos pasos se muestran los comentarios que los evaluadores de los aplicantes han hecho.

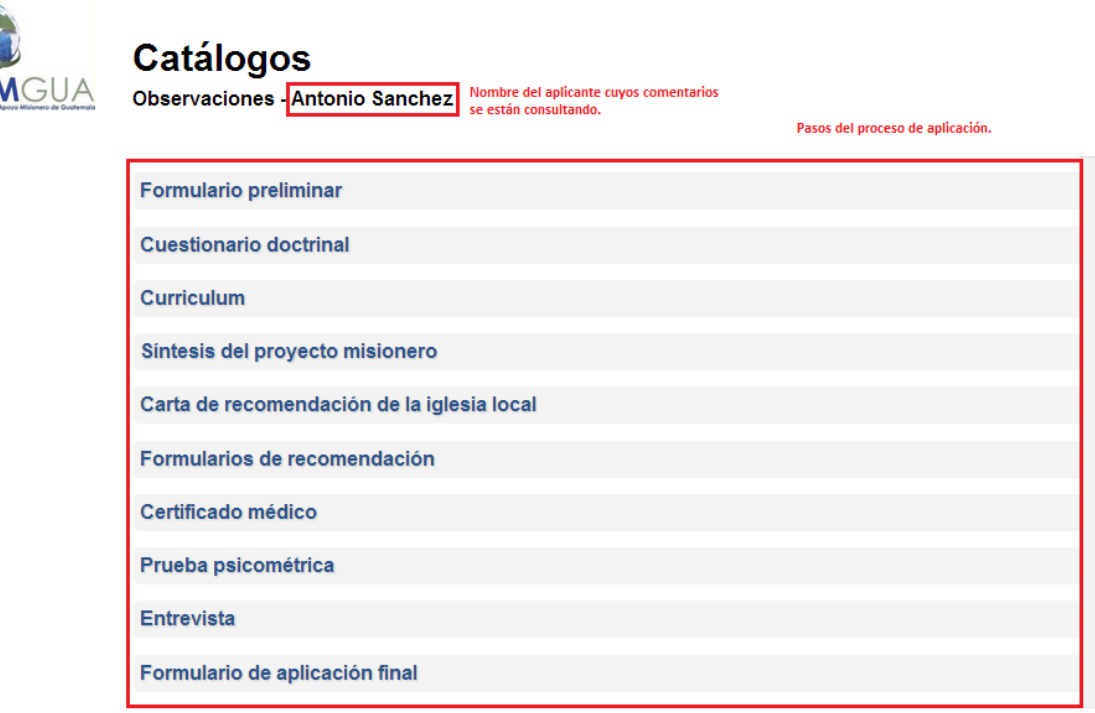

Para mostrar los comentarios de cualquiera de los pasos del proceso de aplicación basta con hacer clic en su nombre. Por ejemplo, hacemos clic en el paso "Formulario preliminar" veremos algo como lo siguiente:

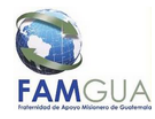

# **Catálogos**

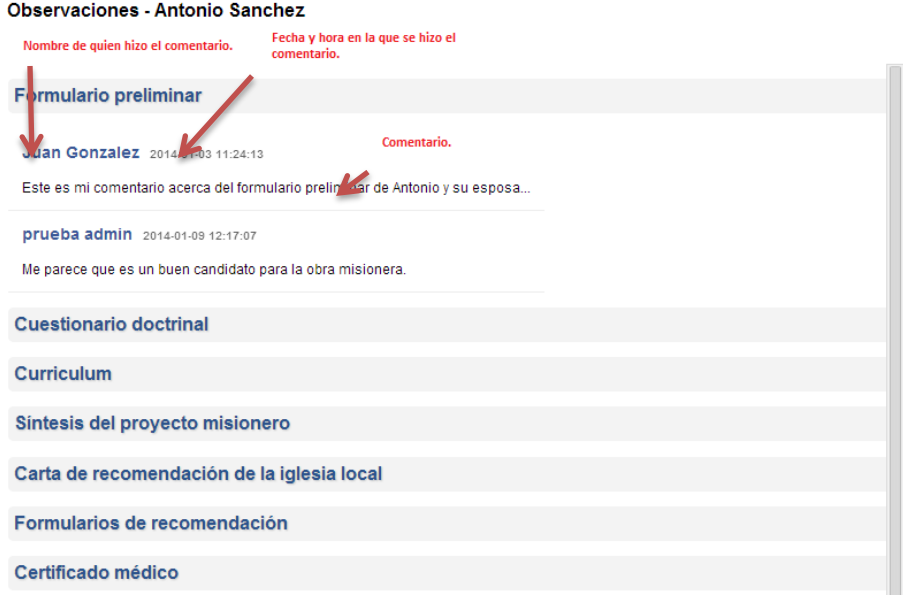

# **Ver perfil**

Al ingresar a esta opción se mostrará la información ingresada por el aplicante en cada uno de los pasos del proceso de aplicación.

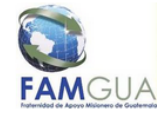

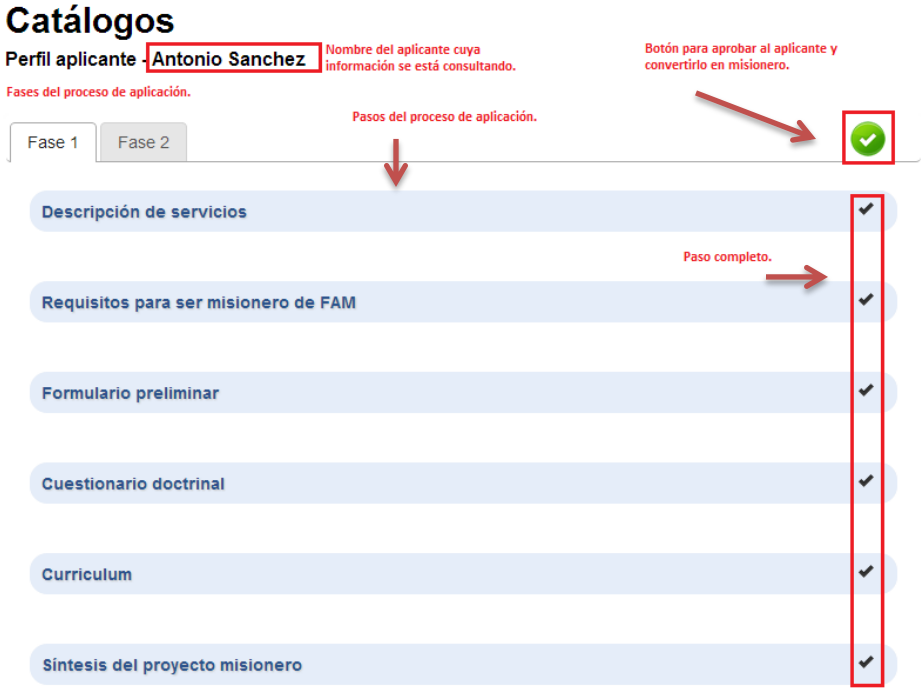

En esta página se muestra el nombre del aplicante y las fases y pasos del proceso de aplicación. El "check" que aparece en cada uno de los pasos indica que el aplicante ya completó el paso correspondiente. El botón verde que se muestra en la esquina superior derecha sirve para aprobar al aplicante. Al hacer esto se cambiará el rol del aplicante a misionero y este no aparecerá más en el catálogo de aplicantes sino en el de misioneros.

Al ingresar a alguno de los pasos del proceso de aplicación se muestran algunas opciones:

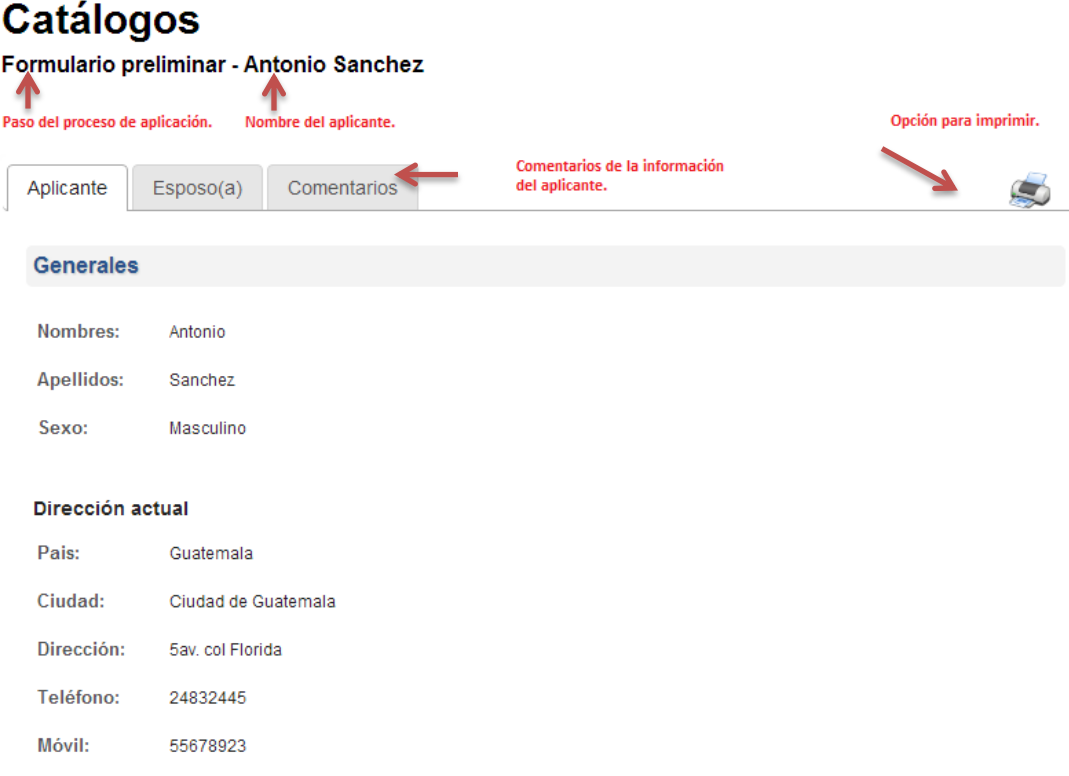

En este caso se muestra el formulario preliminar del aplicante, este muestra la opción para imprimir. A continuación se muestra el contenido del paso del proceso de aplicación llamado "Curriculum":

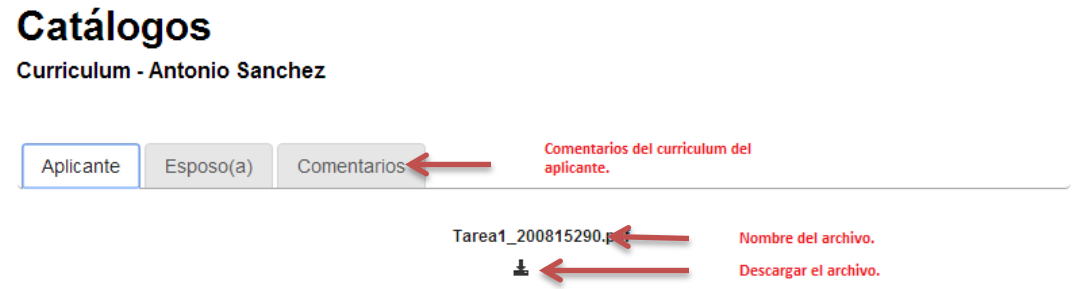

**NOTA:** la opción para imprimir sólo se muestra en los formularios, mientras que la opción para descargar sólo se encuentra en los pasos en los que se debía adjuntar algún archivo. En todos los pasos del proceso de aplicación se muestra la pestaña de comentarios.

#### *Comentarios*

En todos los pasos del proceso de aplicación se muestra la pestaña de comentarios, su contenido se ve así:

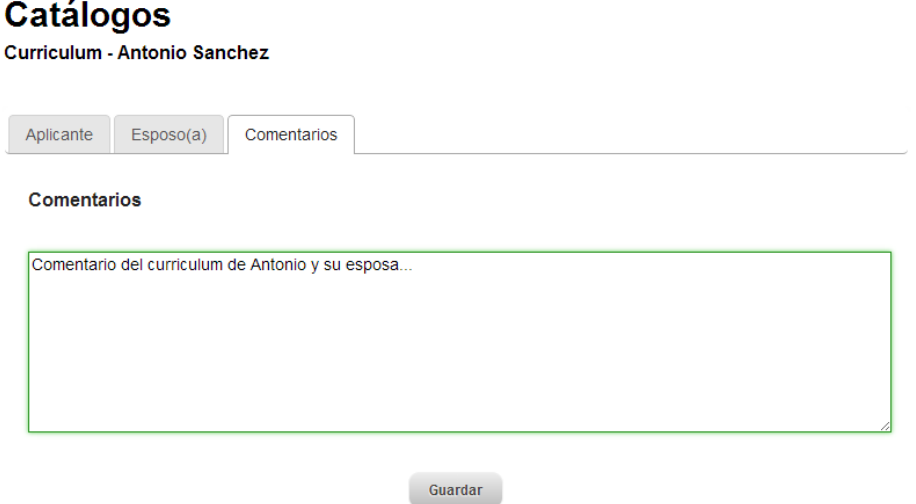

Para agregar un comentario solamente debe escribirse en el cuadro de texto y luego hacer clic en el botón "Guardar". Estos comentarios se mostrarán también en la opción "Ver comentarios" del catálogo de aplicantes.

### *Pasos del proceso de aplicación que el personal de FAM Guatemala debe ingresar.*

Hay dos pasos del proceso de aplicación cuya información es ingresada por el personal de FAM Guatemala, los cuales son: Prueba sicométrica y entrevista. Como el resto de los pasos de aplicación, estos dos pueden ser consultados pero a diferencia de los otros, estos también pueden ser editados.

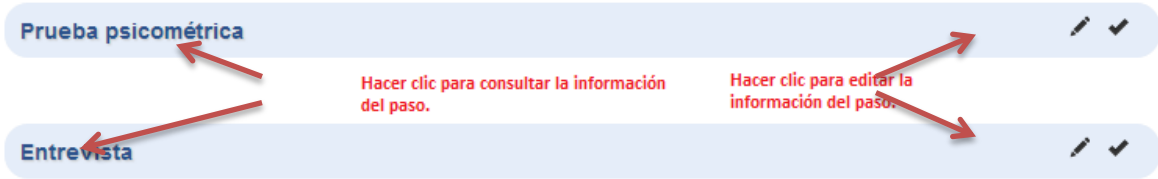

**NOTA:** no todos los usuarios podrán consultar y editar estos pasos, esto se definirá según los permisos que se tengan asignados al rol del usuario.

Al ingresar a la prueba sicométrica para **consultar** su información se muestra una página en la que puede **descargarse** dicha prueba. Esta página se ve así:

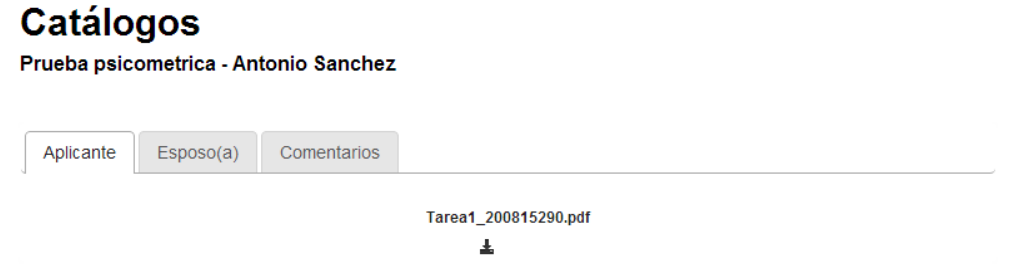

Como puede notarse en la imagen, es posible descargar la prueba sicométrica del esposo y la de la esposa, además, también pueden agregarse comentarios acerca de esta información.

Al ingresar a la prueba psicométrica para **editar** su información se muestra una página en la que puede **adjuntarse** dicha prueba. Esta página se ve así:

# **Catálogos**

Adjuntar prueba psicometrica - Antonio Sanchez

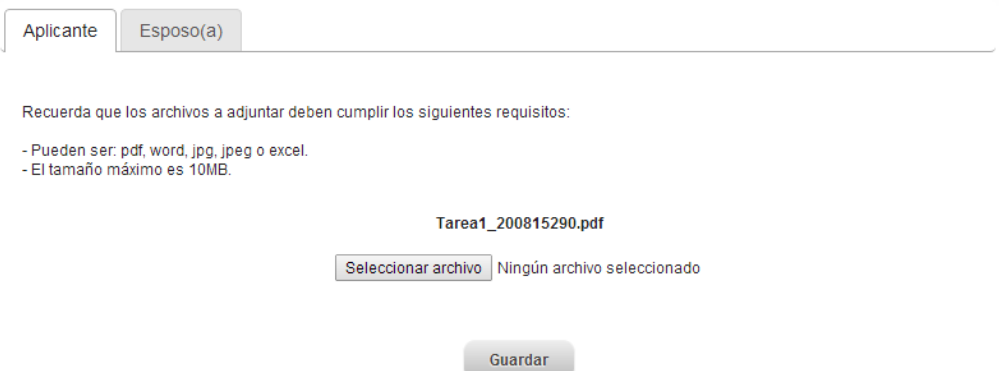

Al ingresar a la entrevista para **consultar** su información se muestra una página como la siguiente:

## **Catálogos** Entrevista - Antonio Sanchez Aplicante Comentarios Nombre del entrevistador: Juan Gonzalez Nombre del entrevistado: Edgar Ramírez Puesto o cargo: Contador Fecha: 03/01/2014 11:01:51 Observaciones: Observaciones de la entrevista de Antonio y su esposa..

Al ingresar a la entrevista para **editar** su información se muestra una página como la siguiente:

# **Catálogos**

Editar entrevista - Antonio Sanchez

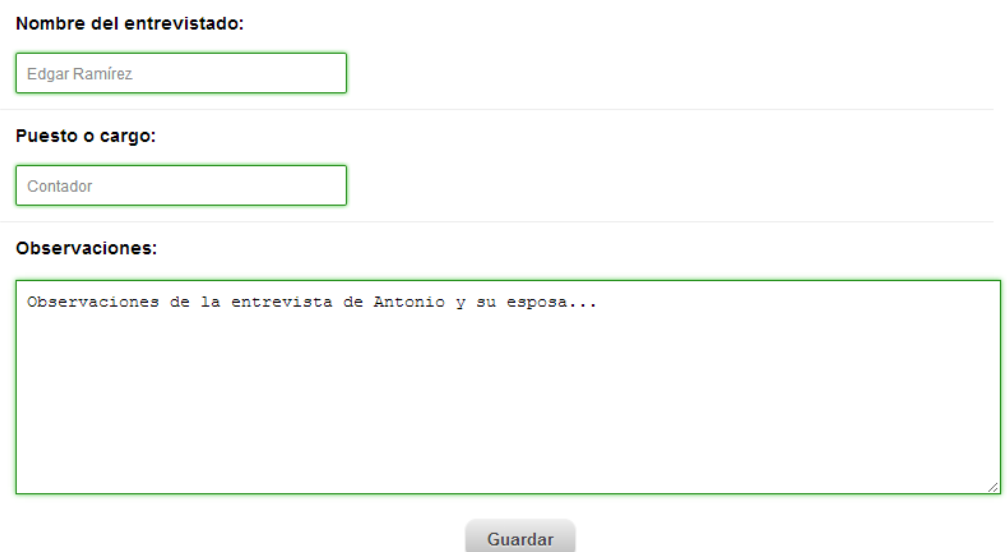

**NOTA:** al editar la información de la entrevista el sistema guarda automáticamente la fecha y hora en la que se realizó. Esta fecha y hora se toma al momento de hacer clic en el botón "Guardar".

### **Catálogo de Misioneros**

En este catálogo se muestra el listado de usuarios registrados como misioneros en el sistema. Para ingresar a esta opción debes seleccionar la opción "Catálogos" y luego la opción "Catálogo de misioneros".

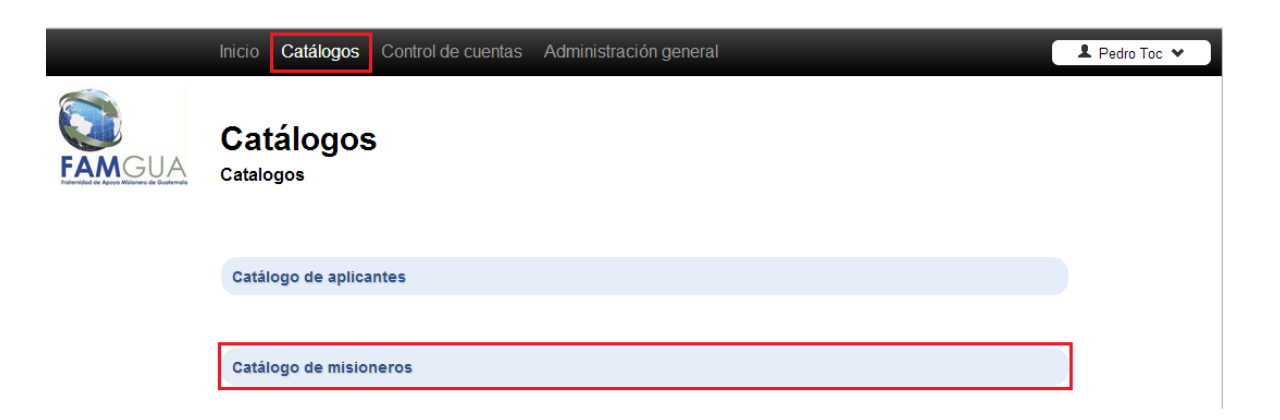

Al ingresar a este catálogo se muestra el listado de misioneros como en la imagen siguiente:

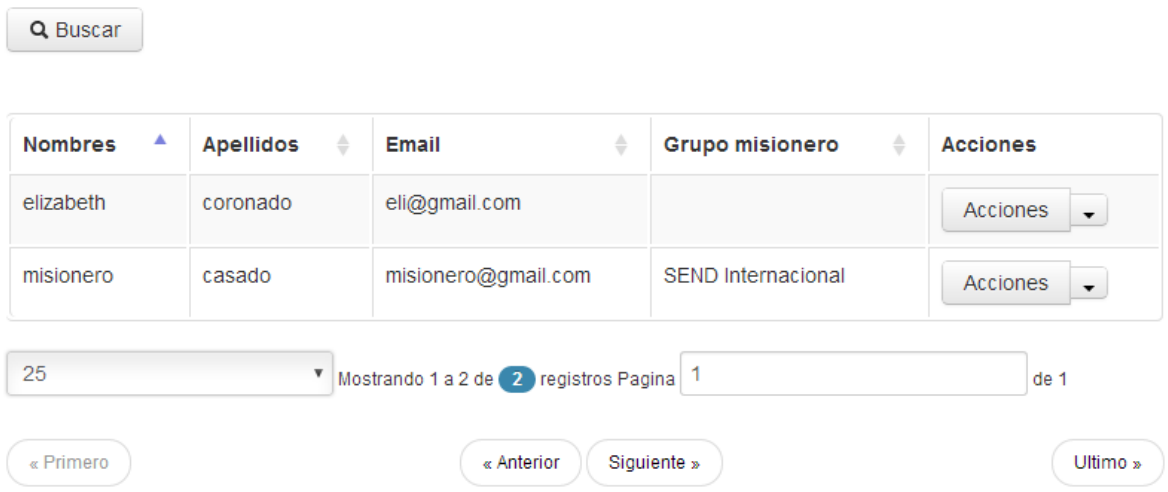

En la opción "Acciones", al hacer clic en la flecha hacia abajo, se muestran las opciones "Actualizar estado de cuenta" y "Ver perfil". Estas dos opciones se mostrarán o no dependiendo de los permisos que tenga asignados el rol del usuario con el que se ha iniciado sesión en el sistema.

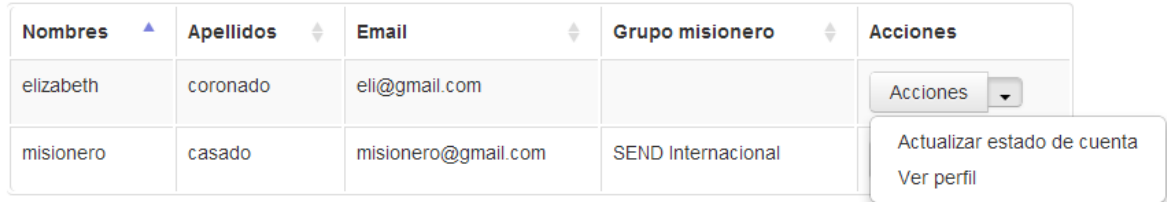

### **Actualizar estado de cuenta**

Ver módulo de control de cuentas.

### **Ver perfil**

Desde esta opción puede consultarse la información del misionero y muestra tres opciones como en la imagen siguiente:

# **Catálogos**

Perfil misionero - misionero casado

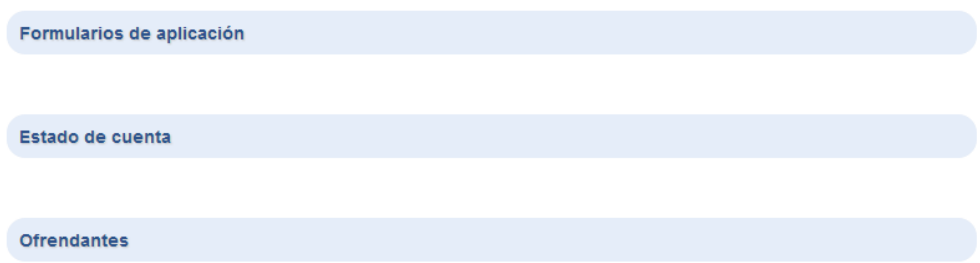

#### *Formularios de aplicación*

Muestra los pasos del proceso de aplicación que el misionero realizó. Para cada paso puede consultarse la información, descargarse (en los casos en los que aplica), escribir comentarios, etcétera.

#### *Estado de cuenta*

Muestra el estado de la cuenta monetaria del misionero. Esta opción permite realizar consultas de los movimientos de la cuenta en un rango de fechas. A continuación se muestra un ejemplo de cómo se ve el estado de cuentas:

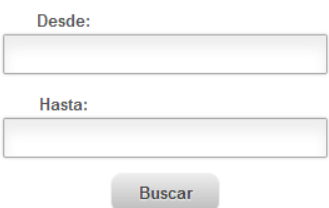

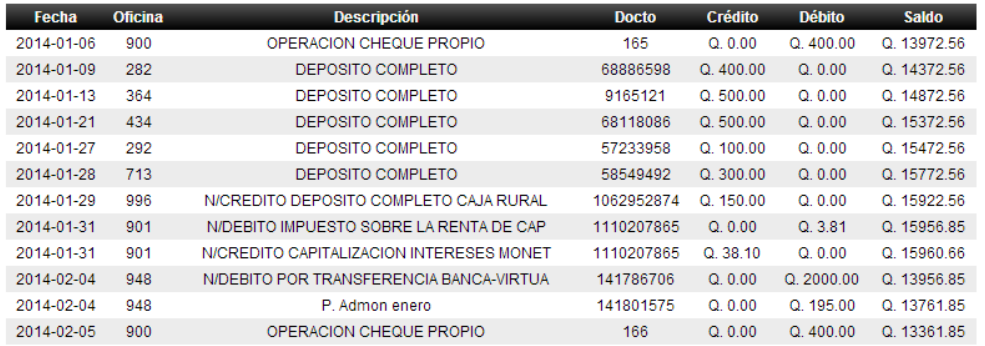

### *Ofrendantes*

Muestra el listado de ofrendantes que el misionero ingresó. Este listado es solamente para consulta por lo que desde acá no puede modificarse la información de ningún ofrendante. El listado se ve como en la siguiente imagen:

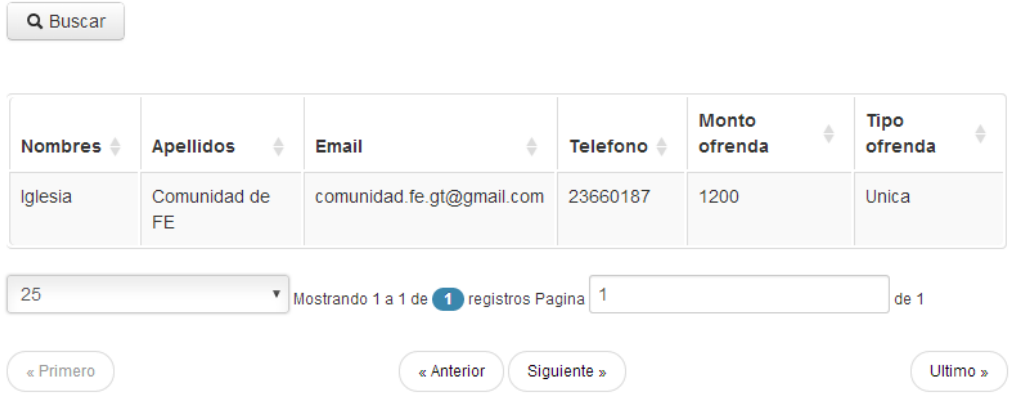

## **Módulo de control de cuentas**

Este módulo está dedicado a llevar un registro y control de los movimientos en las cuentas monetarias de los misioneros asociados a FAM Guatemala. Este módulo consta de dos opciones principales: Listado de misioneros y Conceptos de transacción.

### **Conceptos de transacción**

En esta opción se permite administrar el listado de los distintos conceptos de transacción bajo los cuales se realizan los movimientos en las cuentas monetarias de los misioneros.

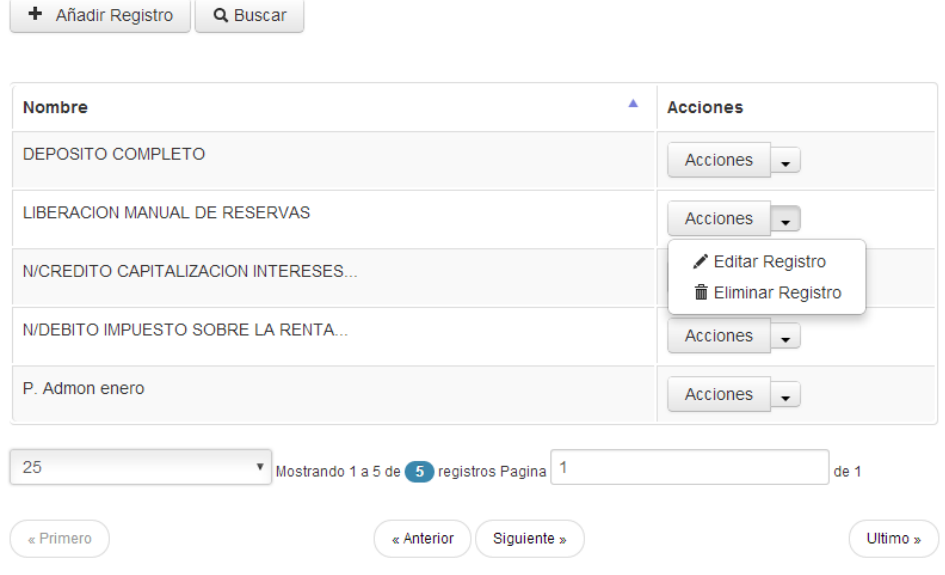

### **Agregar un concepto de transacción**

Para agregar un nuevo concepto de transacción debe hacerse clic en la opción "Añadir Registro" y se mostrará una página como la siguiente en la que deberás ingresar el nombre del concepto de transacción:

# **Añadir Registro**

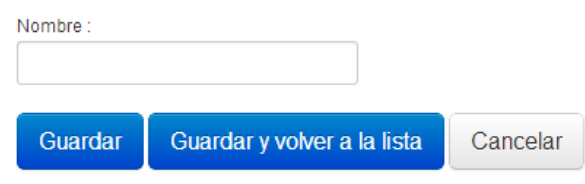

### **Editar un concepto de transacción**

En la opción "Acciones" de algún concepto de transacción, al ingresar a la opción "Editar Registro" se muestra una página como la siguiente en la que se permite cambiar el nombre del concepto de transacción:

## **Editar Registro**

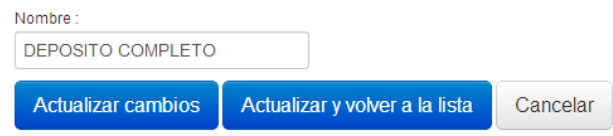

### **Eliminar un concepto de transacción**

En la opción "Acciones" de algún concepto de transacción, al ingresar a la opción "Eliminar Registro" se mostrará un mensaje preguntando si realmente deseas eliminar el registro. Al hacer clic en la opción "OK" se eliminará el registro y se mostrará el siguiente mensaje:

 $\times$ 

```
Tus datos han sido eliminados correctamente de la base de datos.
```
### **Listado de misioneros**

Al ingresar a esta opción se muestra el listado de misioneros, y para cada misionero se muestra la opción de actualizar el estado de cuenta.

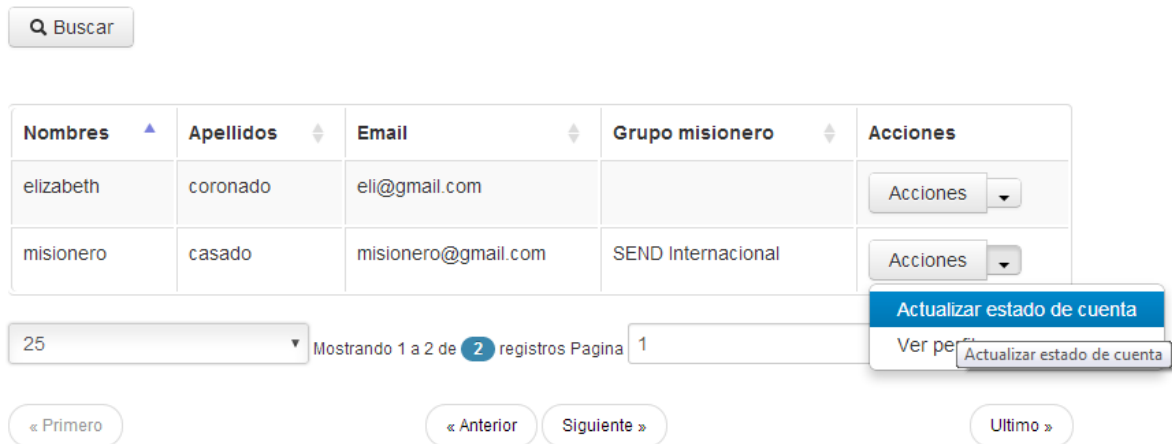

Esta opción permite editar o actualizar el estado de cuenta del misionero seleccionado. Al ingresar se muestra una página como la siguiente:

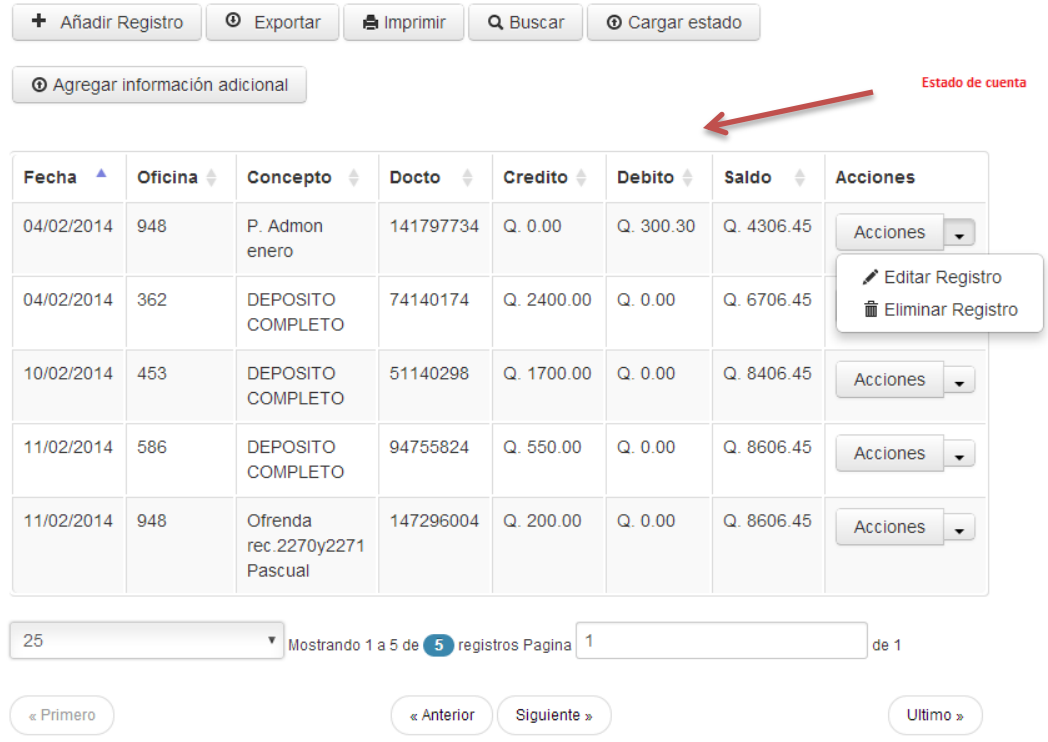

## **Botón "Añadir Registro"**

Permite ingresar una nueva transacción o movimiento al estado de cuenta del misionero. Al hacer clic en este botón se muestra una página como la siguiente en la que debes ingresar los datos solicitados:

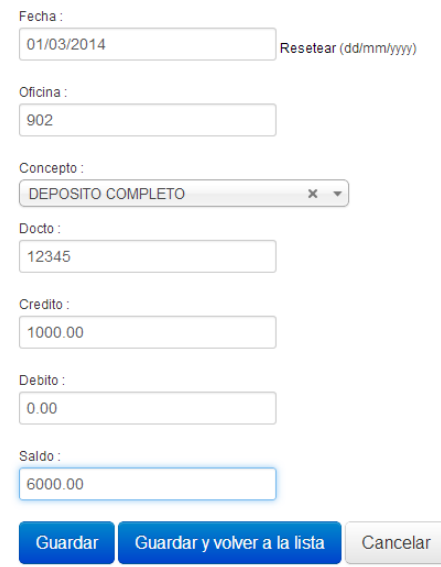

# **Añadir Registro**
# **Botón "Exportar"**

Este botón sirve para descargar el estado de cuenta del misionero en formato de Excel. Al hacer clic se iniciará automáticamente la descarga. El archivo se ve como en la siguiente imagen:

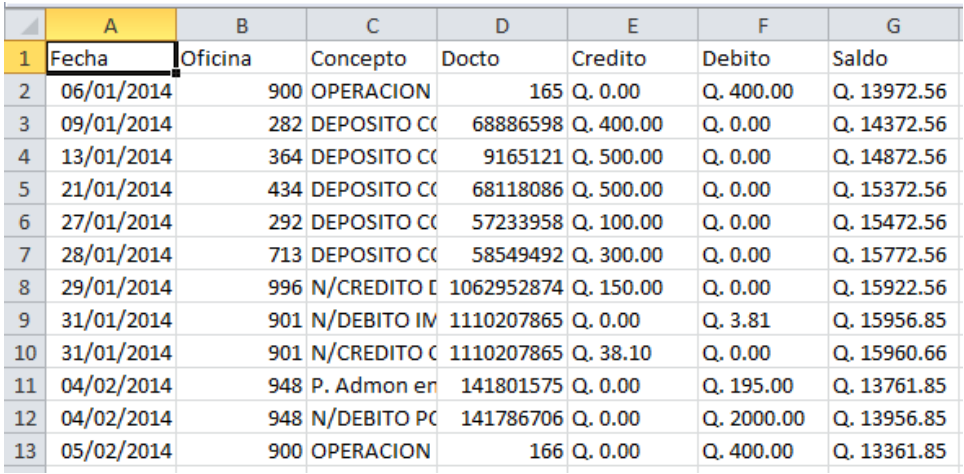

# **Botón "Imprimir"**

Permite imprimir el estado de cuenta. Para utilizar esta función debe tener deshabilitado del bloqueo de pop-ups.

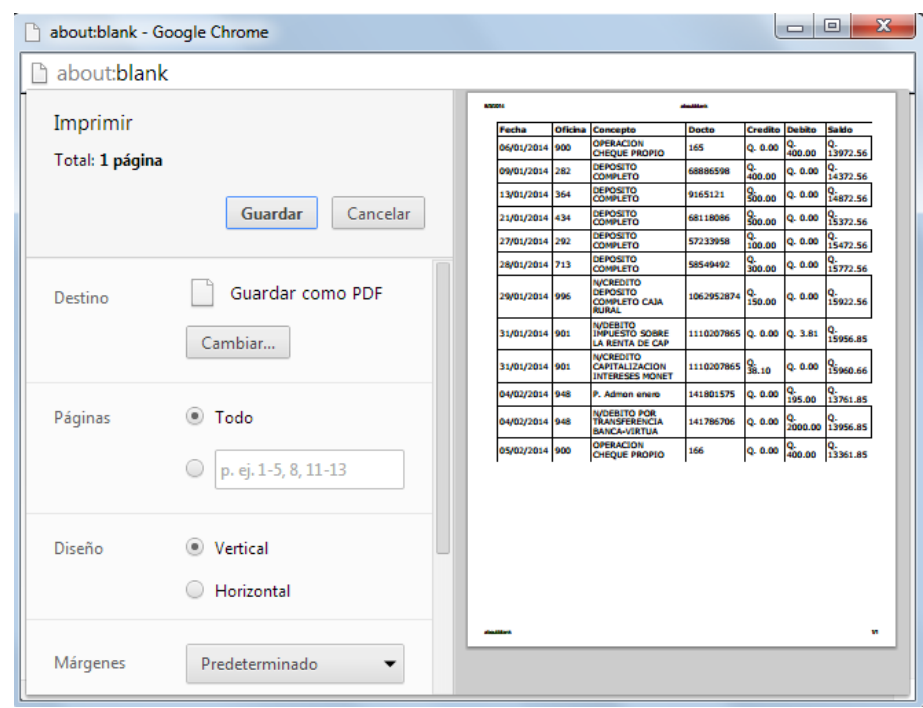

# **Botón "Cargar estado"**

Este botón muestra una página en la que puede cargarse el estado de cuenta del misionero desde la banca virtual. La página se ve como la siguiente:

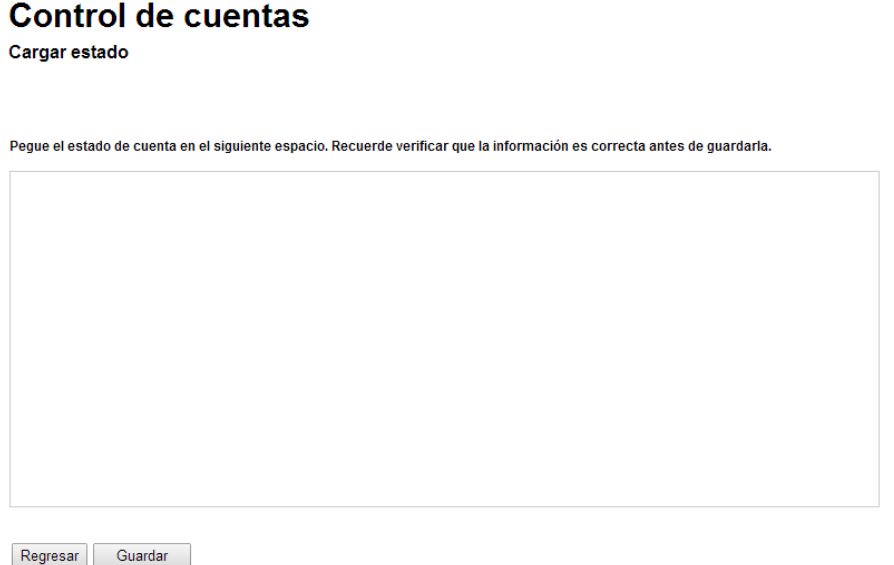

Normalmente los estados de cuenta tienen el nombre de las columnas en la primera fila, pero para este caso debe copiarse el estado de cuenta sin los nombres de las columnas. Cuando se haya copiado y pegado el estado de cuenta en este recuadro basta con hacer clic en el botón "Guardar" para que se cargue la información al estado de cuenta del misionero.

**NOTA:** al cargar el estado de cuenta debe asegurarse de que los valores de la columna "Concepto" ya hayan sido ingresados en la opción "Conceptos de transacción".

#### **Botón "Agregar información adicional"**

En caso de que se quiera agregar alguna información adicional al estado de cuenta del misionero, el sistema permite ingresar dicha información de forma mensual. A continuación se muestra la página en la que debe ingresarse esta información:

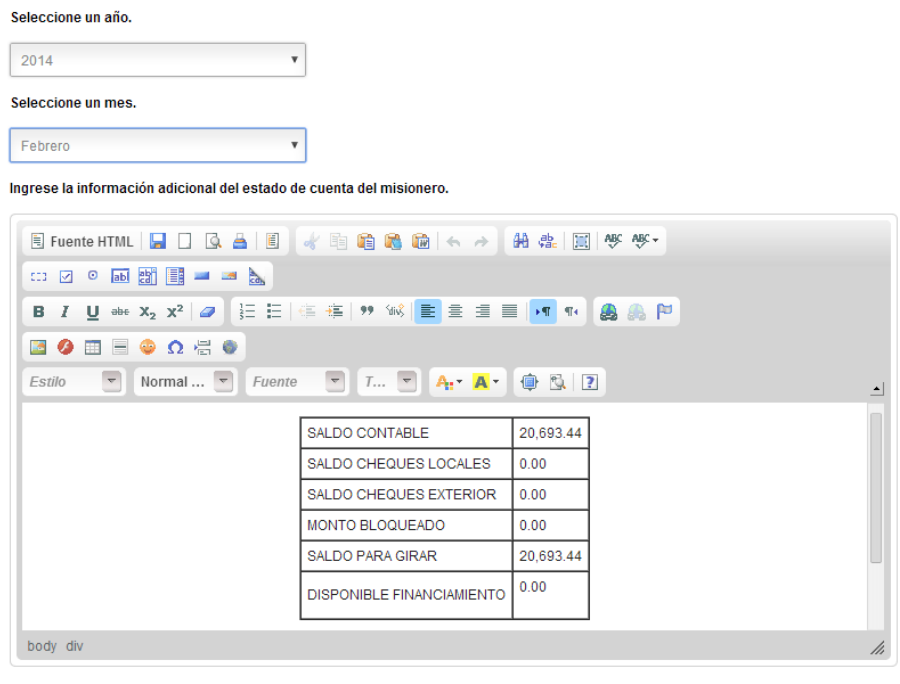

Regresar Guardar

Para guardar esta información debe seleccionarse el año y el mes correspondientes, luego debe ingresarse la información que quiera mostrarse al misionero. En este ejemplo se están guardando datos como el saldo contable, saldo de cheques locales, saldo para girar, etcétera correspondientes al mes de febrero del presente año (estos datos son ficticios). Cuando el misionero ingrese al sistema y consulte su estado de cuenta esta información se verá así:

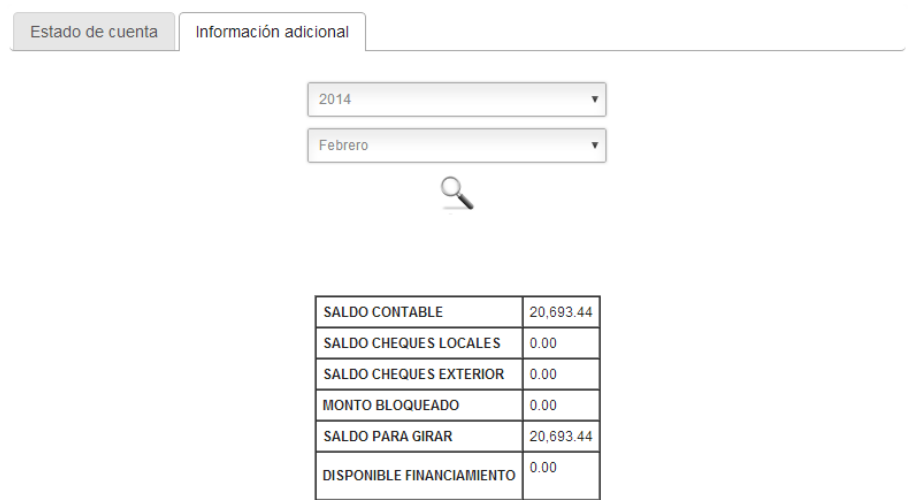

# **Módulo de Administración General**

Este módulo contiene las opciones necesarias para realizar configuraciones generales en el sistema. A continuación se muestran estas opciones y se describen sus funcionalidades:

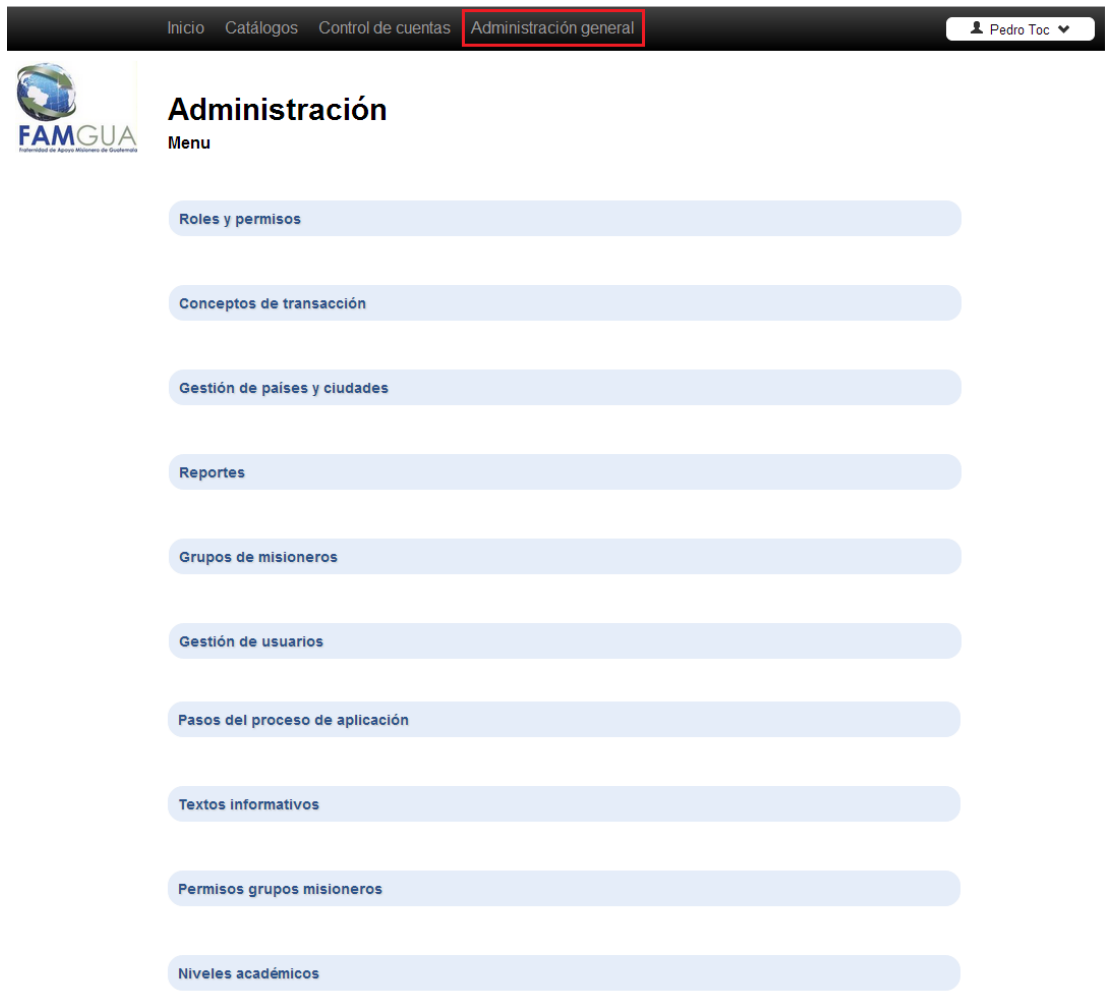

# **Roles y permisos**

Esta opción permite crear, editar y eliminar los roles que se manejan dentro del sistema. Además permite asignar permisos a estos roles. Al ingresar a esta opción se muestra una página como la siguiente:

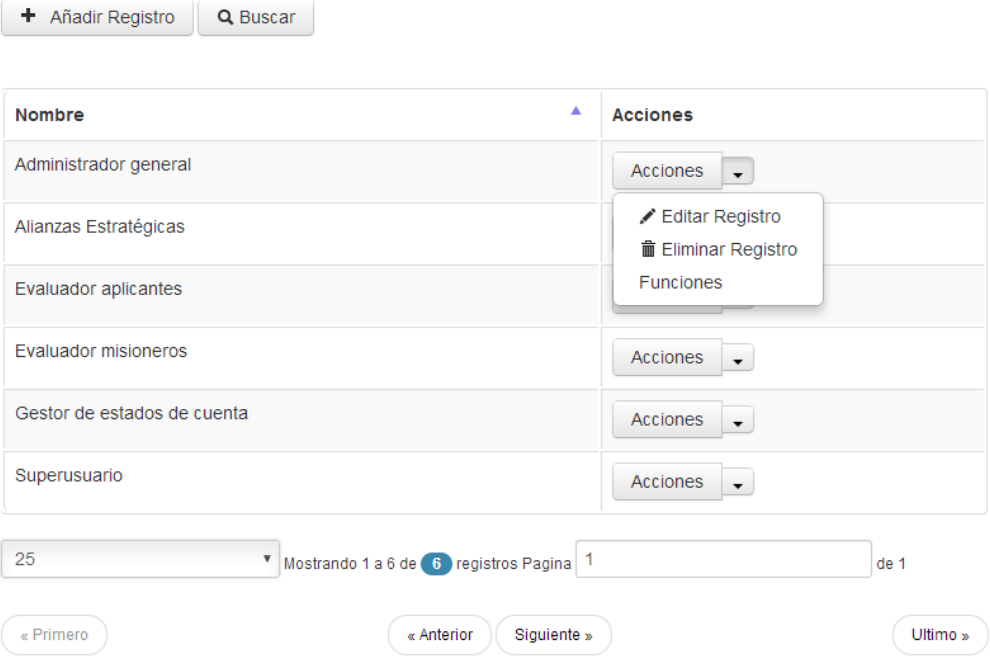

#### **Crear un nuevo Rol**

Para ello debe ingresarse a la opción "Añadir Registro", esta solicitará el nombre del rol. Para guardar el rol debes hacer clic en el botón "Guardar" o "Guardar y volver a la lista".

#### **Editar un Rol**

Para ello debe ingresarse a la opción "Editar Registro", esta solicitará el nombre del rol. Para guardar el rol debes hacer clic en el botón "Actualizar cambios" o "Actualizar y volver a la lista".

#### **Eliminar un rol**

Para ello debe ingresarse a la opción "Eliminar Registro". El rol solo se podrá eliminar si no tiene asignada ninguna función y si no hay usuarios que ya tengan asignado dicho rol.

#### **Agregar funciones a un rol**

Para ello debe ingresarse a la opción "Funciones". Esta opción mostrará la siguiente página en la que se muestra el listado de opciones que el sistema tiene:

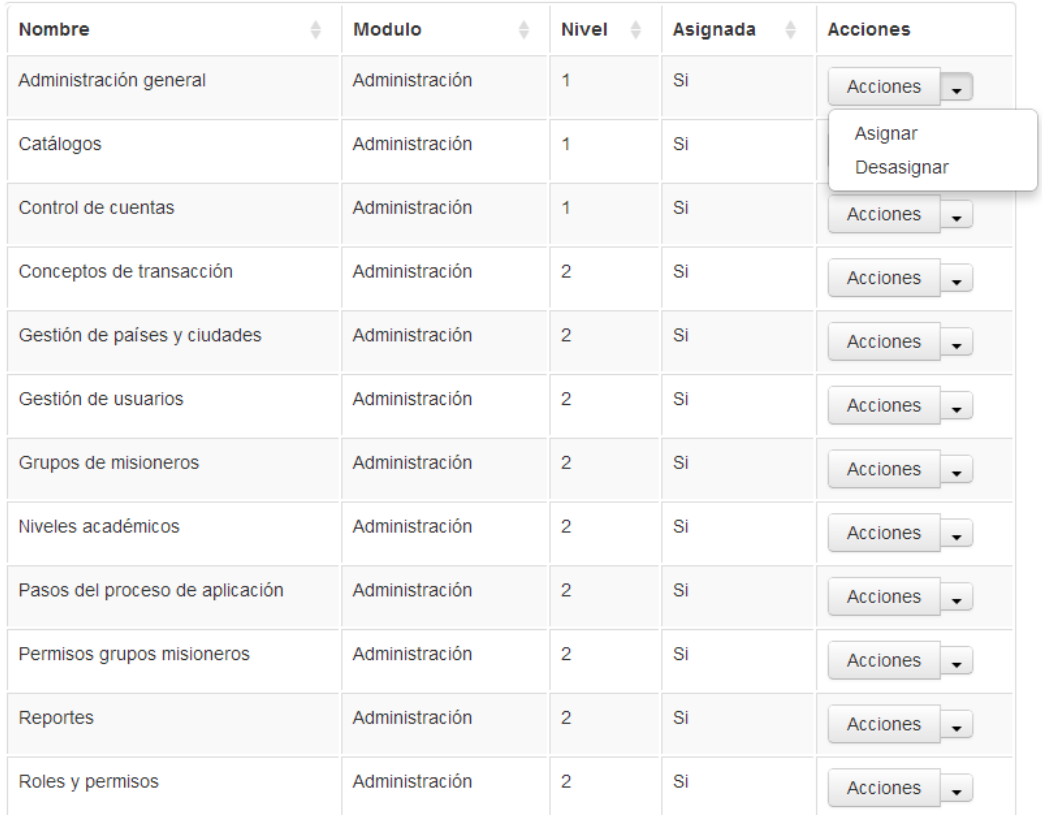

En este listado se muestran los siguientes datos:

Nombre: nombre de la función.

Módulo: módulo del sistema al que pertenece la función. Puede ser Administración, Catálogos o Control de cuentas.

Nivel: esta columna indica el nivel al que se encuentra la opción dentro del sistema. Por ejemplo, el nivel 1 indica que la opción se encuentra en el menú superior de la página.

> Inicio Catálogos Control de cuentas Administración general **A** Pedro Toc Y

El nivel 2 indica que la opción se encuentra en el listado de opciones que se despliegan al seleccionar una de las opciones del nivel 1. Por ejemplo, las opciones que se muestran al seleccionar el menú "Catálogos" son de nivel 2:

Catálogo de aplicantes

Catálogo de misioneros

Las opciones de nivel 3 se encuentran dentro de alguna opción de nivel 2, y las de nivel 4 dentro de alguna de nivel 3 y así sucesivamente.

Asignada: esta columna indica si el rol que se está consultando tiene o no asignada la función. Para asignar o desasignar una función debe hacerse clic en la flecha hacia abajo del botón "Acciones" y seleccionar la opción deseada.

## **Conceptos de transacción**

Ver "Conceptos de transacción" del módulo de "Control de cuentas".

# **Gestión de países y ciudades**

Esta opción permite crear, editar y eliminar los países y ciudades que se manejan dentro del sistema. Estos países y ciudades son los que se muestran en los formularios de los pasos del proceso de aplicación en las secciones en las que se solicita alguna dirección. Al ingresar a esta opción se muestra una página como la siguiente:

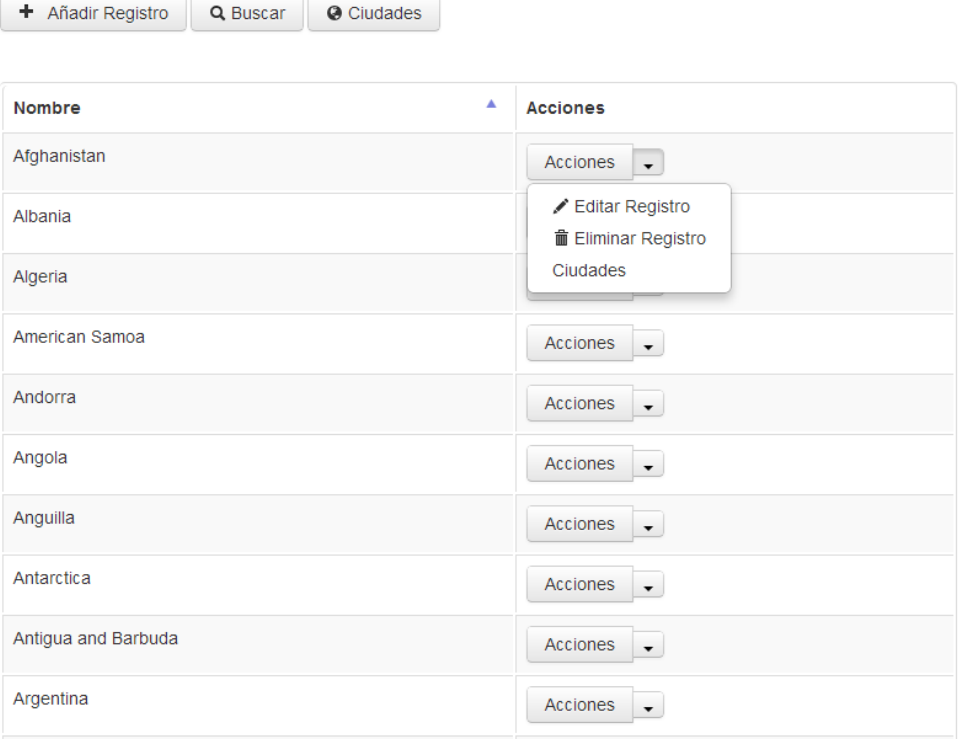

#### **Crear un nuevo País**

Para ello debe ingresarse a la opción "Añadir Registro", esta solicitará los datos del país. Para guardarlo debes hacer clic en el botón "Guardar" o "Guardar y volver a la lista".

#### **Editar un País**

Para ello debe ingresarse a la opción "Editar Registro", esta solicitará los datos del país. Para guardarlo debes hacer clic en el botón "Actualizar cambios" o "Actualizar y volver a la lista".

### **Eliminar un País**

Para ello debe ingresarse a la opción "Eliminar Registro". El país solo se podrá eliminar si no tiene asociada ninguna ciudad aún y si no ha sido seleccionado por algún aplicante o misionero en alguno de los formularios.

#### **Ciudades**

Al hacer clic en el botón "Ciudades" se mostrará el listado de todas las ciudades de todos los países.

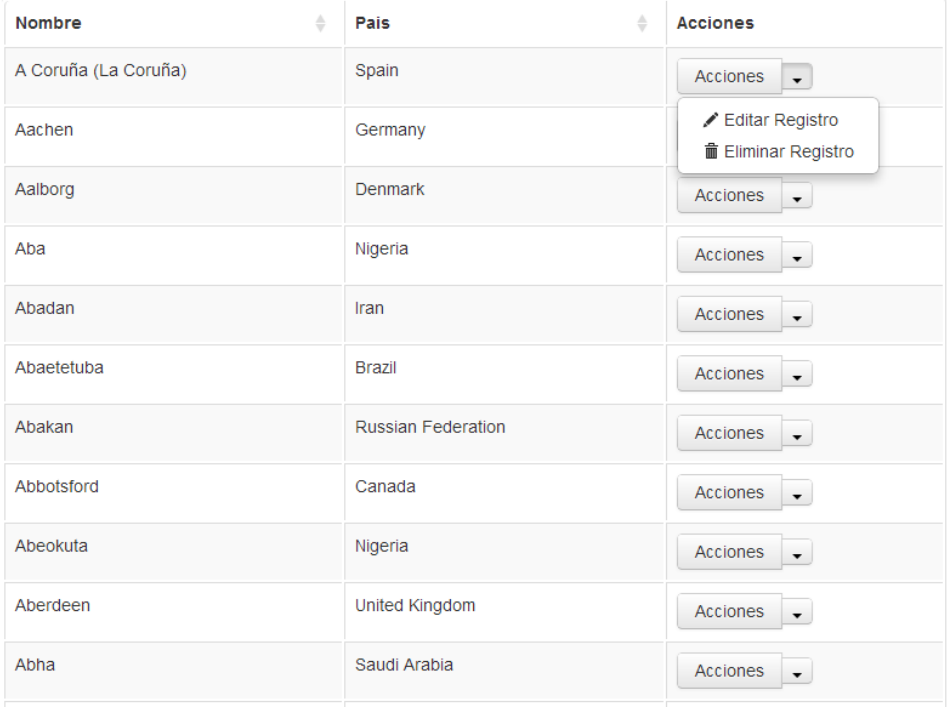

Al ingresar a la opción "Ciudades" de un país en específico, se mostrará solamente el listado de ciudades de dicho país. En el siguiente ejemplo buscamos el país "Guatemala" y seleccionamos la opción "Ciudades":

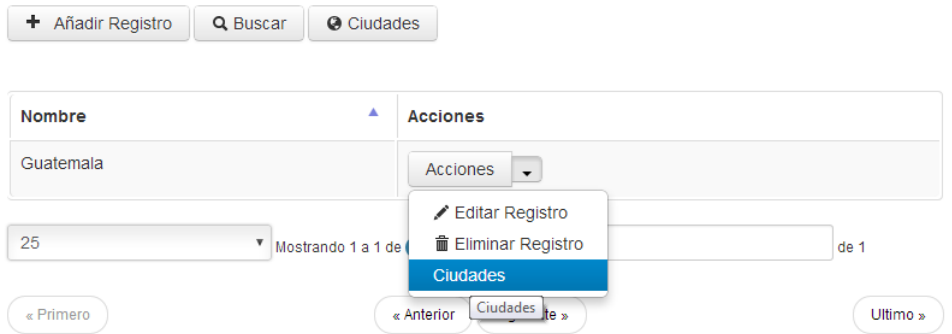

Al seleccionar la opción "Ciudades" de este país se muestra su listado de ciudades:

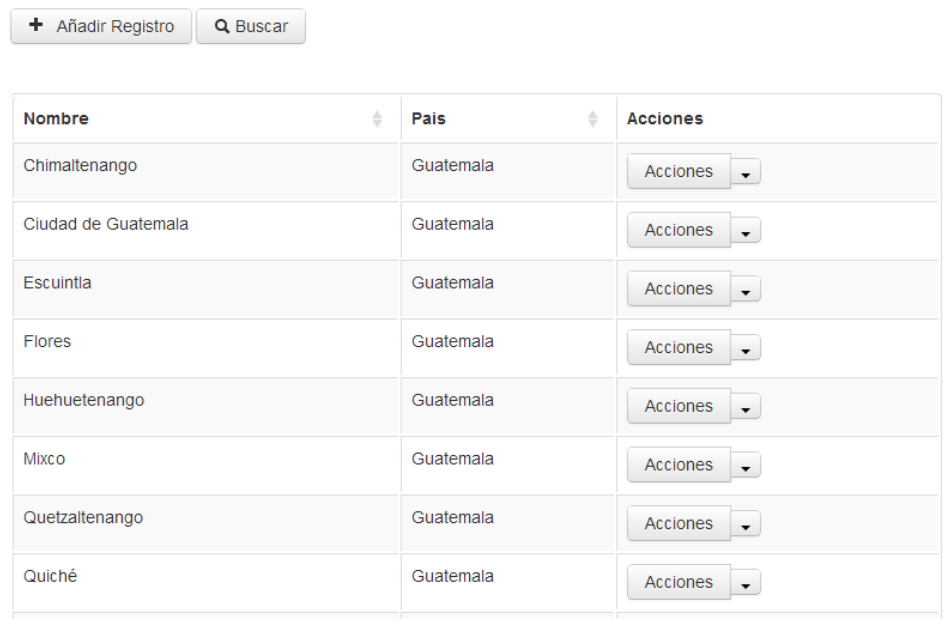

#### **Reportes**

Esta opción permite visualizar un reporte de los movimientos en las cuentas monetarias por misionero. La página se ve así:

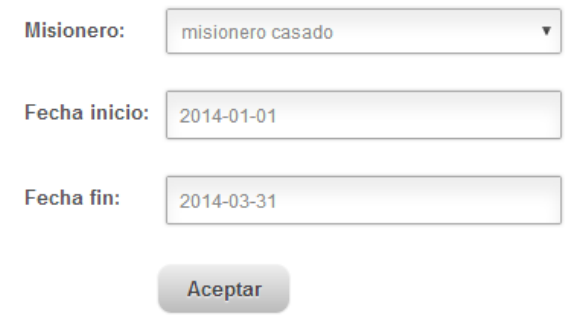

Debe seleccionarse el misionero cuyos movimientos se van a consultar y un rango de fechas, luego debe hacerse clic en el botón "Aceptar". El reporte generado se ve así:

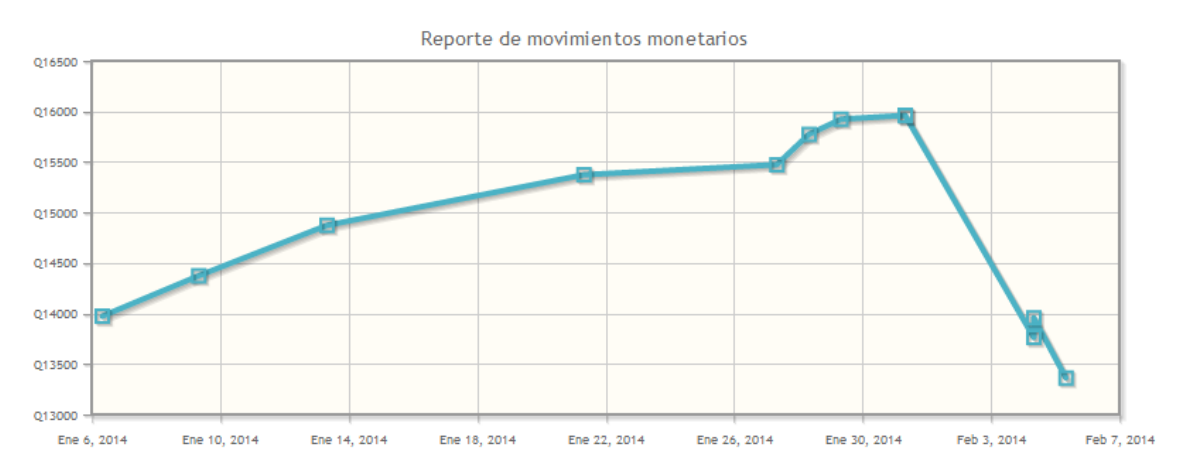

# **Grupos de misioneros**

Esta opción permite crear, editar y eliminar los grupos de misioneros que se manejan dentro del sistema. Además permite asignar misioneros a estos grupos. Al ingresar a esta opción se muestra una página como la siguiente:

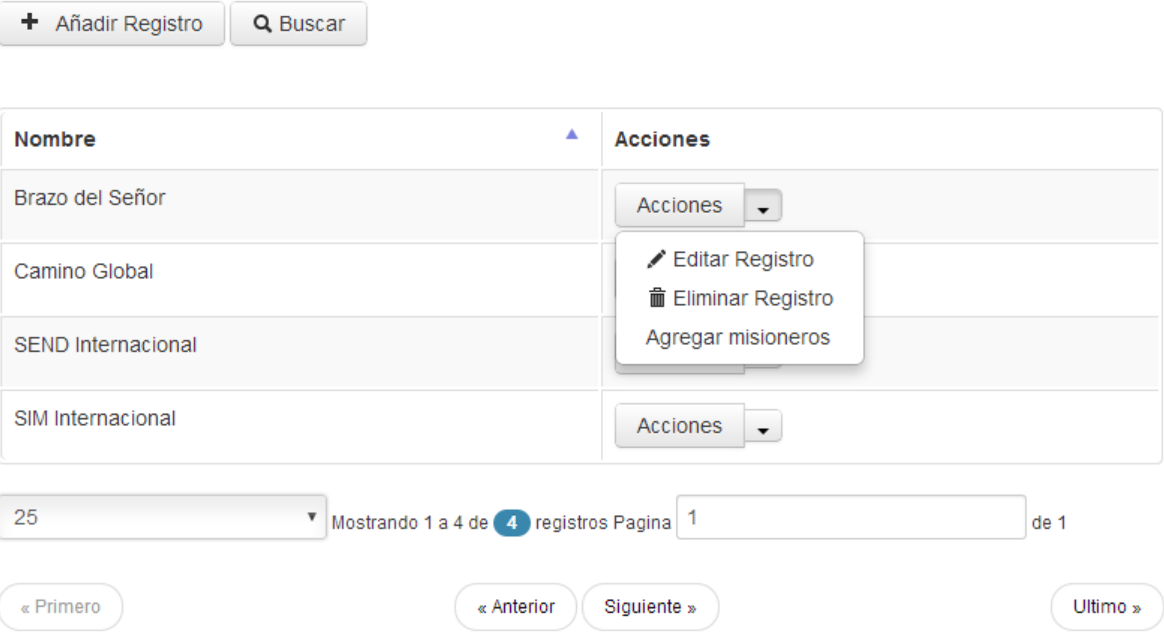

#### **Crear un nuevo Grupo de misioneros**

Para ello debe ingresarse a la opción "Añadir Registro", esta solicitará los datos del grupo. Para guardarlo debes hacer clic en el botón "Guardar" o "Guardar y volver a la lista".

#### **Editar un Grupo misionero**

Para ello debe ingresarse a la opción "Editar Registro", esta solicitará los datos del grupo. Para guardarlo debes hacer clic en el botón "Actualizar cambios" o "Actualizar y volver a la lista".

#### **Eliminar un Grupo misionero**

Para ello debe ingresarse a la opción "Eliminar Registro". El grupo solo se podrá eliminar si no tiene asociado ningún misionero.

#### **Agregar misioneros**

Esta opción permite asignar misioneros a un grupo. Al seleccionar esta opción se muestra el listado de misioneros como en la imagen siguiente:

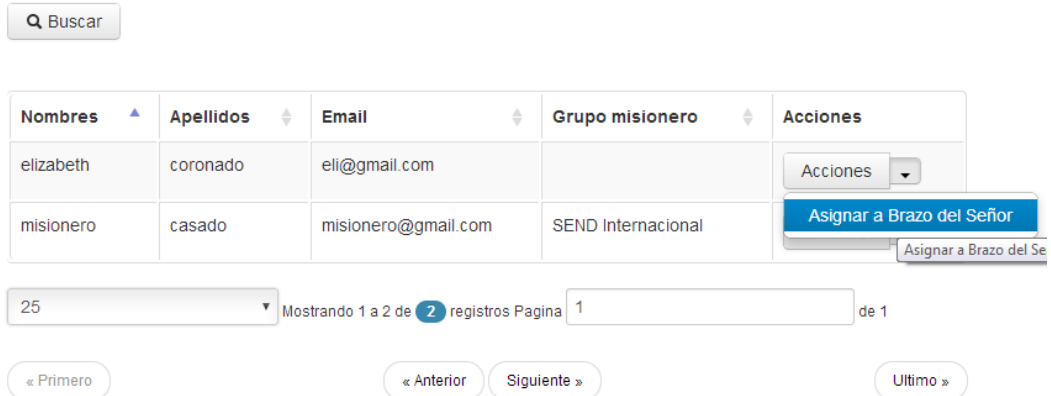

En esta página se muestran los datos del misionero y en caso de que este ya pertenezca a algún grupo se indica a cuál. En la opción "Acciones" se muestra una opción para asignar al misionero al grupo que se está consultando, en este caso "Brazo del Señor". Como puede notarse en la imagen, la misionera Elizabeth Coronado aún no pertenece a ningún grupo, por lo que si se selecciona la opción "Asignar a Brazo del Señor" esta quedará asignada a dicho grupo. En el caso del "Misionero Casado" que ya pertenece a un grupo, si se selecciona la opción "Asignar a Brazo del Señor" este se desasignará de su grupo actual y se asignará a este nuevo grupo.

**NOTA:** en este listado sólo se muestran los usuarios que son misioneros y no los aplicantes o administradores.

#### **Gestión de usuarios**

Esta opción permite gestionar a los usuarios del sistema. Para ello se muestra un listado de usuarios como el siguiente:

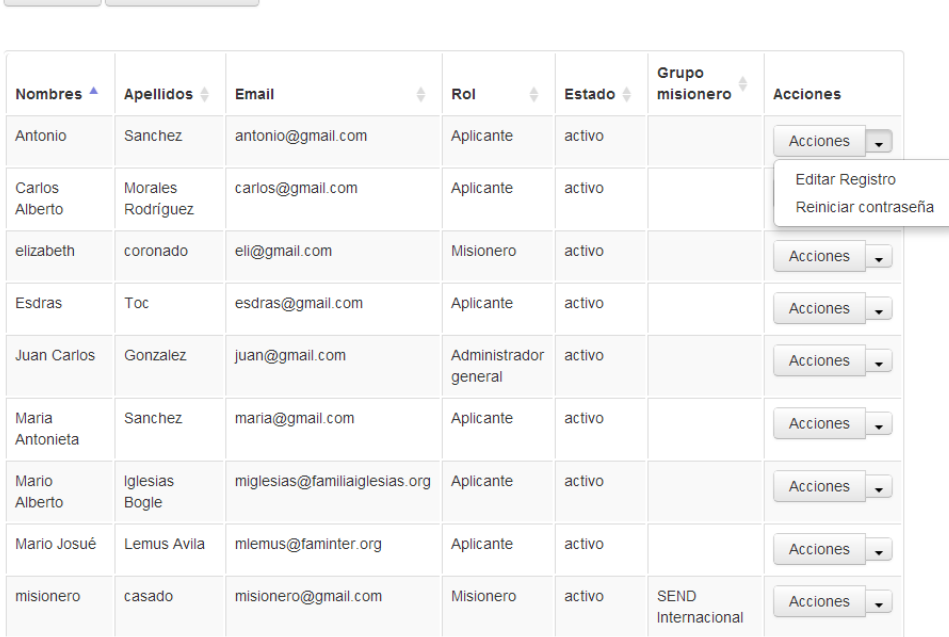

#### **Crear un usuario**

Q Buscar + Crear usuario

Para ello debe hacerse clic en el botón "Crear usuario", e ingresar los datos solicitados. La página para crear al usuario se ve como la siguiente:

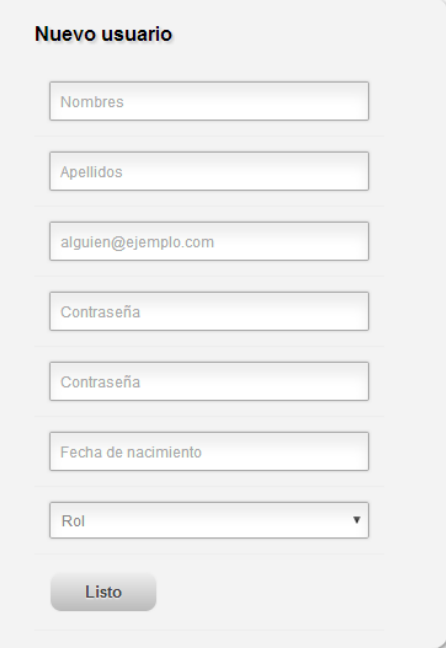

En caso de que el rol seleccionado sea "Aplicante" o "Misionero" deberá indicarse si el usuario es casado o no. Si es casado entonces se deberán indicar algunos de los datos del cónyuge también.

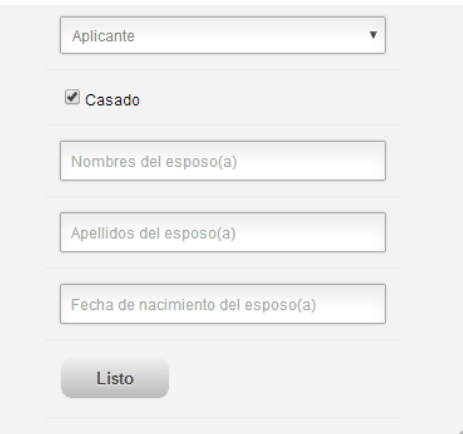

Si la información se ha ingresado correctamente entonces se creará el usuario haciendo clic en el botón "Listo".

### **Editar información de usuario**

Para ello, en el botón "Acciones", debe seleccionarse la opción "Editar Registro", esta mostrará una página como la siguiente:

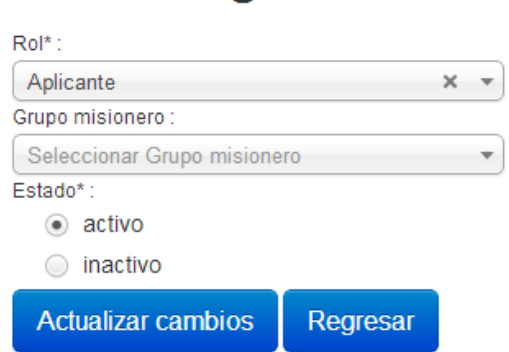

# **Editar Registro**

En esta página se puede modificar la siguiente información del usuario:

**Rol:** indica el rol que el usuario tiene dentro del sistema.

**Grupo misionero:** indica el grupo misionero al cual el usuario pertenece en el sistema. Este debe asignarse solamente a los usuarios que tienen rol misionero dentro del sistema.

**Estado:** indica el estado del usuario (activo/inactivo). Cuando se coloca el estado "inactivo" a un usuario este ya no podrá ingresar al sistema ya que su usuario estará bloqueado.

#### **Reiniciar contraseña**

En caso de que algún usuario haya olvidado su contraseña esta puede reiniciarse desde esta opción. Para ello, basta con hacer clic en esta opción y cuando la contraseña se haya reiniciado se mostrará un mensaje como el siguiente:

Sus datos han sido quardados correctamente.

Al reiniciar la contraseña de un usuario se genera una nueva y se le envía al correo electrónico que tiene registrado en el sistema.

#### **Pasos del proceso de aplicación**

Contiene el listado de pasos del proceso de aplicación y para cada uno de ellos permite cambiar la siguiente información:

**Nombre:** nombre del paso del proceso.

**Descripción:** esta es la descripción que se muestra al aplicante al hacer clic en alguno de estos pasos.

**Nombre del link:** este es el nombre del link que se muestra al aplicante para que pueda ingresar a un paso.

**Orden:** indica el orden en el que aparecerá el paso en el listado de pasos.

**Fase:** indica la fase a la que pertenece el paso.

El listado se ve así:

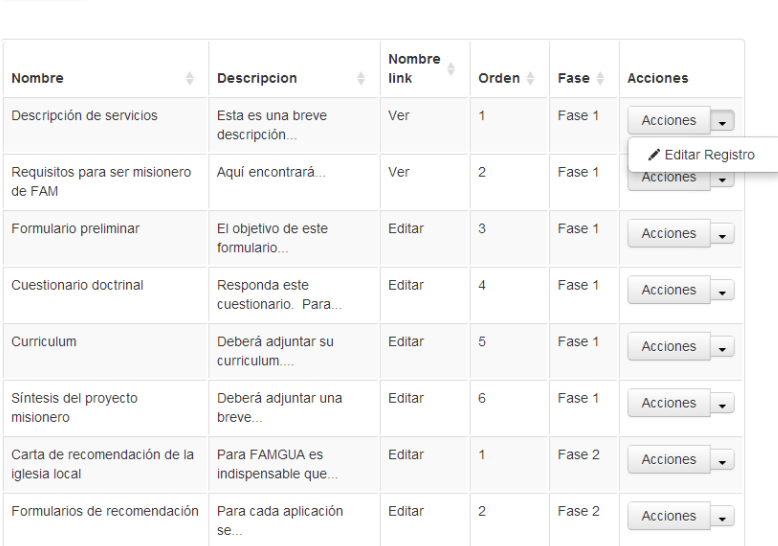

Al seleccionar la opción "Editar Registro" de algún paso se muestra una página como la siguiente en la que puede cambiarse la información del paso seleccionado:

# **Editar Registro**

Q Buscar

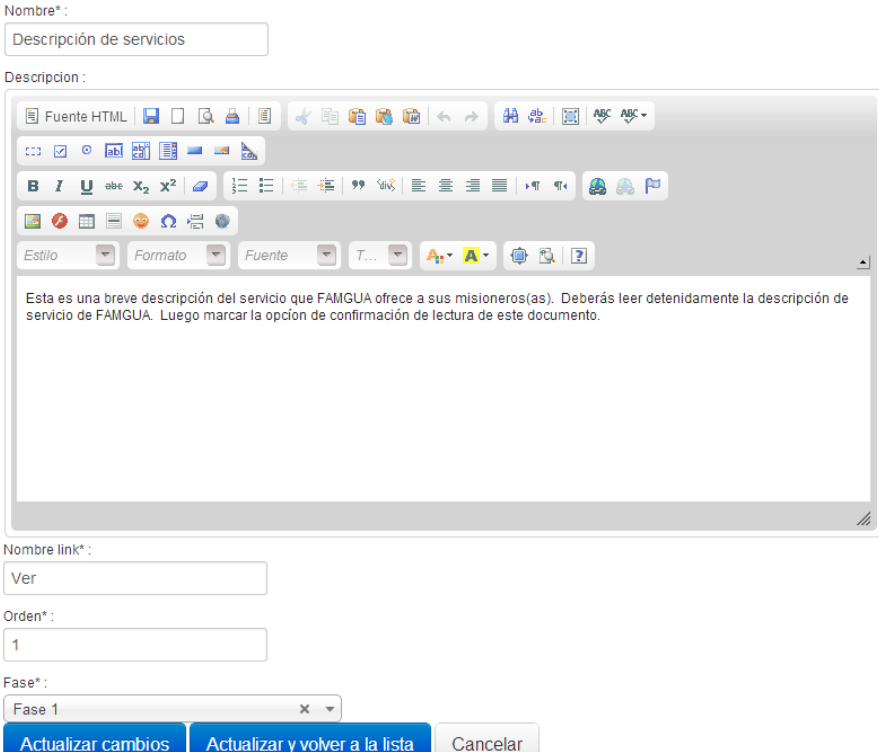

# **Textos informativos**

En los pasos del proceso de aplicación hay tres pasos que solamente contienen información para ser leída. Estos pasos son los siguientes:

- Descripción de servicios.
- Requisitos para ser misionero de FAM.
- Firma de declaración Docrinal de FAM Guatemala.

Esta opción permite gestionar el contenido de dichas lecturas. La página se ve así:

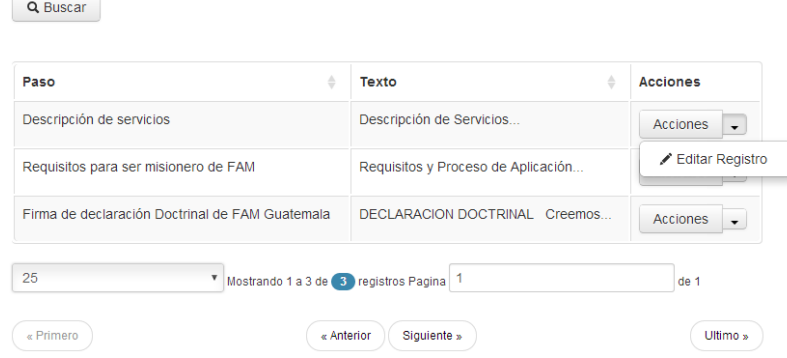

Para cambiar el contenido de alguna de estas lecturas basta con hacer clic en la opción "Editar Registro" y se mostrará una página como la siguiente:

# **Editar Registro**

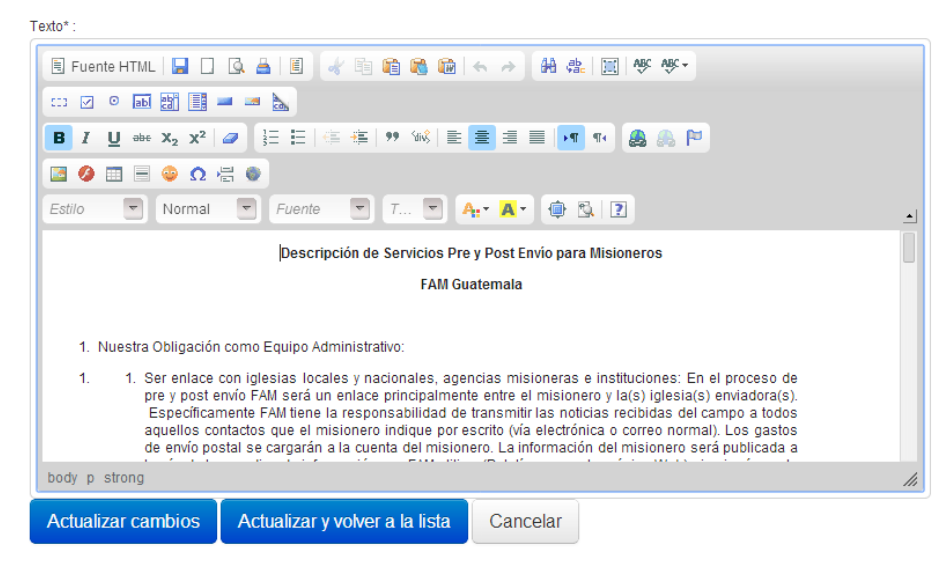

El contenido puede editarse en el cuadro de texto y para guardar los cambios puede hacerse clic en el botón "Actualizar cambios" o en "Actualizar y volver a la lista".

## **Permisos de grupos de misioneros**

Esta opción sirve para restringir qué grupos de misioneros puede consultar un usuario. Para ello se muestra el listado de usuarios del sistema que no son misioneros o aplicantes y se da la opción "Asignar grupos misioneros".

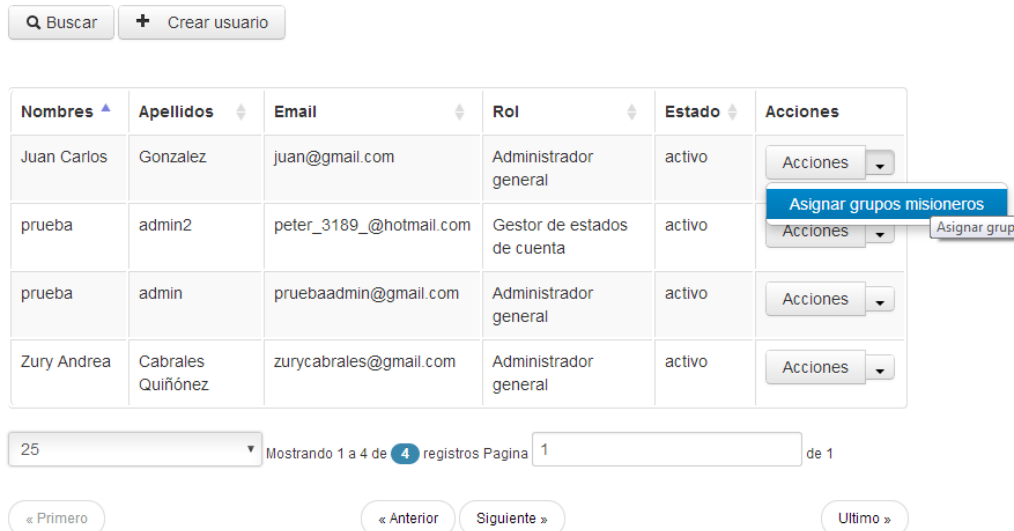

Al seleccionar esta opción se mostrará la siguiente página con el listado de grupos de misioneros:

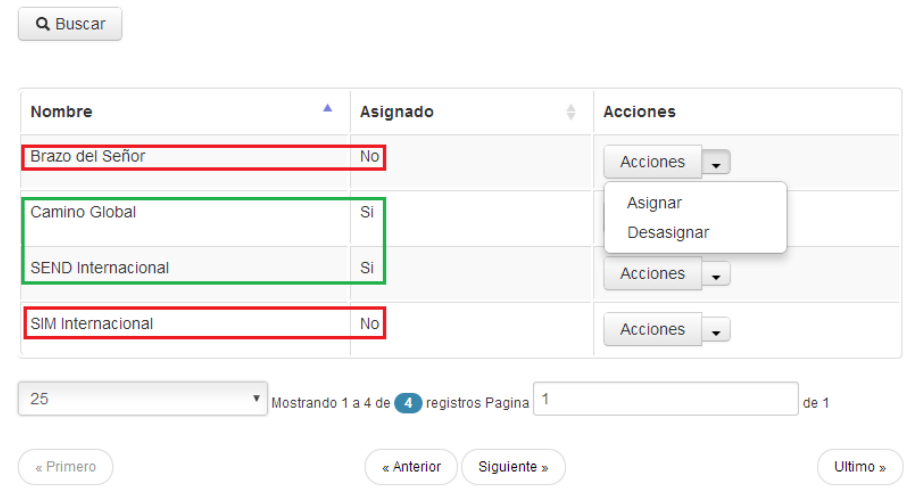

En este listado se muestra el nombre del grupo y se indica si el usuario ya tiene asignado o no el grupo. Para asignar o desasignar un grupo a un usuario basta con seleccionar la opción deseada "Asignar" o "Desasignar".

En este ejemplo el usuario ya tiene asignados los grupos Camino Global y SEND Internacional pero no tiene asignados los grupos Brazo del Señor y SIM Internacional. Esto quiere decir que cuando el usuario ingrese a alguna opción en la que se muestre el listado de misioneros solamente podrá ver los misioneros que pertenezcan a los grupos que tiene asignados. En este caso el usuario solo podría ver a los misioneros que pertenezcan a los grupos Camino Global y SEND Internacional.

# **Niveles académicos**

Esta opción permite crear, editar y eliminar los niveles académicos que aparecen en el formulario preliminar del proceso de aplicación. Al ingresar a esta opción se muestra la siguiente página:

62

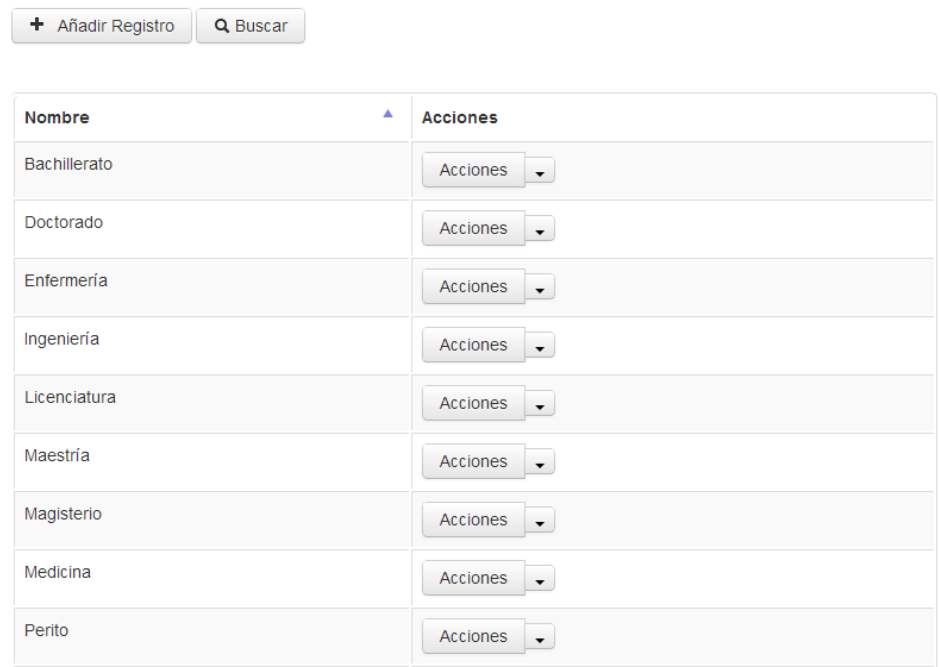

# **Crear un nuevo Nivel académico**

Para ello debe ingresarse a la opción "Añadir Registro", esta solicitará los datos del nivel. Para guardarlo debes hacer clic en el botón "Guardar" o "Guardar y volver a la lista".

#### **Editar un Nivel académico**

Para ello debe ingresarse a la opción "Editar Registro", esta solicitará los datos del nivel. Para guardarlo debes hacer clic en el botón "Actualizar cambios" o "Actualizar y volver a la lista".

# **Eliminar un Nivel académico**

Para ello debe ingresarse a la opción "Eliminar Registro". El nivel solo se podrá eliminar si no ha sido seleccionado por algún aplicante en el formulario preliminar.